**Техническое руководство MI IDP25-T/IDP50-T** 

## **Интеллектуальные датчики давления системы I/A Series**

## **Датчики разности давлений IDP25 и IDP50 с протоколом связи HART**

## **Установка, работа, калибровка, конфигурирование и техническое обслуживание**

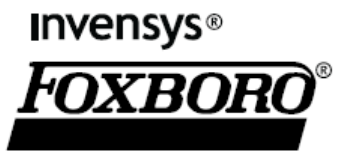

*MI IDP25-T/IDP50-T – июль 2008 года* 

# Содержание

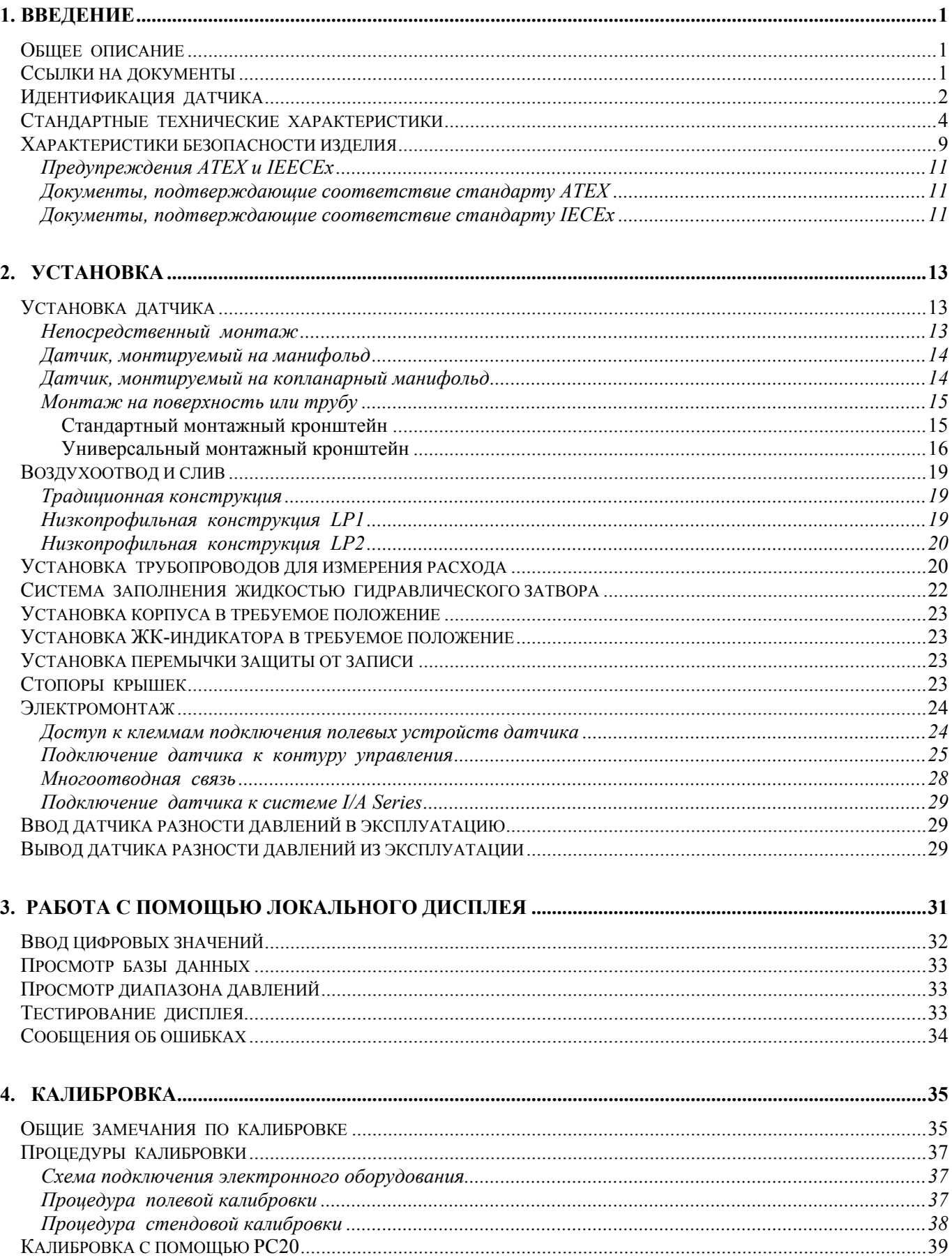

## МІ IDP25-Т/IDP50-Т - июль 2008 года

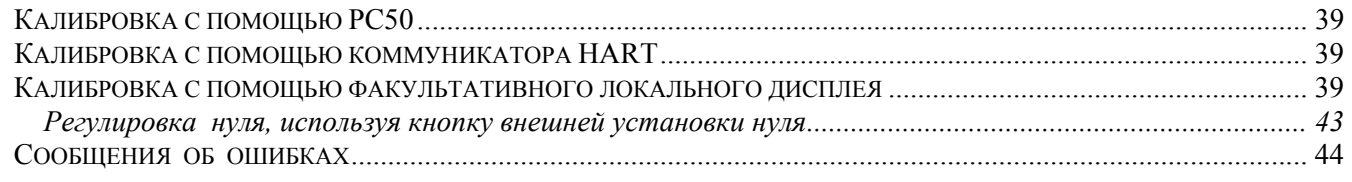

# 

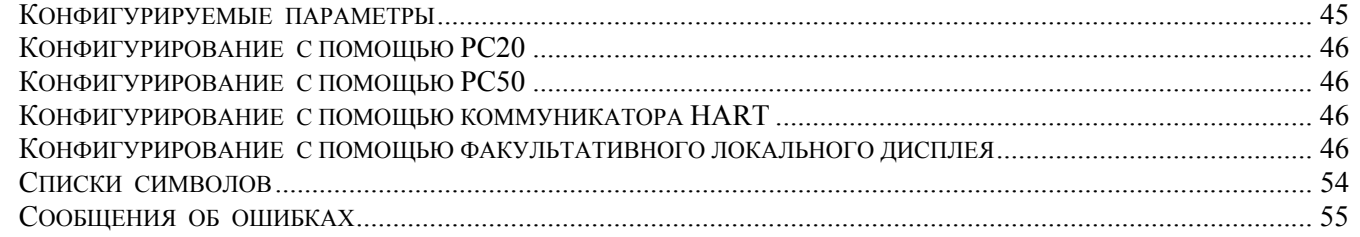

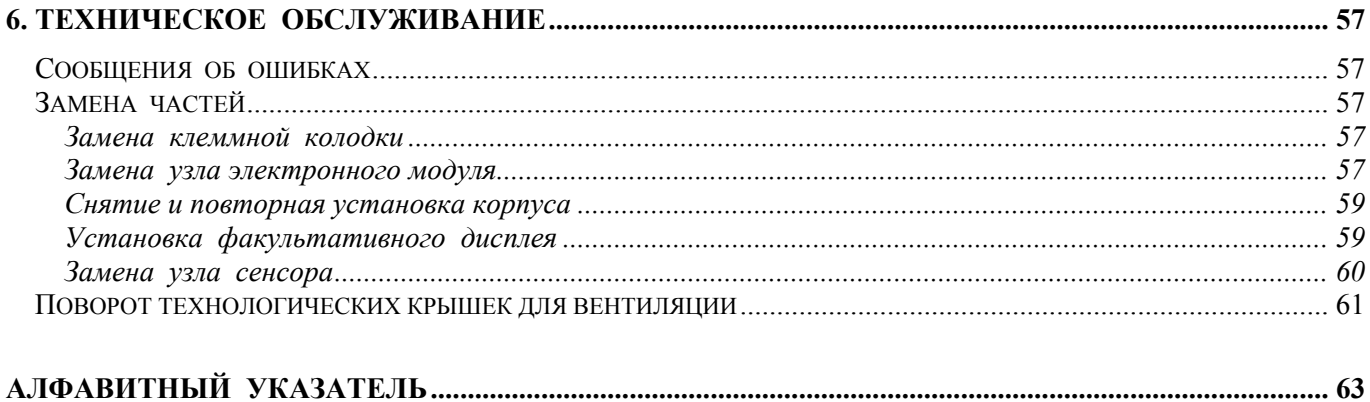

# *Рисунки*

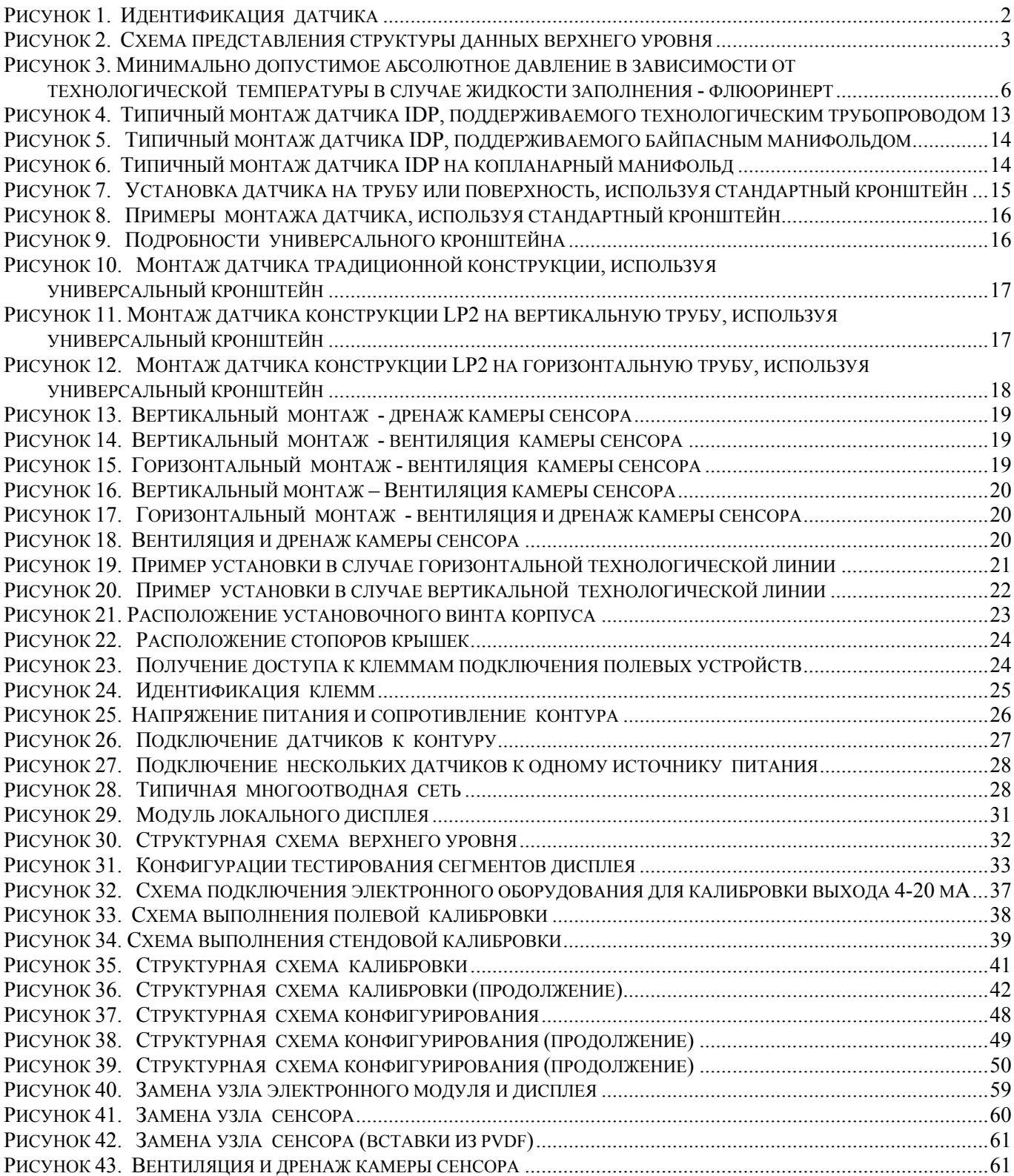

# *Таблицы*

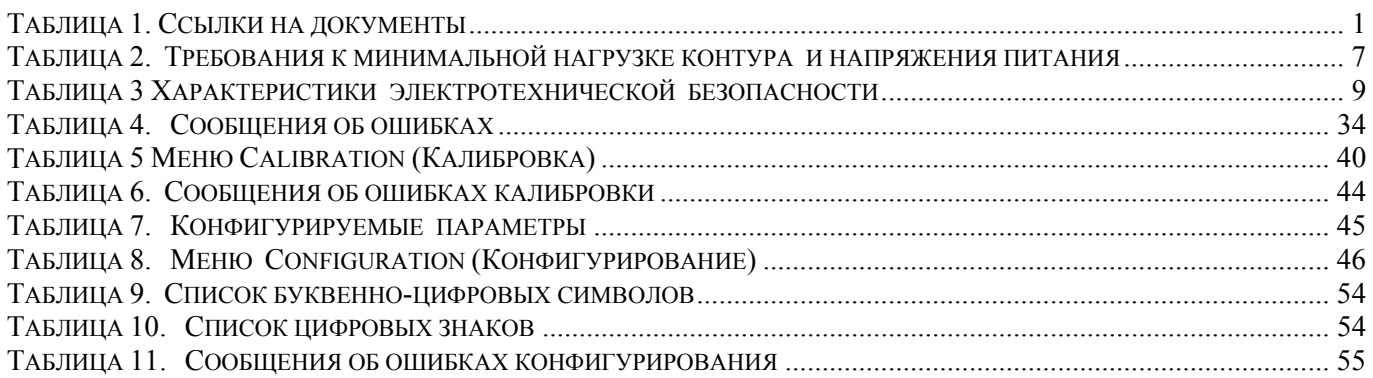

# <span id="page-6-0"></span>*1. Введение*

## **Общее описание**

Интеллектуальные датчики разности давлений IDP25-T и IDP50-T измеряют разницу между двумя давлениями, приложенными к противоположным сторонам кремниевого тензометрического микросенсора внутри узла сенсора. Данный микросенсор преобразует разницу давлений в изменение сопротивления. Изменение сопротивления затем преобразуется в сигнал 4-20 мА или цифровой сигнал, пропорциональный разности давлений или квадратному корню разности давлений. Данный измерительный сигнал передается на удаленные приемные устройства по тем же двум проводам, по которым подается питание на электронный блок датчика. По этим проводам также передаются сигналы данных между датчиком и удаленными коммуникационными устройствами.

Датчик позволяет осуществлять прямое аналоговое соединение с обычными приемными устройствами, при этом по-прежнему обеспечивая полную цифровую связь с интеллектуальным датчиком, используя коммуникатор HART.

Датчик часто используется для измерения расходов жидкости через первичное устройство, такое как измерительная диафрагма, но также может использоваться для других типов измерений разности давлений, таких как измерения уровня жидкости, уровня раздела жидкостей или плотности. IDP-25-T также может поставляться с непосредственно или дистанционно подключаемыми мембранными разделительными блоками для изоляции измерительного элемента от коррозионных или вязких жидкостей.

Более подробная информация о принципе работы датчика представлена в документе TI 037-096, который можно получить у компании Invensys Process Systems.

## **Ссылки на документы**

В данном документе (MI 020-414) содержатся описания и инструкции по установке, конфигурированию, калибровке и техническому обслуживанию преобразователей. За более подробной информацией, касающейся применения данного преобразователя, обращайтесь к таблице 1.

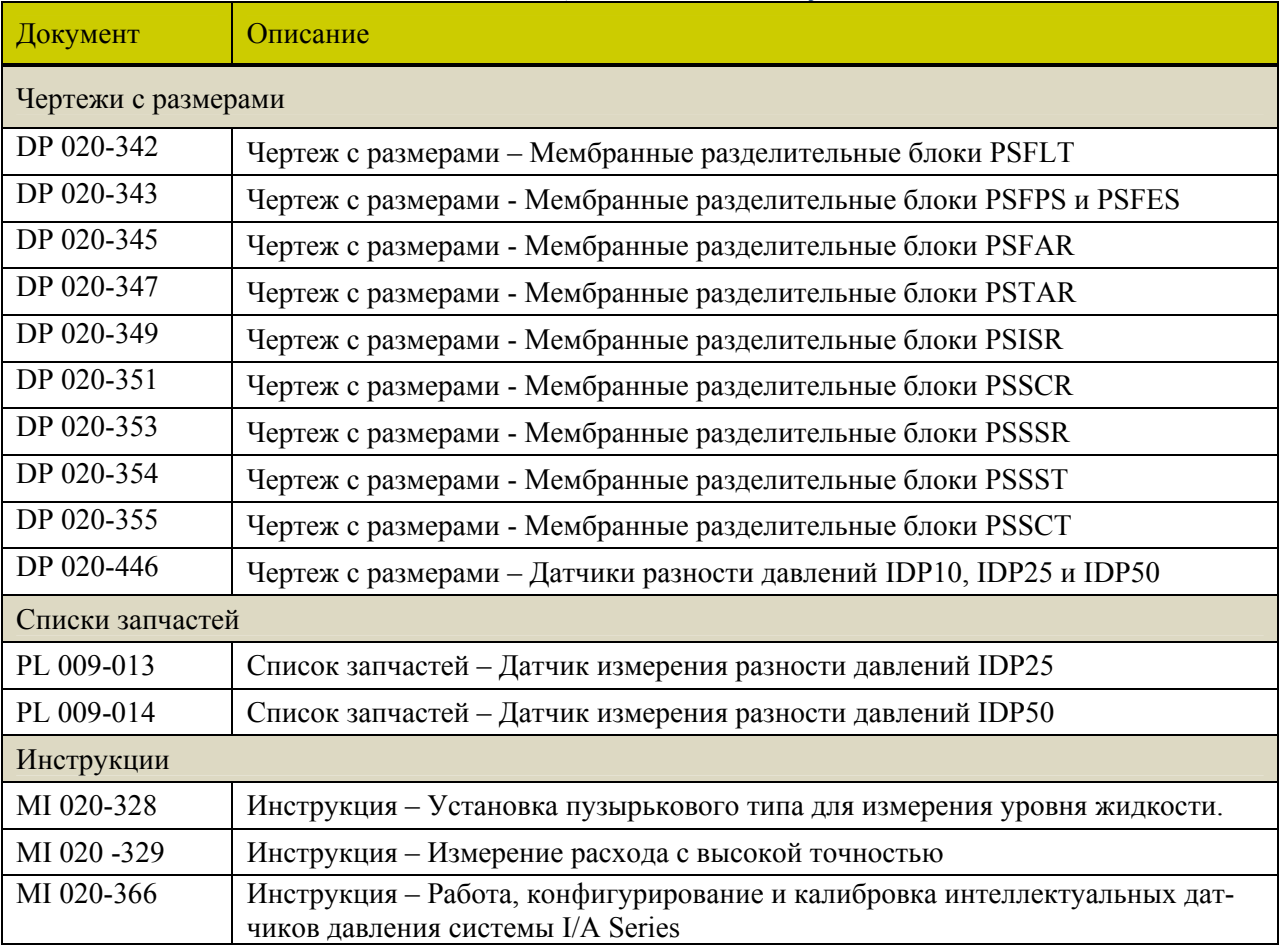

## *Таблица 1. Ссылки на документы*

<span id="page-7-0"></span>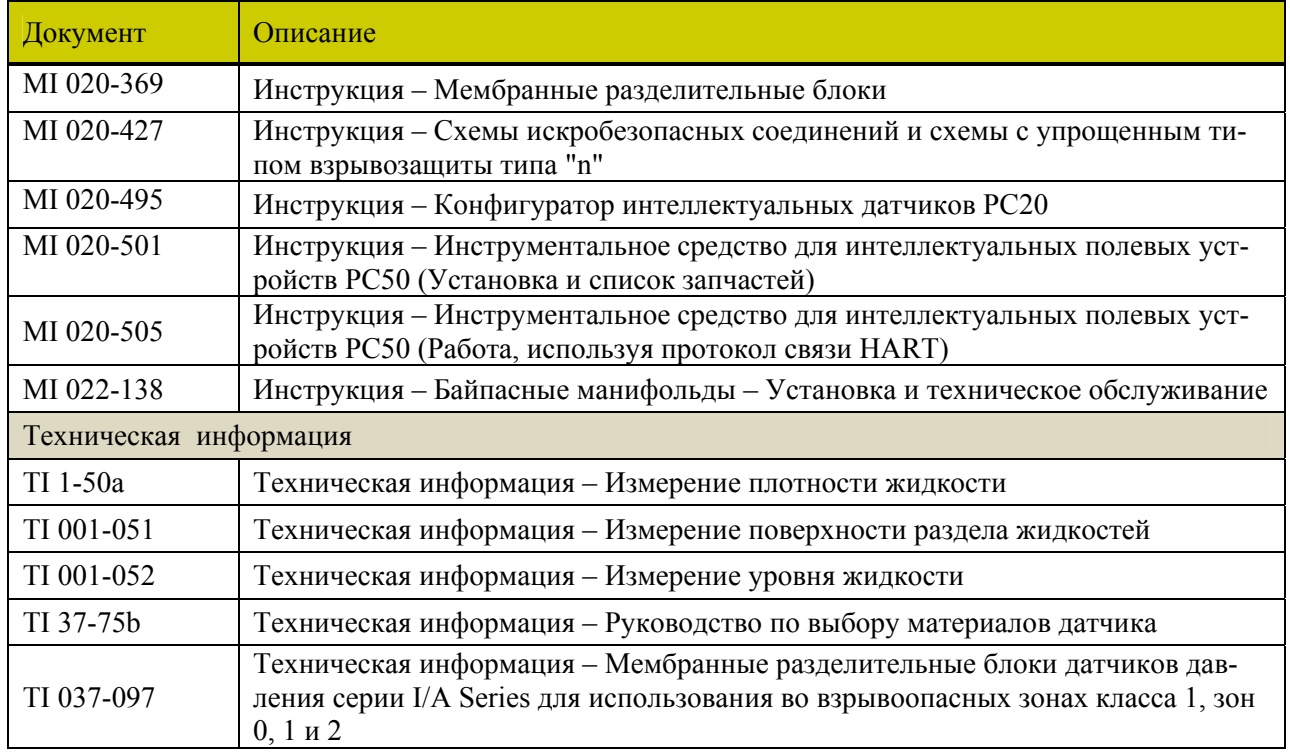

## **Идентификация датчика**

Содержание таблички данных датчика см. на рис. 1. Полное описание кода номера модели см. в списке запчастей. Версия встроенного программного обеспечения показана на верхней строке дисплея, когда выбирается **VIEW DB** (Посмотреть базу данных) на схеме представления структуры данных верхнего уровня. См. рис.2.

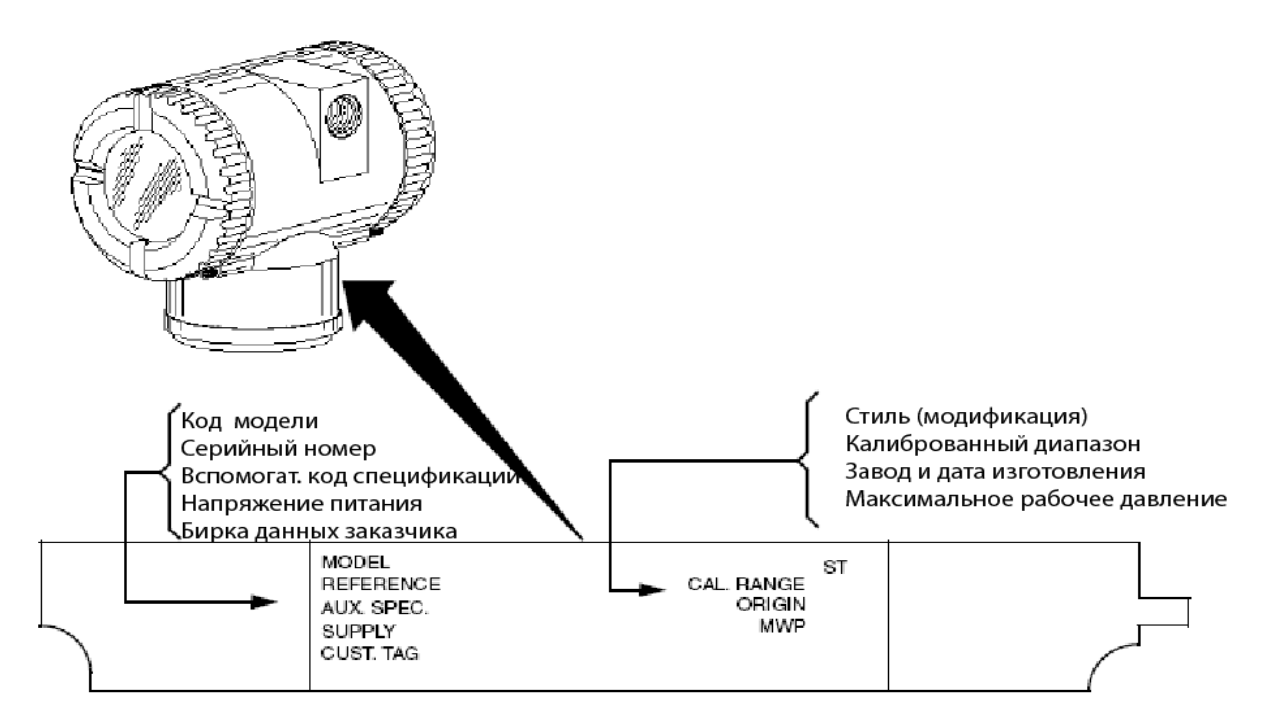

*Рисунок 1. Идентификация датчика*

<span id="page-8-0"></span>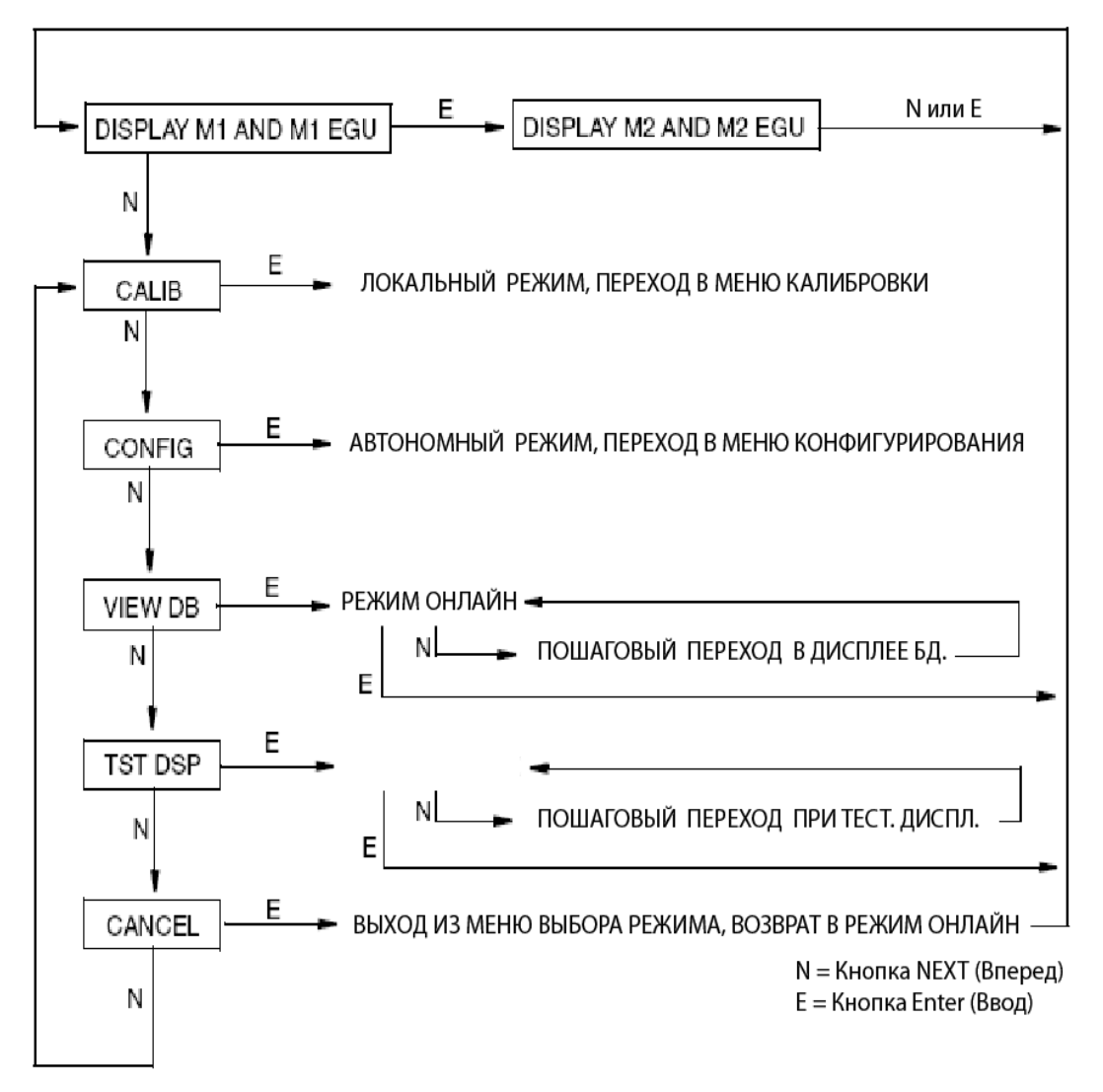

*Рисунок 2. Схема представления структуры данных верхнего уровня* 

## <span id="page-9-0"></span>**Стандартные технические характеристики**

#### **Рабочие пределы**

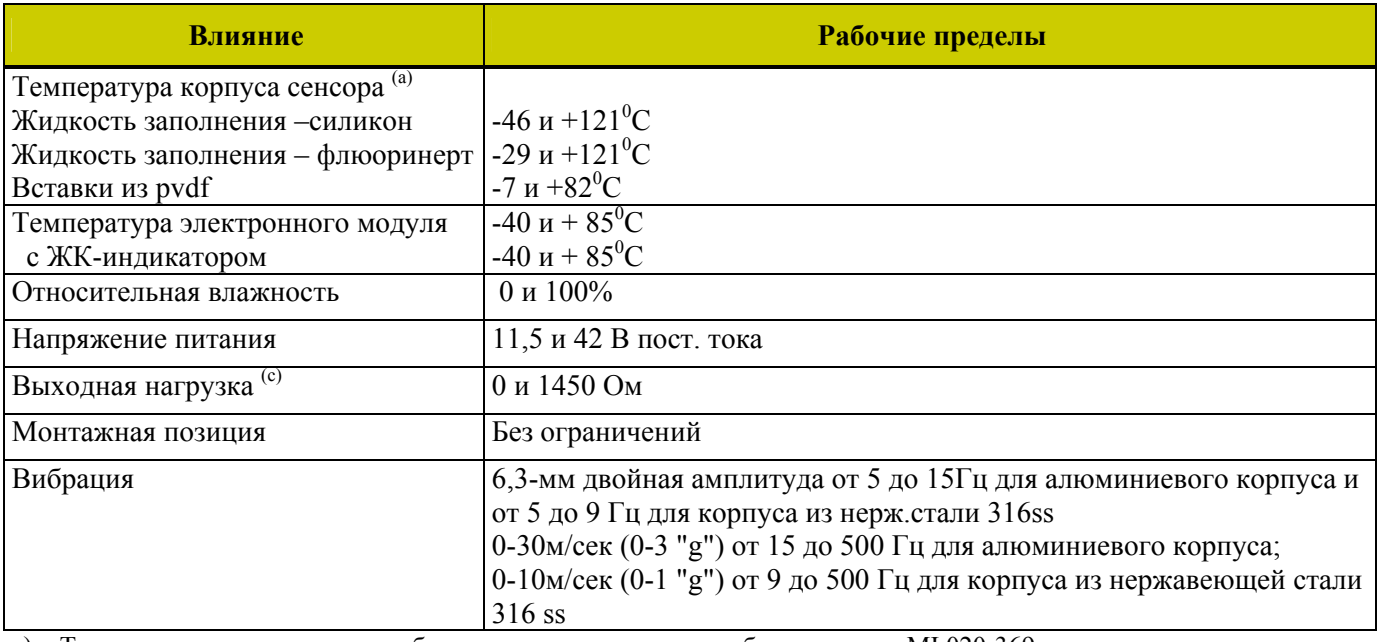

a) Температурные пределы с мембранными разделительными блоками см. в MI 020-369

b) Обновления дисплея замедляются и удобочитаемость уменьшается при температурах ниже -20°С.

c) Требуется минимальная нагрузка 250 Ом для связи с коммуникатором HART.

#### **Пределы и диапазоны измерений**

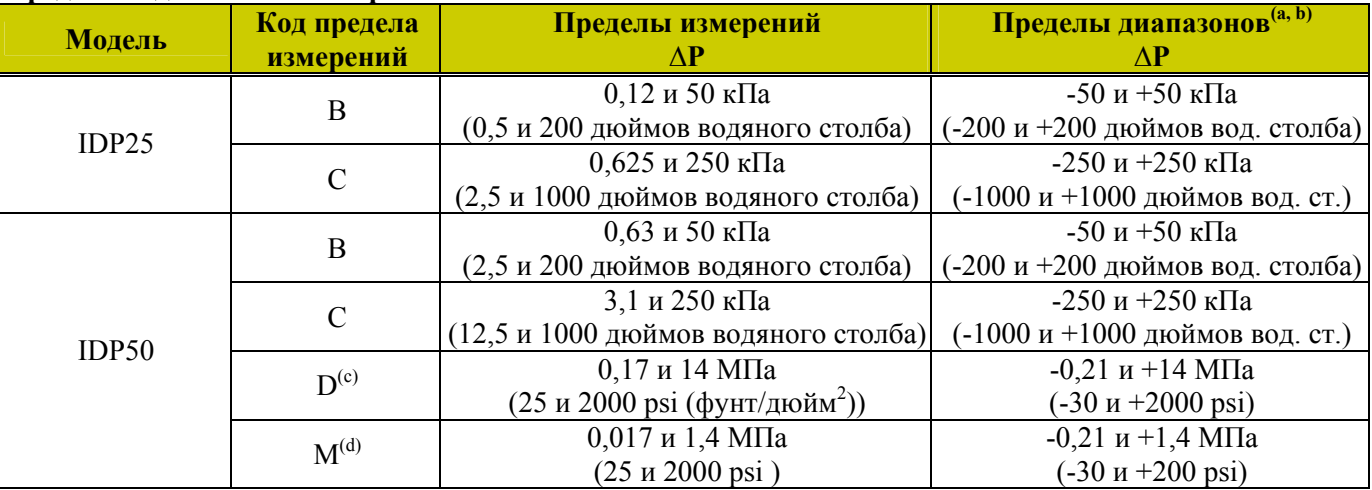

a) Отрицательные значения показывают более высокое значение на стороне **низкого давления** сенсора.

b) Положительные значения показывают более высокое значение на стороне **высокого давления** сенсора.

c) Также применимо к опции G2.

d) Применимо только к опции G2.

**Максимальные статические давления, давления выхода за пределы диапазона и испытательные давления**

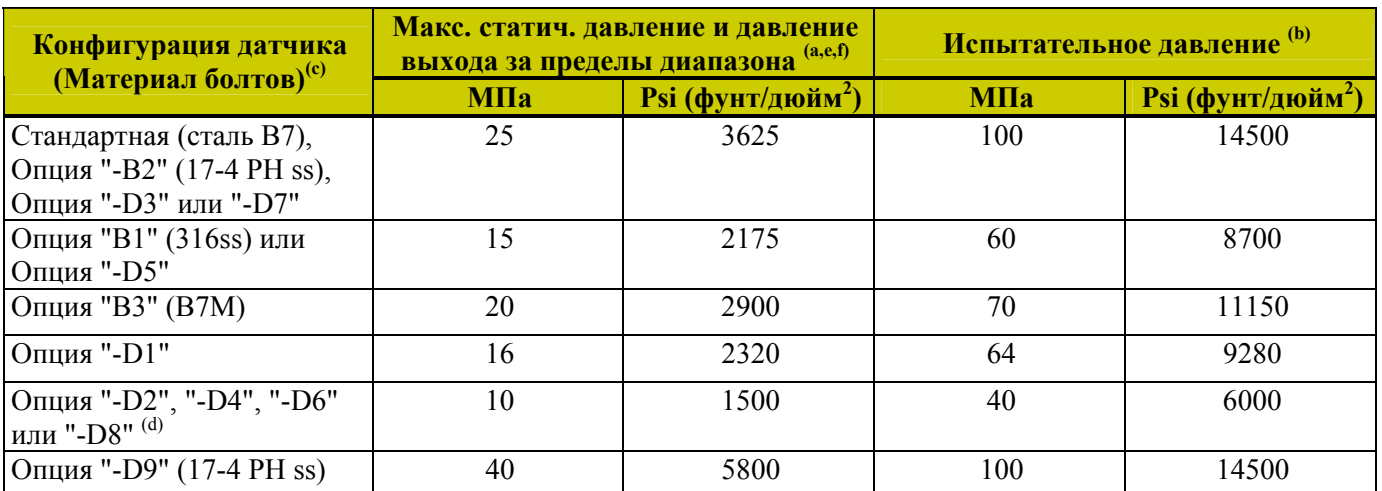

(a) Каждая сторона может находиться под более высоким давлением во время выхода за пределы диапазона.

- (b) Соответствует стандарту ANSI/ISA S82.03-1988.
- (c) -D1 = Односторонняя технологическая крышка DIN с болтовыми соединениями M10.

-D2 = Двухсторонняя технологическая крышка DIN с болтовыми соединениями M10.

 $-D3 = O$ дносторонняя технологическая крышка DIN с болтовыми соединениями 7/16 дюйма.

-D4 = Двухсторонняя технологическая крышка DIN с болтовыми соединениями 7/16 дюйма.

 $-DS =$ Односторонняя технологическая крышка DIN с болтовыми соединениями 7/16 дюйма из 316 ss.

- -D6 = Односторонняя технологическая крышка DIN с болтовыми соединениями 7/16 дюйма из 316 ss.
- -D7 = Односторонняя технологическая крышка DIN с болтовыми соединениями 7/16 дюйма из 17-4 ss.
- -D8 = Двухсторонняя технологическая крышка DIN с болтовыми соединениями 7/16 дюйма из 17-4 ss.
- -D9 = Односторонняя технологическая крышка DIN с болтовыми соединениями 7/16 дюйма из 17-4 ss.
- (d) Ограничено рабочими температурами в диапазоне от 0 до 60°С.
- (e) Когда используются коды конструкции 78/79 (вставки из pvdf в технологических крышках со стороны высокого и низкого давления) максимальное давление выхода за пределы диапазона 2,1 МПа (300 psi), а температурные пределы равны -7 и  $+82^0C$ .
- (f) Статическое давление равно 40 МПа (5800 psi) с кодом опции Y.

## **ЗАМЕЧАНИЕ**

Сдвиг нуля статического давления для всех калиброванных диапазонов может быть исключен путем повторной регулировки нуля при номинальном рабочем статическом давлении.

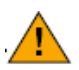

## **ВНИМАНИЕ**

1. Превышение максимального давления выхода за пределы диапазона может вызвать повреждение датчика и ухудшить его рабочие характеристики.

2. Преобразователь может выйти из строя после приложения испытательного давления.

#### **Повышенный нуль и подавленный нуль**

Для применений, требующих повышенного нуля или подавленного нуля, нельзя превышать максимальный предел измерений и верхнее и нижнее предельные значения диапазона.

#### **Жидкость заполнения сенсора**

IDP25: силиконовое масло (DC 200) или флюоринерт (FC-43) IDP50: силиконовое масло (DC 200)

#### <span id="page-11-0"></span>**Минимально допустимое абсолютное давление в зависимости от технологической температуры**

С жидкостью заполнения - силикон: При полном вакууме: до  $121^0C$ С жидкостью заполнения – флюоринерт: См. рис.3.

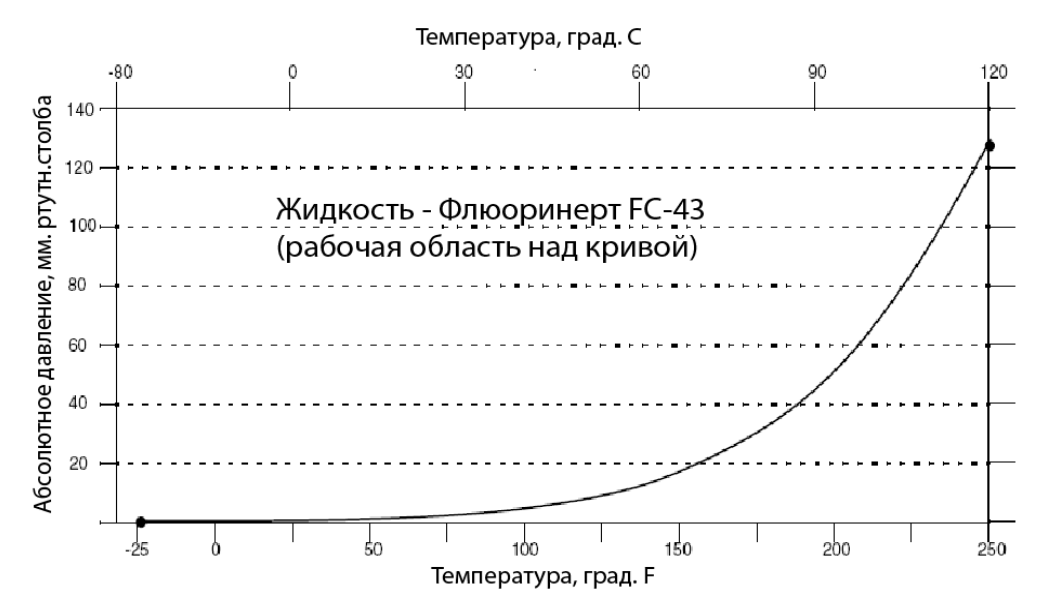

*Рисунок 3. Минимально допустимое абсолютное давление в зависимости от технологической температуры в случае жидкости заполнения - флюоринерт*

#### **Монтажная позиция**

Ориентация датчика при монтаже может быть любой. Он может поддерживаться технологическим трубопроводом. Он также может монтироваться непосредственно на вертикальную или горизонтальную трубу или поверхность с использованием факультативного монтажного кронштейна. Корпус можно повернуть до одного полного оборота в любое положение для получения доступа к регулировкам, дисплею или соединениям для кабелепроводов. См. раздел "Установка корпуса в требуемое положение" на стр. 23. Дисплей (если есть) также можно повернуть в корпусе на любую из четырех различных позиций с шагом 90<sup>0</sup>. См. раздел "Установка ЖК-индикатора в требуемое положение" на стр.23.

### **ЗАМЕЧАНИЕ**

Влияние положения монтажа на сдвиг нуля можно исключить для всех калиброванных диапазонов путем повторной регулировки нуля после установки.

#### **Приблизительная масса**

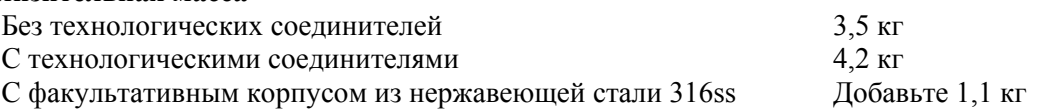

#### **Технологические соединения**

Датчики IDP25 и IDP50 соединяются с процессом с помощью резьбового соединения ¼ NPT или любого из факультативных технологических соединителей.

#### **Материалы, смачиваемые технологическим процессом**

Диафрагма: нержавеющая сталь 316ss и сплав Hastelloy C Крышки и технологические соединения: нержавеющая сталь 316ss и сплав Hastelloy C

#### <span id="page-12-0"></span>**Электрические соединения**

Провода полевых устройств входят через резьбовые входные соединения ½ NPT, PG 13.5 или М20 на любой из двух сторон корпуса электронного модуля. Провода подключаются к винтовым клеммам с шайбами на клеммной колодке, расположенной в отсеке подключения полевых устройств. Чтобы сохранить защиту от воздействия окружающей среды, радио и электромагнитных помех (RFI/EMI), а также сохранить взрывозащищенность, неиспользуемое резьбовое входное отверстие необходимо закрыть (поставляемой) металлической заглушкой, которая заворачивается на пять полных оборотов.

#### **Изменение полярности подключения полевых проводов**

Случайное изменение полярности полевых проводов не вызовет повреждения датчика, при условии если ток будет ограничен до 1 А или меньше с помощью активного токоограничивающего сопротивления. Установившиеся токи 1А не могут повредить модуль электроники или сенсор, но могут повредить клеммную колодку и внешние приборы в контуре.

#### **Настраиваемое затухание**

Время отклика датчика обычно равно 1,0 сек или электронным образом настраиваемой уставке 0,00; 0,25; 0,50; 1; 2; 4; 8; 16 или 32 секунды, при этом выбирается большое из указанных двух значений, для 90% восстановления от 80% входного ступенчатого воздействия, как указывается в ANSI/ISA S51.1.

#### **Выходной сигнал**

4-20 мА постоянного тока линейный или 4-20 мА постоянного тока среднеквадратический; выбирается программно. Выходной сигнал конфигурируется дистанционно с помощью коммуникатора HART или локально с помощью кнопок ЖК-индикатора.

#### **ЗАМЕЧАНИЕ**

Только линейный выход 4-20 мА для датчиков абсолютного давления, избыточного давления и фланцевых датчиков уровня.

#### **Настройка нуля и предела измерений**

Нуль и предел измерений регулируются с помощью коммуникатора HART. Они также регулируются на датчике, используя ЖК-индикатор. Факультативный внешний влагонепроницаемый герметичный узел кнопки позволяет перенастраивать нуль в локальном режиме, не снимая крышки корпуса.

#### **Время готовности к измерениям после включения питания**

Менее 2 секунд, чтобы выход выдал первое достоверное значение измерения, затем со скоростью электронного затухания, чтобы достичь окончательного измеренного значения переменной.

#### **Напряжение питания**

Блок питания должен быть способен выдавать ток 22 мА, когда датчик сконфигурирован для выхода 4-20 мА. Допускаются пульсации до 2 В двойной амплитуды (50/60/100/120 Гц), но мгновенное напряжение должно оставаться в пределах указанного диапазона.

Напряжение питания и нагрузка контура должны находиться внутри заданных пределов. Это подробно объясняется в разделе "Электромонтаж" на стр.24. Краткое изложение минимальных требований представлено в таблице 2.

#### *Таблица 2. Требования к минимальной нагрузке контура и напряжения питания*

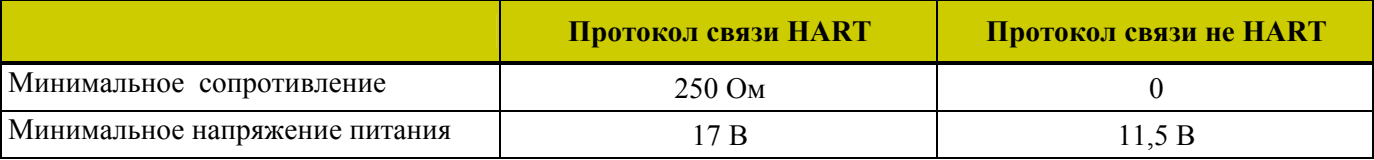

#### **Подключение заземления**

Преобразователь оснащен внутренним подключением заземления внутри отсека подключения полевых проводов и внешним подключением заземления, расположенным в основании корпуса электронного модуля. Чтобы минимизировать электрохимическую коррозию, установите перемычку между стопорной шайбой и свободной шайбой на внешнем заземляющем винте. Если используется экранированный кабель, заземлите экран **только** со стороны корпуса подключения полевых устройств. **Не** заземляйте экран на преобразователе.

### **Точки подключения коммуникатора HART**

Коммуникатор HART может быть подключен к контуру, как показано в разделе "Электромонтаж" на стр.24. Он также может быть подключен непосредственно к датчику к двум розеткам для однополюсных вилок с продольными подпружинивающими контактами.

#### **Контрольные точки**

Для проверки выходного сигнала датчика 4-20 мА могут использоваться две нижние розетки для однополюсных вилок с продольными подпружинивающими контактами (обозначенные как **CAL**). Измерения должны быть в диапазоне от 100 до 500 мВ постоянного тока для выхода датчика  $0-100\%$ .

#### **Дистанционная связь**

Датчик осуществляет двунаправленную связь с коммуникатором HART по двум полевым проводам. Следующая информация может отображаться непрерывно:

- ♦ Технологическое измерение (отображаемое с помощью одного или двух типов единиц измерений)
- ♦ Температура датчика (сенсора или электронного модуля)
- ♦ Миллиамперный выход (эквивалентный).

Информацию, которую можно отображать или реконфигурировать в удаленном режиме:

- ♦ Единицы измерения выходного сигнала расхода, измеряемого в процентах (Percent Flow), (среднеквадратическое значение), или давления (Pressure Units). Также поддерживается отображение в процентах в линейном режиме на локальном дисплее.
- ♦ Нуль и предел измерений, включая изменение диапазона.
- ♦ Повышение или подавление нуля.
- ♦ Линейный выход или среднеквадратический выход (для некоторых моделей).
- ♦ Единицы измерения расхода или давления (из указанного списка).
- ♦ Стратегия отказа температурного сенсора.
- ♦ Электронное затухание.
- ♦ Адрес опроса (многоотводный режим).
- ♦ Внешняя установка нуля (включена или отключена).
- ♦ Отказоустойчивое направление.
- ♦ Тег, описание и сообщение.
- ♦ Дата последней калибровки.

#### **Формат связи**

Связь основана на методе частотной манипуляции (Frequency Shift Keying, FSK). Частоты передаются по сигнальным проводам / проводам питания датчика.

## **Выход 4-20 мА**

Датчик передает измерение разности давлений в контур в виде непрерывного сигнала 4-20 мА постоянного тока. Он также осуществляет цифровую связь с коммуникатором HART на расстоянии до 3000 метров. Связь между удаленным конфигуратором и передатчиком не создает помех для выходного сигнала 4-20 мА. Другие технические характеристики:

Скорость передачи данных: 1200 бод

Частота обновления 4-20 мА: 30 раз/сек

Выходной сигнал в случае отказа по нижнему пределу (Fail Low): 3,60 мА

Выходной сигнал в случае отказа по верхнему пределу (Fail High): 21 мА

Выходной сигнал в случае выхода за нижний предел диапазона (Underrange): 3,80 мА

Выходной сигнал в случае выхода за верхний предел диапазона (Overrrange): 20,50 мА

Выходной сигнал в автономном режиме (Offline): конфигурируется пользователем между 4 и 20 мА

## <span id="page-14-0"></span>**Характеристики безопасности изделия**

## **ОПАСНОСТЬ**

Для предотвращения возможных взрывов и сохранения взрывозащищенности и пыленепроницаемости, соблюдайте применимые нормы и правила выполнении электромонтажа. Закройте неиспользуемое отверстие для подключения кабелепровода поставляемой металлической заглушкой. Как заглушка, так и кабелепровод должны завинчиваться, как минимум, на пять полных ниток резьбы для соединений  $\frac{1}{2}$  NPT; и на семь полных ниток резьбы для соединений PG 13.5.

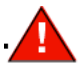

## **ПРЕДУПРЕЖДЕНИЕ**

Чтобы сохранить степень защиты IEC IP66 и NEMA тип 4Х, неиспользуемое отверстие для подключения кабелепровода должно быть закрыто поставляемой металлической заглушкой. Используйте надлежащий герметик для резьбовых соединений на обоих подключениях кабелепровода. Кроме того, необходимо установить резьбовые крышки корпуса. Заверните крышку, пока она не коснется уплотнительного кольца, затем продолжите затягивать крышку вручную, пока не крышка не коснется корпуса, образуя металлический контакт.

## **ЗАМЕЧАНИЕ**

- 1. Эти преобразователи были спроектированы, чтобы соответствовать описанию электротехнической безопасности, как указано в таблице 3. За более подробной информацией и статусе сертификации/ аттестации обращайтесь на фирму Invensys Process Systems.
- 2. Ограничения по электромонтажу, необходимые для сохранения электротехнической сертификации датчика, представлены в разделе "Электромонтаж " на стр. 24.

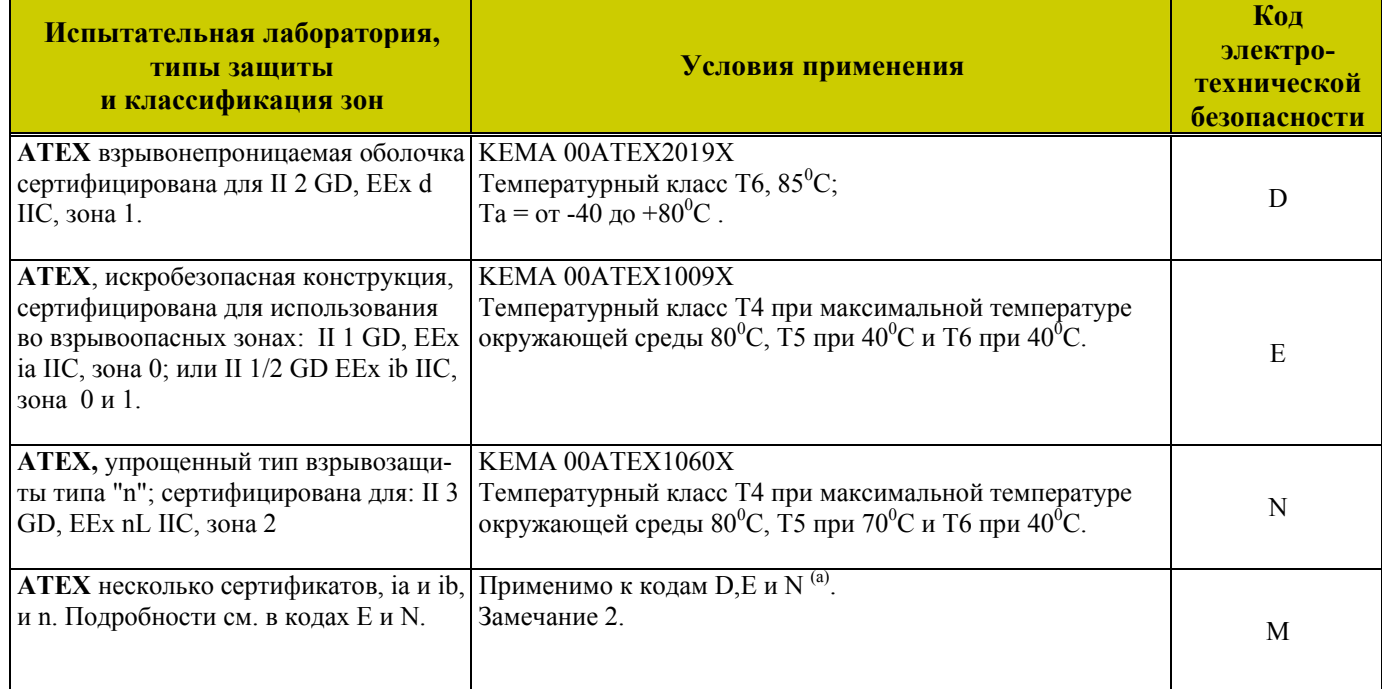

#### *Таблица 3 Характеристики электротехнической безопасности*

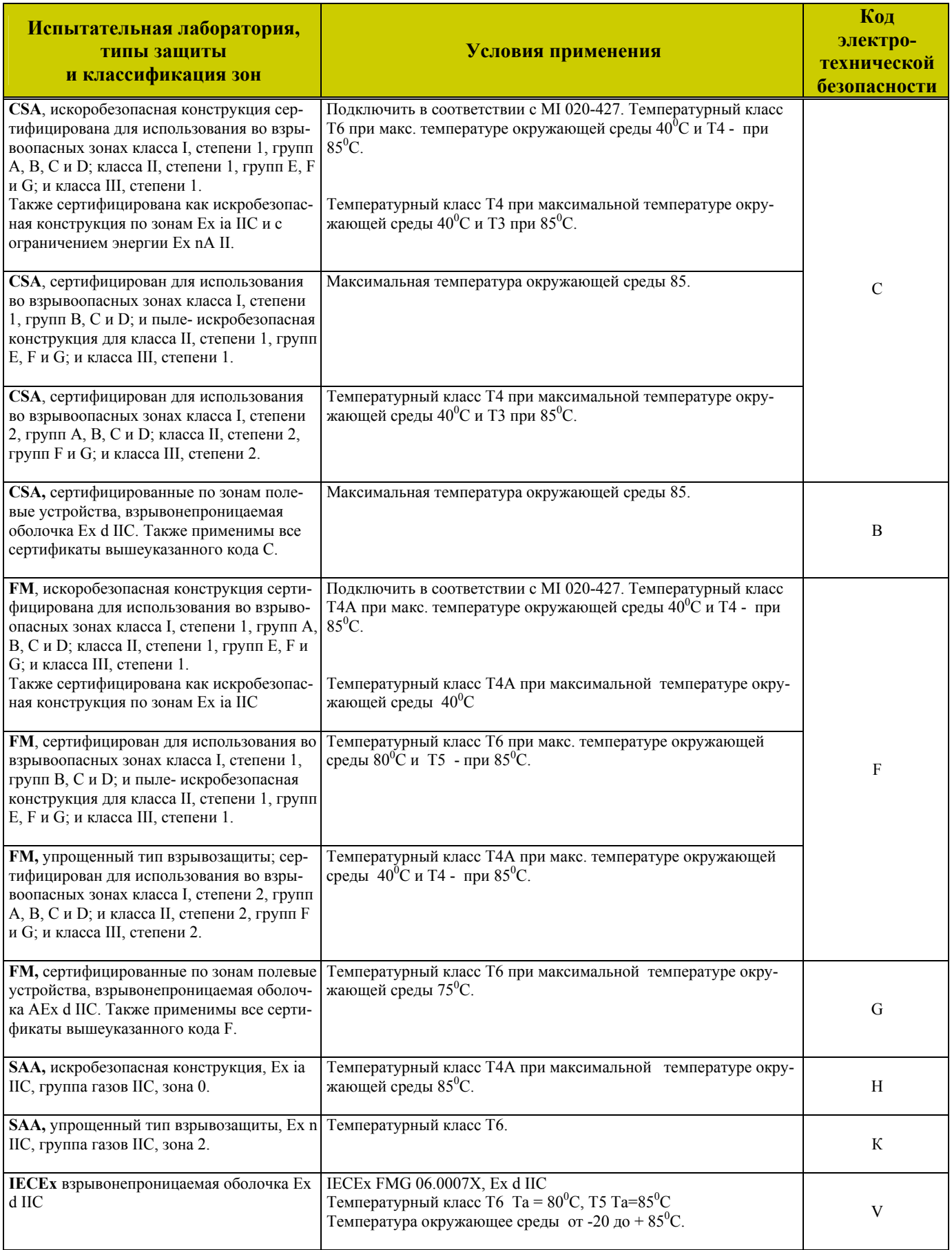

(a) Пользователь должен промаркировать на постоянной основе (поставить галочку в соответствующем прямоугольнике на заводской табличке) только один тип защиты (ia и ib, d или n). Данную маркировку нельзя изменять после ее нанесения.

## <span id="page-16-0"></span>*Предупреждения ATEX и IEECEx*

Не открывать, когда цепи находятся под напряжением.

## *Документы, подтверждающие соответствие стандарту ATEX*

EN 50014: 1997 EN 50018: 1994 EN 50020: 1994 EN 50284: 1999 EN 50021: 1999

## *Документы, подтверждающие соответствие стандарту IECEx*

IEC 60079-0 (редакция 4.0): 2004 IEC 60079-1 (редакция 5): 2003

# <span id="page-18-0"></span>*2. Установка*

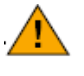

#### **ВНИМАНИЕ**

Чтобы избежать повреждения сенсора датчика, не используйте ударные устройства, такие как ударный гайковёрт или штампующее устройство, для преобразователя.

### **ЗАМЕЧАНИЕ**

1. Датчик должен устанавливаться таким образом, чтобы любая влага, конденсирующаяся или образующаяся в отсеке подключения полевых устройств, могла выходить через одно из двух резьбовых соединений кабелепровода.

2. Используйте подходящий герметик для всех резьбовых соединений.

## **Установка датчика**

Датчик разности давлений серии IDP может непосредственно поддерживаться технологическим трубопроводом или устанавливаться на вертикальную или горизонтальную трубу, или на поверхность, используя факультативный монтажный кронштейн. См. рисунки ниже. Информация о размерах представлена на чертеже DP 020-446.

#### **ЗАМЕЧАНИЕ**

1. Если датчик устанавливается не в вертикальном положении, повторно отрегулируйте выходной сигнал нуля, чтобы исключить влияние положения на регулировку нуля.

2. Когда используются коды конструкции 78/79 (вставки из pvdf) с датчиками IDP10, технологическое соединение должно выполняться непосредственно с вставками из pvdf со стороны высокого и низкого давления технологических крышек.

## *Непосредственный монтаж*

В случае непосредственного монтажа, датчик устанавливается на технологический трубопровод и поддерживается им.

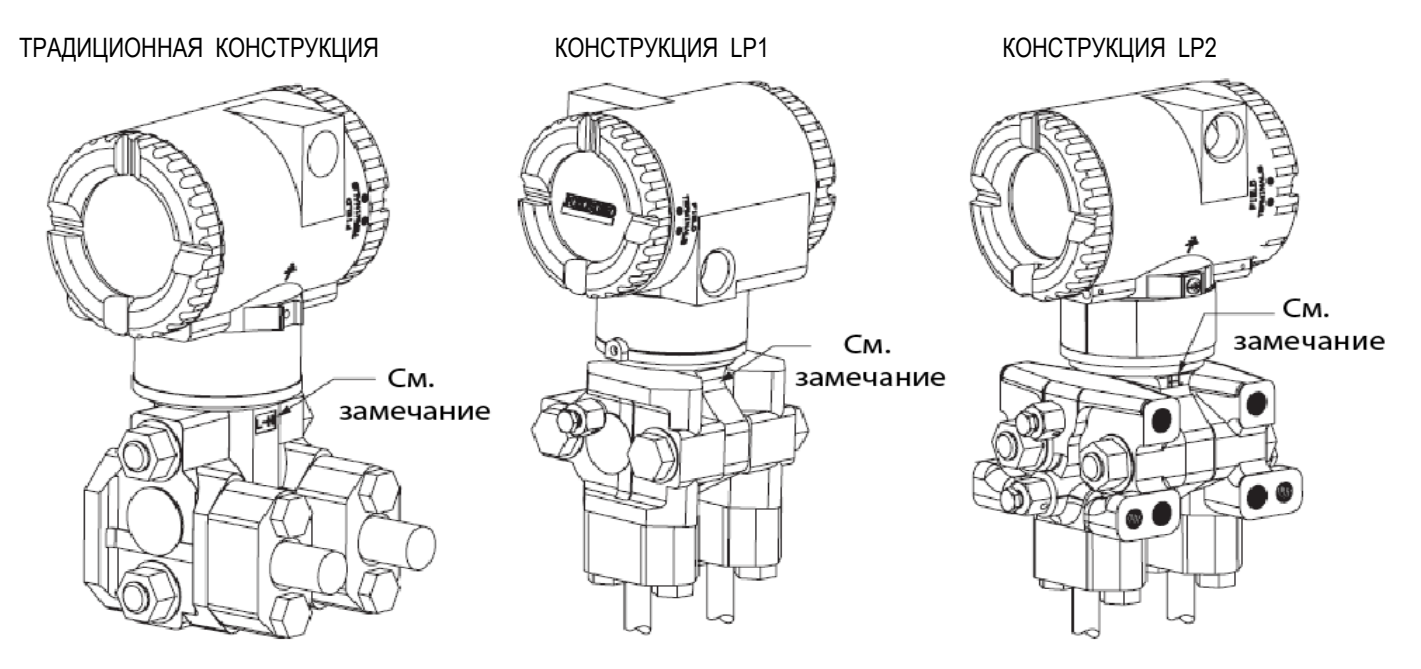

ЗАМЕЧАНИЕ: ПРОМАРКИРУЙТЕ СТОРОНУ НИЗКОГО И ВЫСОКОГО ДАВЛЕНИЯ ДАТЧИКА

*Рисунок 4. Типичный монтаж датчика IDP, поддерживаемого технологическим трубопроводом*

## <span id="page-19-0"></span>*Датчик, монтируемый на манифольд*

В этом случае датчик монтируется на манифольд и поддерживается им. Байпасный манифольд может устанавливаться на трубу DN50 или 2-дюймовую трубу с факультативным монтажным кронштейном.

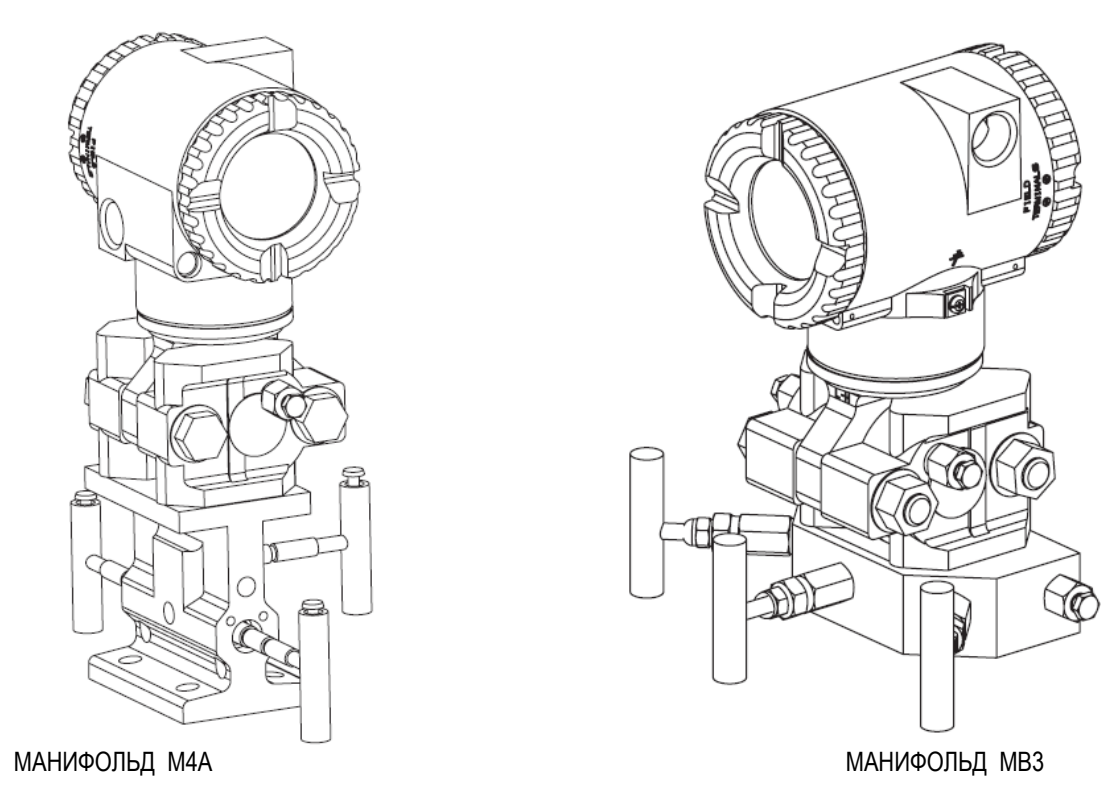

*Рисунок 5. Типичный монтаж датчика IDP, поддерживаемого байпасным манифольдом*

## *Датчик, монтируемый на копланарный манифольд*

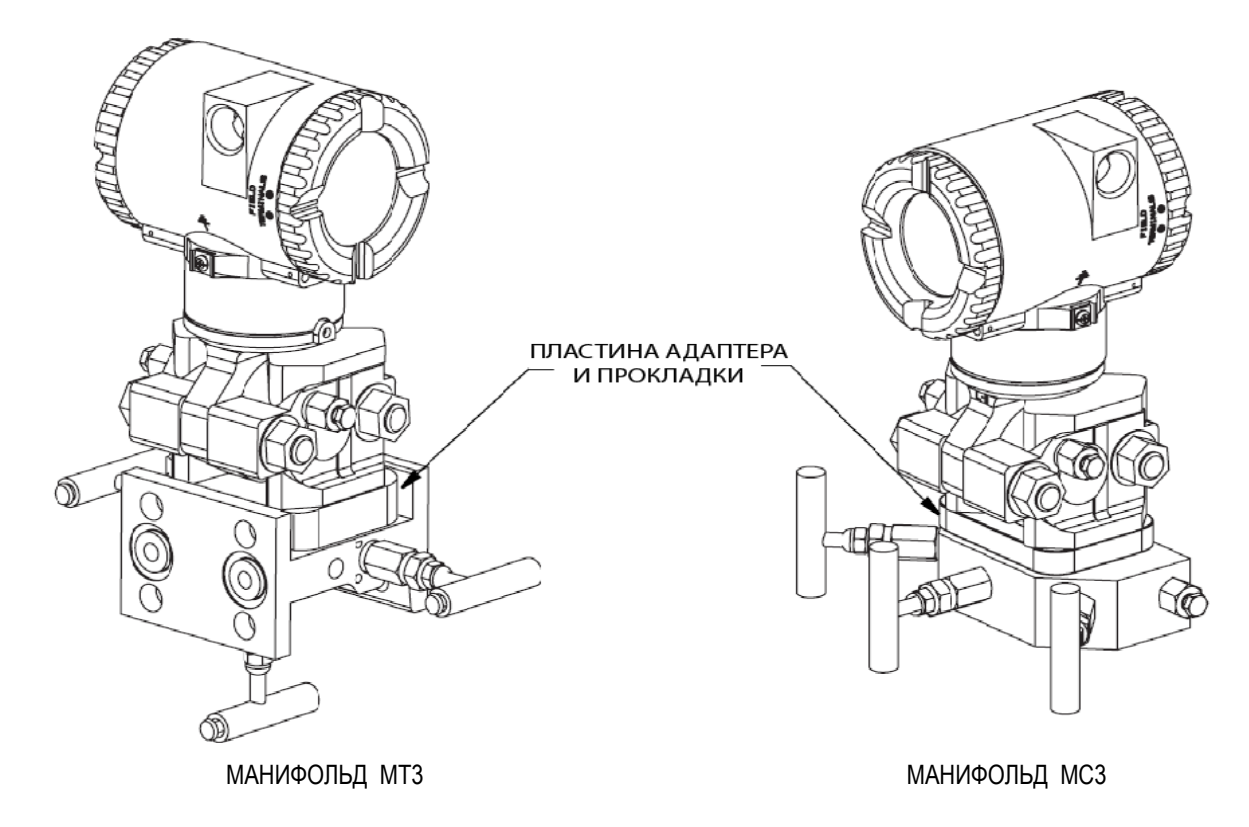

*Рисунок 6. Типичный монтаж датчика IDP на копланарный манифольд*

## <span id="page-20-0"></span>*Монтаж на поверхность или трубу*

Чтобы установить датчик на трубу или поверхность, используйте комплект стандартного монтажного кронштейна (опция кода модели –М1 или –М2) или универсального монтажного кронштейна (опция кода модели –М3).

## **Стандартный монтажный кронштейн**

Датчик (либо с традиционной, либо с низкопрофильной конструкцией LP2) может устанавливаться на вертикальную или горизонтальную трубу размером DN50 или 2 дюйма, используя стандартный кронштейн. На рис.7 и 8 показаны подробности стандартного кронштейна и примеры различных вариантов монтажа. Закрепите монтажный кронштейн к датчику с помощью четырех поставляемых винтов. Установите кронштейн на трубе. Чтобы установить на горизонтальной трубе, поверните U-образный болт на 90<sup>0</sup> от показанного положения. Монтажный кронштейн также может использоваться для крепления на стену, при этом кронштейн закрепляется на стене, используя монтажные отверстия U-образного болта.

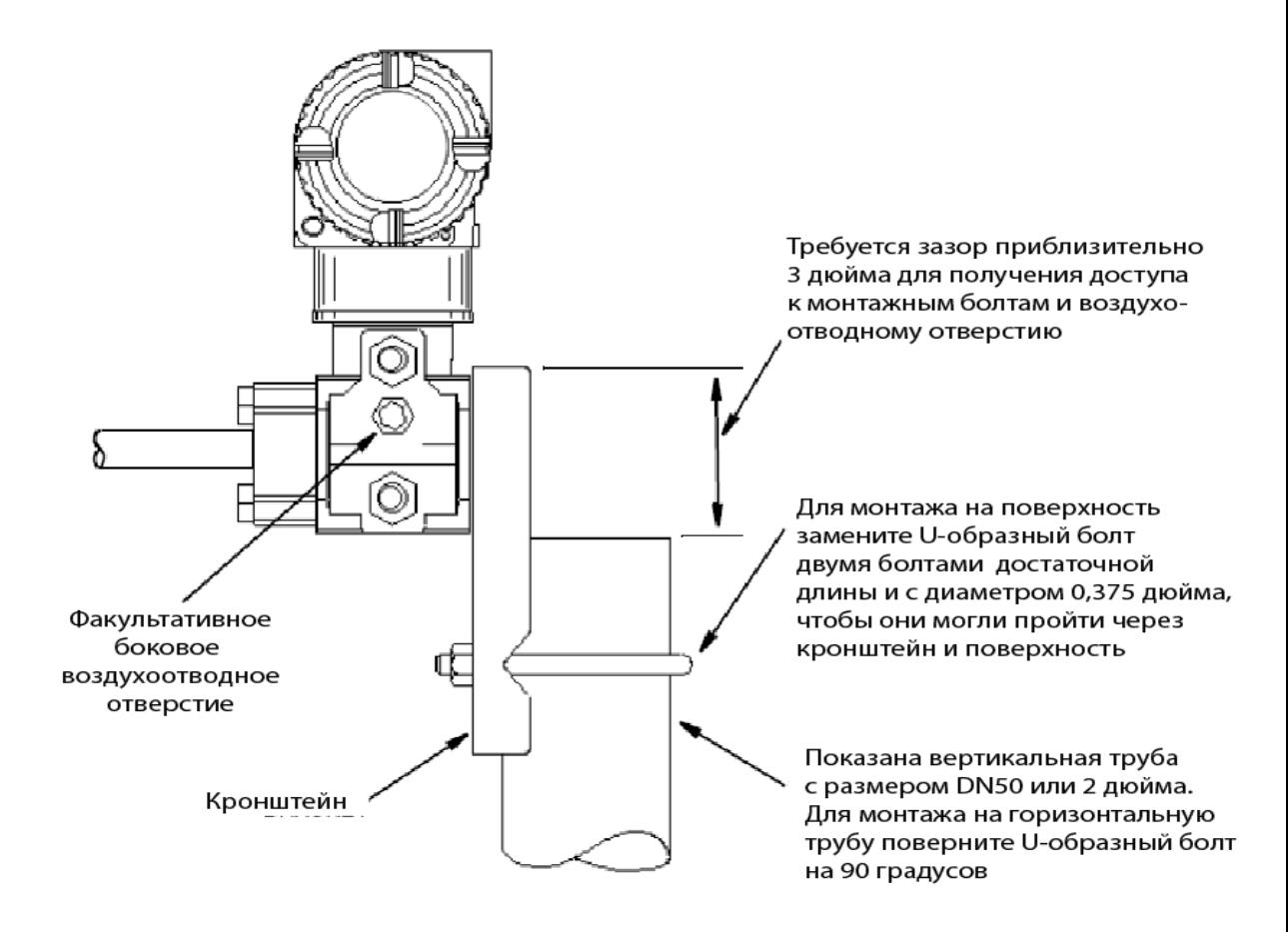

*Рисунок 7. Установка датчика на трубу или поверхность, используя стандартный кронштейн*

<span id="page-21-0"></span>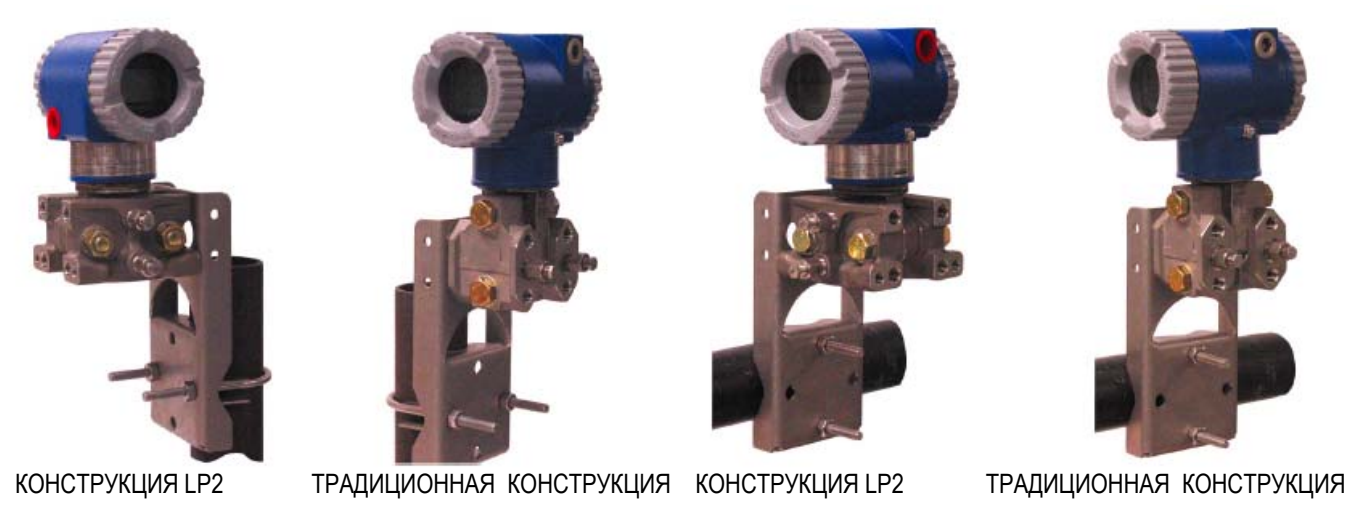

*Рисунок 8. Примеры монтажа датчика, используя стандартный кронштейн*

## **Универсальный монтажный кронштейн**

Датчик (либо с традиционной, либо с низкопрофильной конструкцией LP2) может устанавливаться в самых разнообразных позициях на вертикальную или горизонтальную трубу размером DN50 или 2 дюйма, используя универсальный кронштейн. На следующих рисунках показаны подробности универсального кронштейна и примеры различных вариантов монтажа. Закрепите монтажный кронштейн к датчику с помощью двух длинных или четырех коротких поставляемых винтов. Установите кронштейн на трубе. Монтажный кронштейн также может использоваться для крепления на стену, при этом кронштейн закрепляется на стене, используя монтажные отверстия U-образного болта.

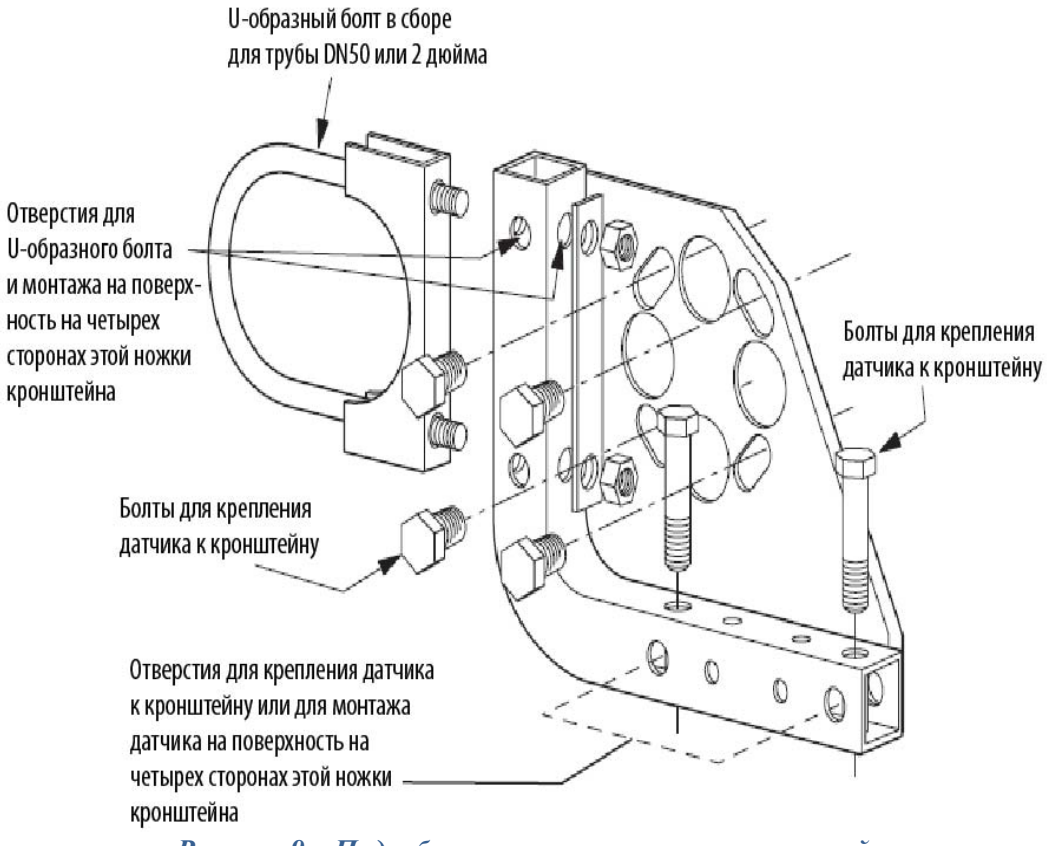

*Рисунок 9. Подробности универсального кронштейна* 

<span id="page-22-0"></span>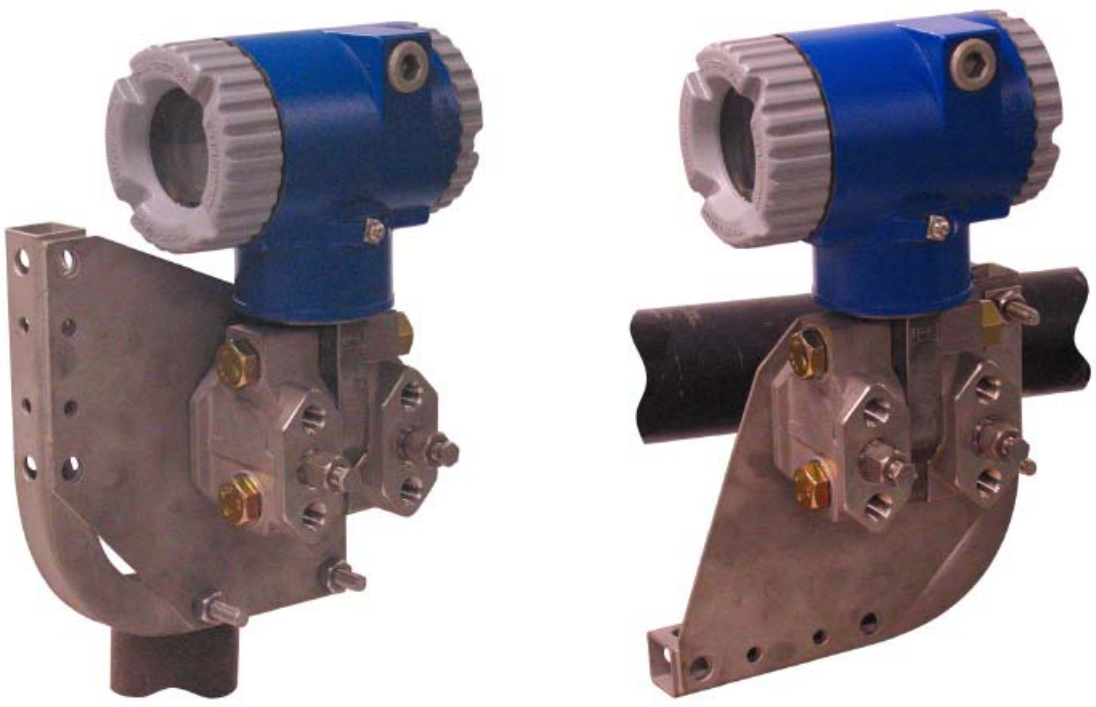

ВЕРТИКАЛЬНАЯ ТРУБА ГОРИЗОНТАЛЬНАЯ ТРУБА *Рисунок 10. Монтаж датчика традиционной конструкции, используя универсальный кронштейн* 

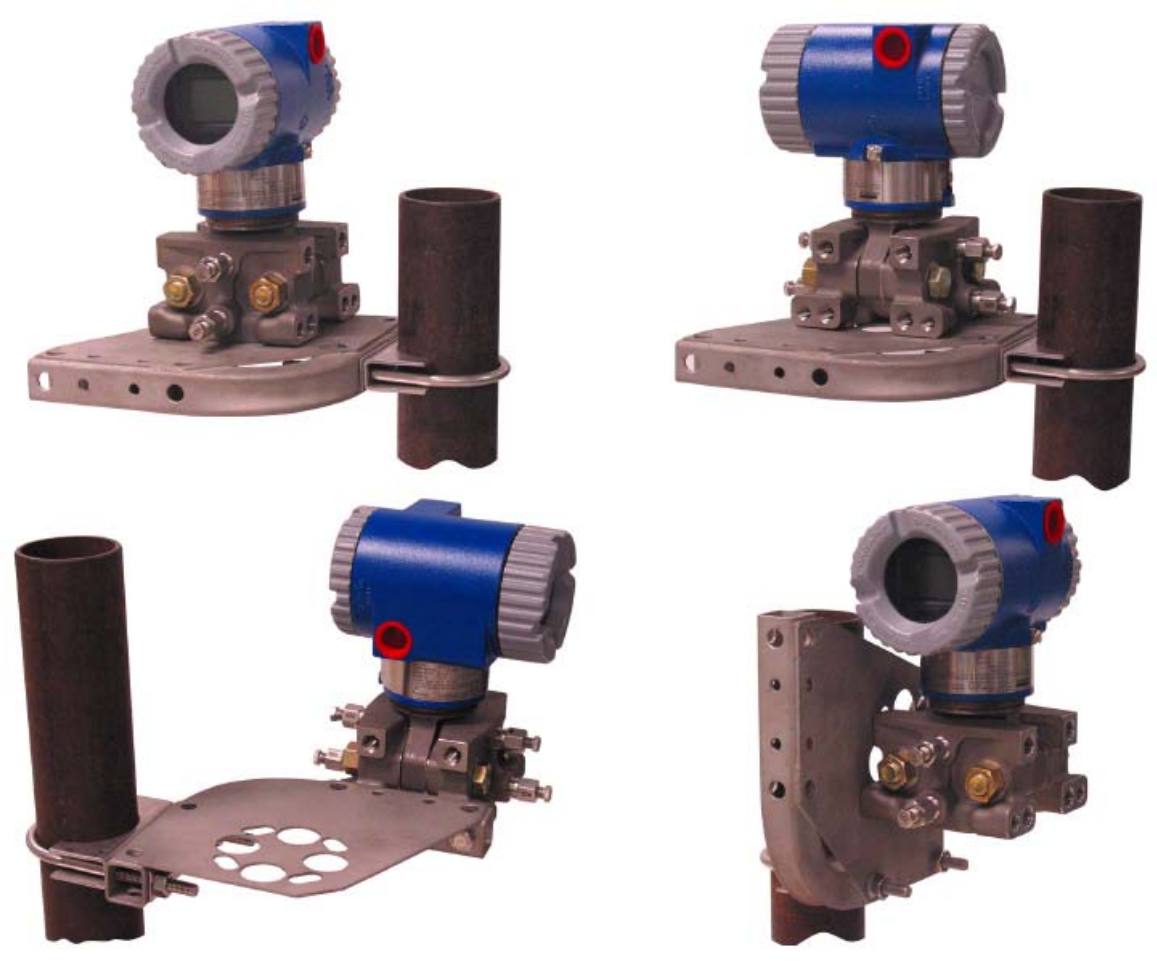

*Рисунок 11. Монтаж датчика конструкции LP2 на вертикальную трубу, используя универсальный кронштейн*

<span id="page-23-0"></span>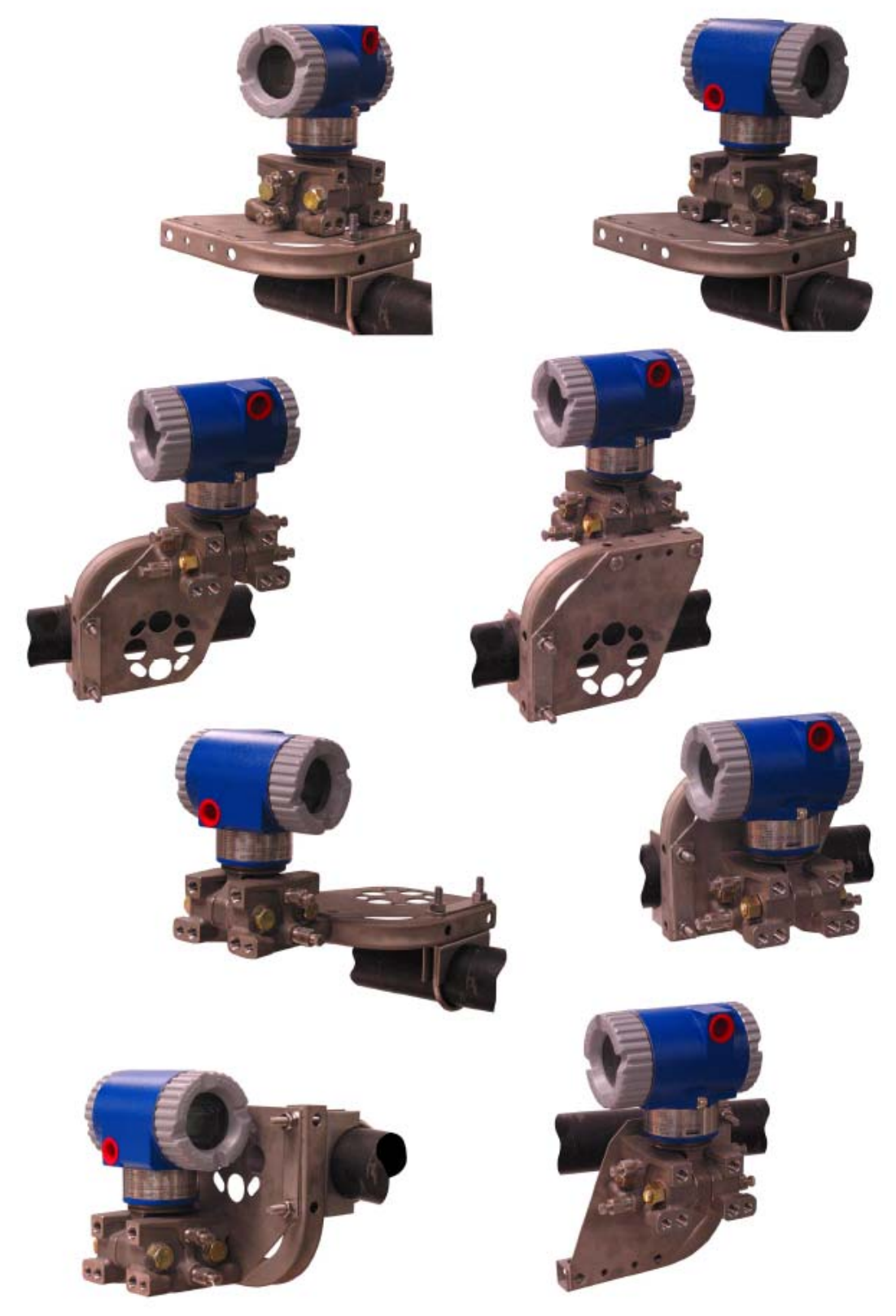

*Рисунок 12. Монтаж датчика конструкции LP2 на горизонтальную трубу, используя универсальный кронштейн* 

## <span id="page-24-0"></span>**Воздухоотвод и слив**

## *Традиционная конструкция*

Воздухоотвод и дренаж камеры сенсора обеспечивается как для вертикального, так и для горизонтального монтажа датчика. Для вертикально установленных датчиков, слив осуществляется через сливной винт, а вентиляция возможна через боковые воздухоотводные отверстия (код опции –V). В случае горизонтальной установки, датчики являются самодренирующимися, и вентиляция осуществляется через воздухоотводный винт.

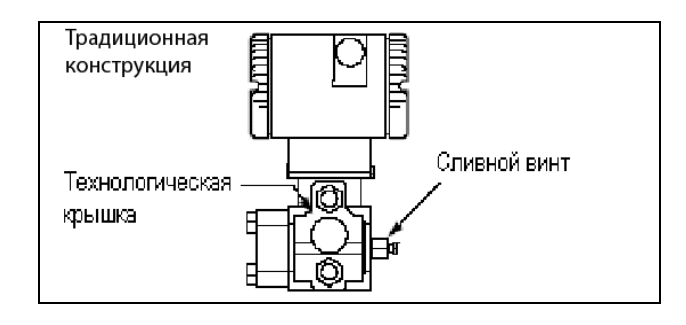

*Рисунок 13. Вертикальный монтаж - дренаж камеры сенсора* 

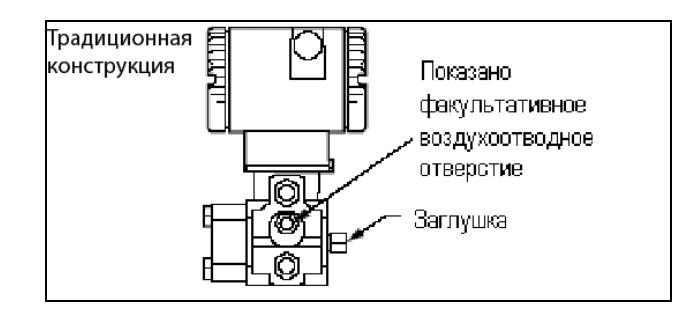

*Рисунок 14. Вертикальный монтаж - вентиляция камеры сенсора*

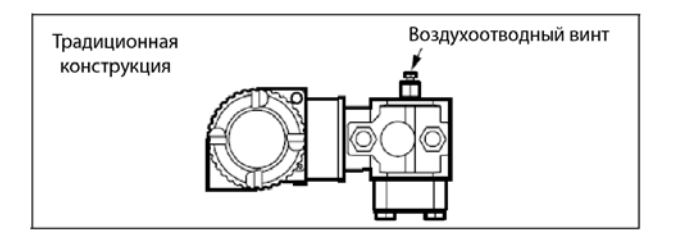

*Рисунок 15. Горизонтальный монтаж - вентиляция камеры сенсора* 

## *Низкопрофильная конструкция LP1*

Воздухоотвод и дренаж камеры сенсора обеспечивается как для вертикального, так и для горизонтального монтажа датчика. В случае вертикальной установки, датчик является самодренирующимся, и вентиляция осуществляется через воздухоотводный винт. Для горизонтально установленных приборов, датчик можно просто перевернуть ( повернуть на 180 градусов), чтобы установить стороны высокого и низкого давления в нужное положение. Нет необходимости откручивать болты технологических крышек. Если датчик необходимо соединить с секцией импульсного трубопровода, такой трубопровод должен иметь наклон вверх для датчика, используемого для измерения газа, и наклон вниз для датчика, используемого для измерения жидкости.

<span id="page-25-0"></span>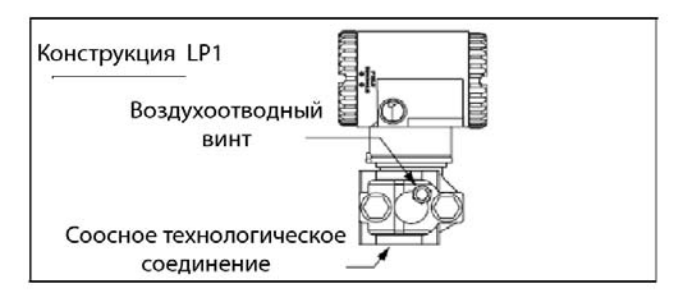

*Рисунок 16. Вертикальный монтаж – Вентиляция камеры сенсора* 

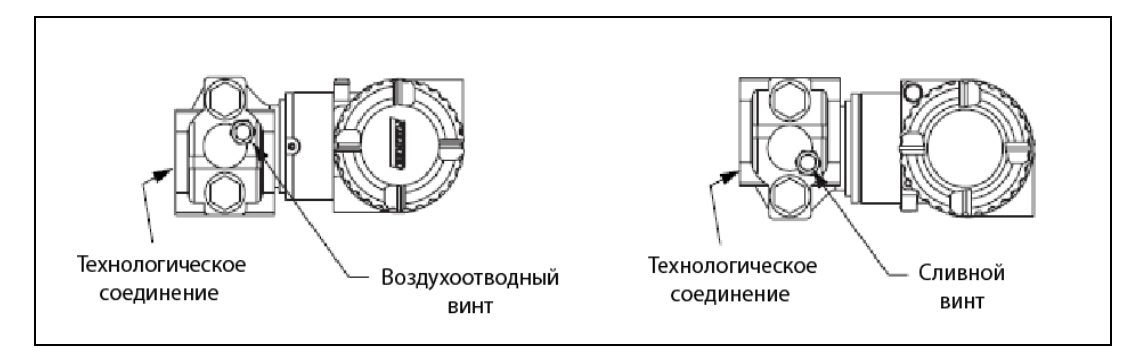

*Рисунок 17. Горизонтальный монтаж - вентиляция и дренаж камеры сенсора* 

## *Низкопрофильная конструкция LP2*

Датчик низкопрофильной конструкции LP2 имеет полные возможности вентиляции и дренажа с помощью отдельных винтов воздухоотвода и слива, расположенных в каждой крышке для обеспечения полного воздухоотвода и слива из камеры сенсора.

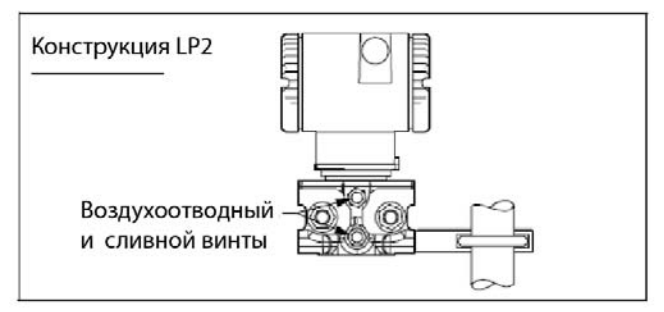

*Рисунок 18. Вентиляция и дренаж камеры сенсора*

## **Установка трубопроводов для измерения расхода**

На рисунках 19 и 20 показаны типичные установки для горизонтальных и вертикальных технологических труб.

Датчики показаны ниже уровня подключения давления к трубе (обычное расположение, за исключением газовых потоков без жидкости гидравлического затвора) и с тройниками заполнения в линиях, идущих к датчику (для жидкости гидравлического затвора).

Если измеряемая технологическая жидкость не должна соприкасаться с датчиком, линии датчика должны быть заполнены надлежащей жидкостью гидравлического затвора (см. процедуру в следующем разделе). В этом случае датчик должен устанавливаться ниже уровня технологических соединений в трубе. В случае потока пара, эти линии заполняются водой, чтобы защитить датчик от горячего пара. Жидкость гидравлического затвора (или вода) добавляются в линии через тройники заполнения. Чтобы предотвратить неодинаковые напоры для датчика, эти тройники должны находиться на одинаковой высоте, и датчик должен быть установлен вертикально (как показано). Если жидкость гидравлического затвора не требуется, вместо этих тройников можно использовать коленчатые патрубки.

<span id="page-26-0"></span>Затяните дренажные заглушки и факультативные воздухоотводные винты моментом 20 Н⋅м. Затяните четыре болта технологической крышки моментом 61 Н⋅м.

Обратите внимание, что стороны низкого и высокого давления датчика маркируются как L-H на боковой стороне сенсора выше предупредительной таблички.

В случае жидкостей гидравлического затвора со средней вязкостью и/или длинных линий до датчика следует использовать клапаны больших размеров.

### **ЗАМЕЧАНИЕ**

1. В случае **горизонтальной** линии, подсоединения давления к трубе должны быть сбоку трубопроводной линии. Однако для газовых потоков без жидкости гидравлического затвора, подсоединения должны быть сверху линии.

2. В случае **вертикальной** линии, поток должен быть направлен вверх.

3. Для потока **жидкости** или **пара,** датчик должен быть установлен **ниже**, чем подсоединения давления к трубе.

4. Для **газового** потока **без** жидкости гидравлического затвора, датчик должен быть установлен **над** подсоединениями давления к трубе; для **газового** потока **с** жидкостью гидравлического затвора, датчик должен быть установлен **ниже** подсоединений давления.

5. Компания Invensys Process Systems рекомендует использовать амортизаторы для установок, подверженных высоким уровням пульсаций жидкости.

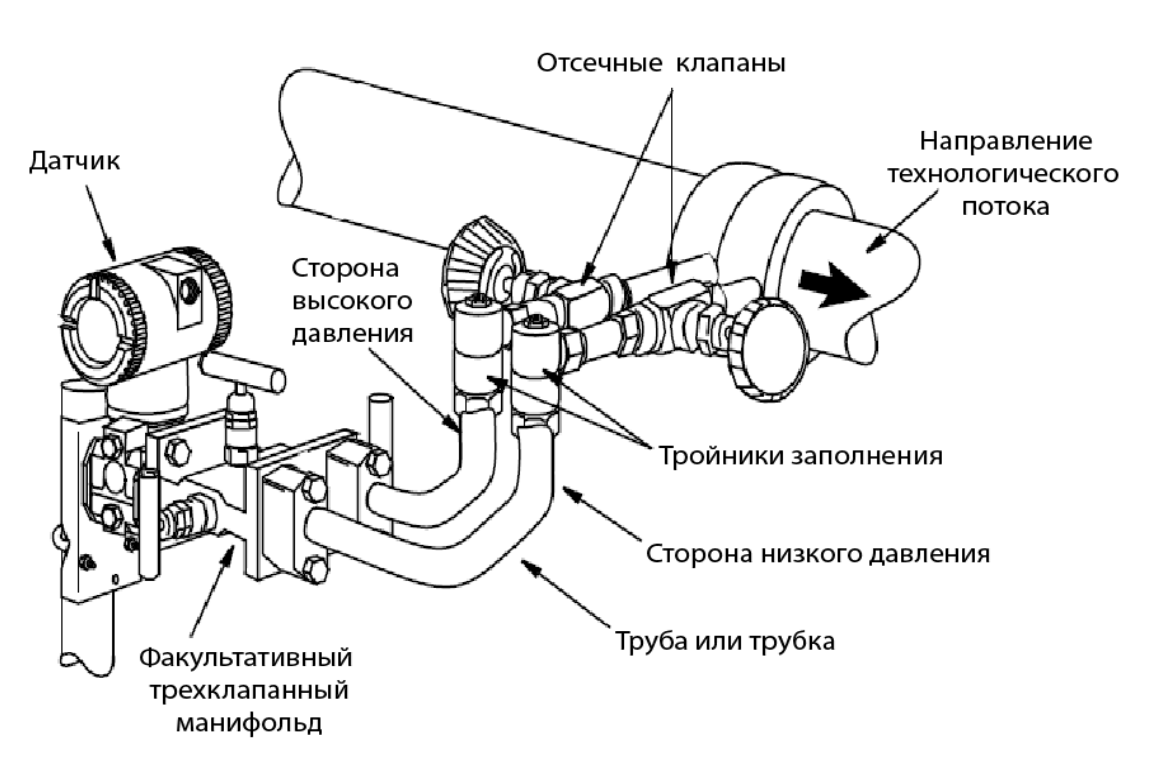

*Рисунок 19. Пример установки в случае горизонтальной технологической линии*

<span id="page-27-0"></span>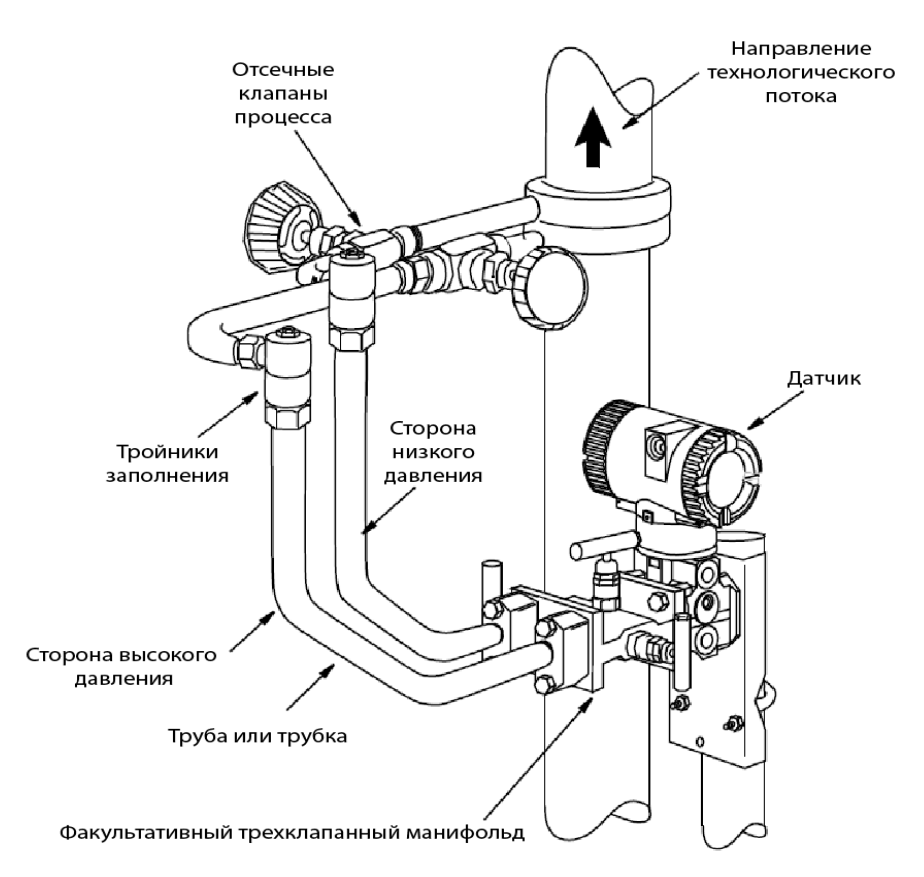

*Рисунок 20. Пример установки в случае вертикальной технологической линии*

## **Система заполнения жидкостью гидравлического затвора**

Если измеряемая технологическая жидкость не должна контактировать с датчиком, линии датчика необходимо заполнить подходящей жидкостью гидравлического затвора. Ниже приводится процедура, позволяющая это сделать:

- 1. Если датчик работает, выполните процедуру "Вывод из работы датчика разности давлений ", представленную на стр.29.
- 2. Закройте оба отсечных клапана технологического процесса.
- 3. Откройте все три клапана на трехклапанном манифольде.
- 4. Частично откройте воздухоотводные винты на датчике, пока воздух не будет удален из корпуса и линий датчика. Закройте воздухоотводные винты.
- 5. Заправьте подсоединения тройников. Вновь установите заглушки и закройте байпасный клапан. Проверьте отсутствие утечек.
- **6.** Выполните процедуру "Ввод в эксплуатацию датчика разности давлений", представленную на стр. 29.

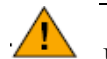

## **ВНИМАНИЕ**

Чтобы предотвратить потери жидкости гидравлического затвора и загрязнение технологической жидкости, никогда не открывайте оба отсечных клапана технологического процесса и отсечные клапаны манифольда, если открыт байпасный клапан.

## <span id="page-28-0"></span>**Установка корпуса в требуемое положение**

Верхнюю часть корпуса датчика можно повернуть до одного полного оборота против часовой стрелки, если смотреть сверху, для получения оптимального доступа к регулирующим элементам, дисплею или к соединениям кабелепровода.

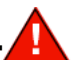

## **ПРЕДУПРЕЖДЕНИЕ**

Если корпус электронного блока будет снят по какой-либо причине, его необходимо полностью затянуть вручную. Затем отвинтите установочный винт до тех пор, пока он не войдет в зацепление и не выйдет наружу, а затем поверните его назад на 1/8 оборота. Заполните углубление установочного винта красным лаком (номер части Foxboro X0180GS или эквивалентным). Затем корпус можно повернуть до одного полного оборота против часовой стрелки для оптимального доступа к регулировкам.

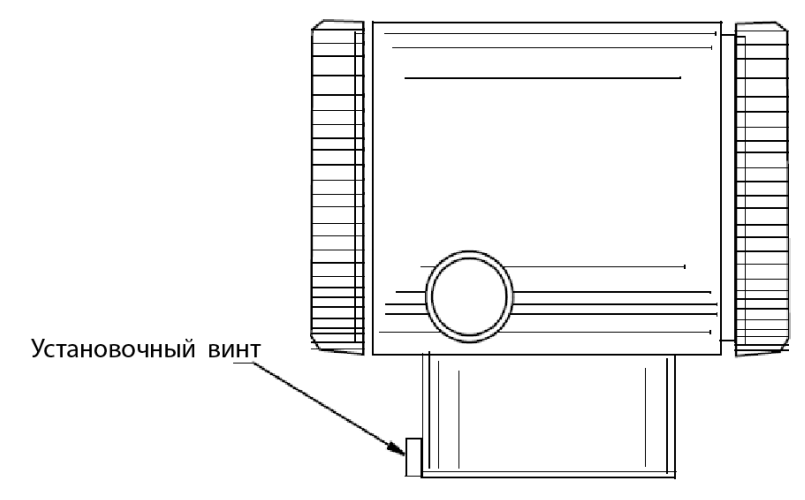

*Рисунок 21. Расположение установочного винта корпуса*

## **Установка ЖК-индикатора в требуемое положение**

Дисплей (факультативный для некоторых модулей) можно повернуть внутри корпуса в любое из четырех положений с шагом поворота 90<sup>0</sup>. Для этого схватите два язычка ЖК-индикатора и поверните его на 10 градусов против часовой стрелки. Выньте ЖК-индикатор. Убедитесь, что уплотнительное кольцо полностью находится в своем пазе корпуса. Поверните ЖК-индикатор в требуемое положение, вновь установите его в электронный модуль, совместив язычки на боковых сторонах узла и повернув его по часовой стрелке.

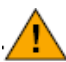

## **ВНИМАНИЕ**

Нельзя поворачивать ЖК-индикатор более чем на  $180^0$  в одном направлении, так как это может вызвать повреждение его соединительного кабеля.

## **Установка перемычки защиты от записи**

Ваш датчик имеет функцию защиты от записи. Это означает, что внешнюю установку нуля, локальный дисплей и удаленную связь можно защитить от записи в электронный модуль. Защита от записи устанавливается путем изменения положения перемычки, расположенной в отсеке электроники за факультативным ЖК-индикатором. Чтобы активизировать защиту от записи, снимите ЖК-индикатор, как описывалось в предыдущем разделе, затем выньте перемычку или переместите ее в нижнюю позицию, как показано на этикетке. Вновь установите на место ЖК-индикатор.

## **Стопоры крышек**

Стопоры крышек корпуса электроники, показанные на рис.22, поставляются стандартно для определенных типов сертификации и как часть опции для применений, связанных с коммерческим учетом. Чтобы заблокировать крышки, отвинтите стопор, чтобы он вышел приблизительно на 6 мм, совместив отверстие в стопоре с отверстием в корпусе. Вставьте проволоку пломбы через эти два отверстия, протяните пломбу через концы проводов и обожмите ее.

<span id="page-29-0"></span>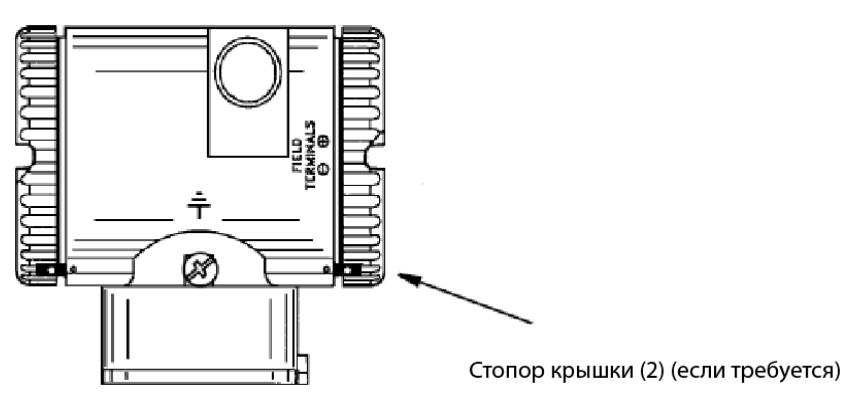

*Рисунок 22. Расположение стопоров крышек*

## **Электромонтаж**

Электромонтаж и установка вашего датчика должны соответствовать требованиям местных норм и правил проведения электромонтажных работ.

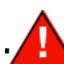

## **ПРЕДУПРЕЖДЕНИЕ**

В соответствии с требованиями АТЕХ, если оборудование предназначено для использования во взрывоопасной атмосфере, вызванной наличием горючей пыли, устройства кабельных вводов и перекрывающие элементы должны обеспечивать степень защиты, по крайней мере, IP6X. Они должны быть пригодны для применяемых условий и должны быть надлежащим образом установлены.

## **ЗАМЕЧАНИЕ**

Фирма Invensys Process Systems рекомендует использовать защиту от переходных процессов/ перенапряжений для установок, подверженных влиянию высоких уровней электрических переходных процессов и выбросов.

## *Доступ к клеммам подключения полевых устройств датчика*

Для получения доступа к клеммам подключения полевых проводов, завинтите стопор крышки (если есть) в корпус, чтобы можно было снять резьбовую крышку отсека подключения полевых устройств, как показано на рис. 23. Обратите внимание на маркировку **FIELD TERMINALS** (Полевые клеммы), чтобы идентифицировать нужный отсек.

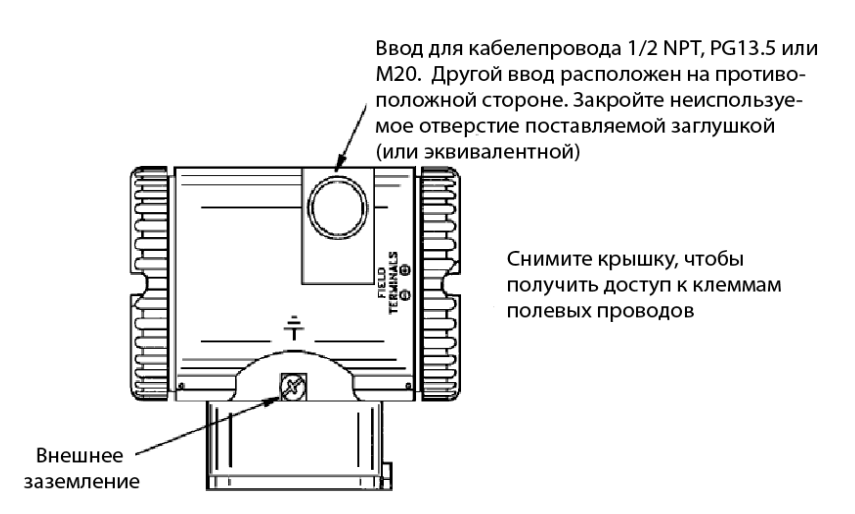

*Рисунок 23. Получение доступа к клеммам подключения полевых устройств*

<span id="page-30-0"></span>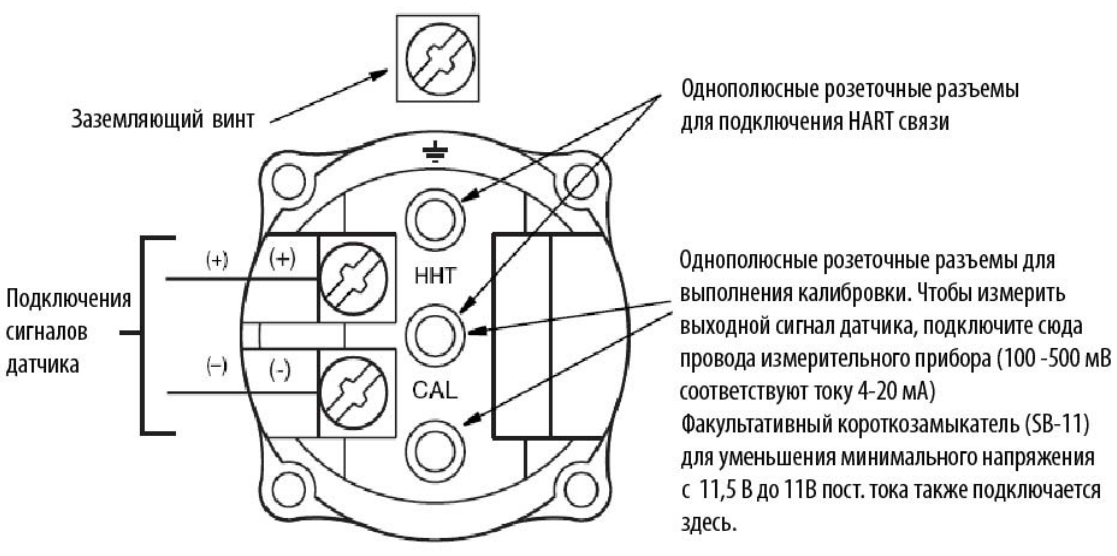

*Рисунок 24. Идентификация клемм*

## *Подключение датчика к контуру управления*

При подключении датчика, напряжение питания и нагрузка контура управления должны находиться в заданных пределах. Зависимость напряжения питания от выходной нагрузки:

Rmax = 47,5 (V – 11,5) и показана на рис. 25.

#### **ЗАМЕЧАНИЕ**

Когда используется факультативный короткозамыкатель, взаимозависимость имеет следующий вид:  $Rmax = 46.8 (V - 11)$ 

Любая комбинация напряжения питания и сопротивления нагрузки контура в затененной области может быть использована. Чтобы определить сопротивление нагрузки контура (выходную нагрузку датчика), добавьте последовательное сопротивление каждого компонента в контур, за исключением датчика. Блок питания должен быть способен поставлять ток контура управления равный 22 мА.

<span id="page-31-0"></span>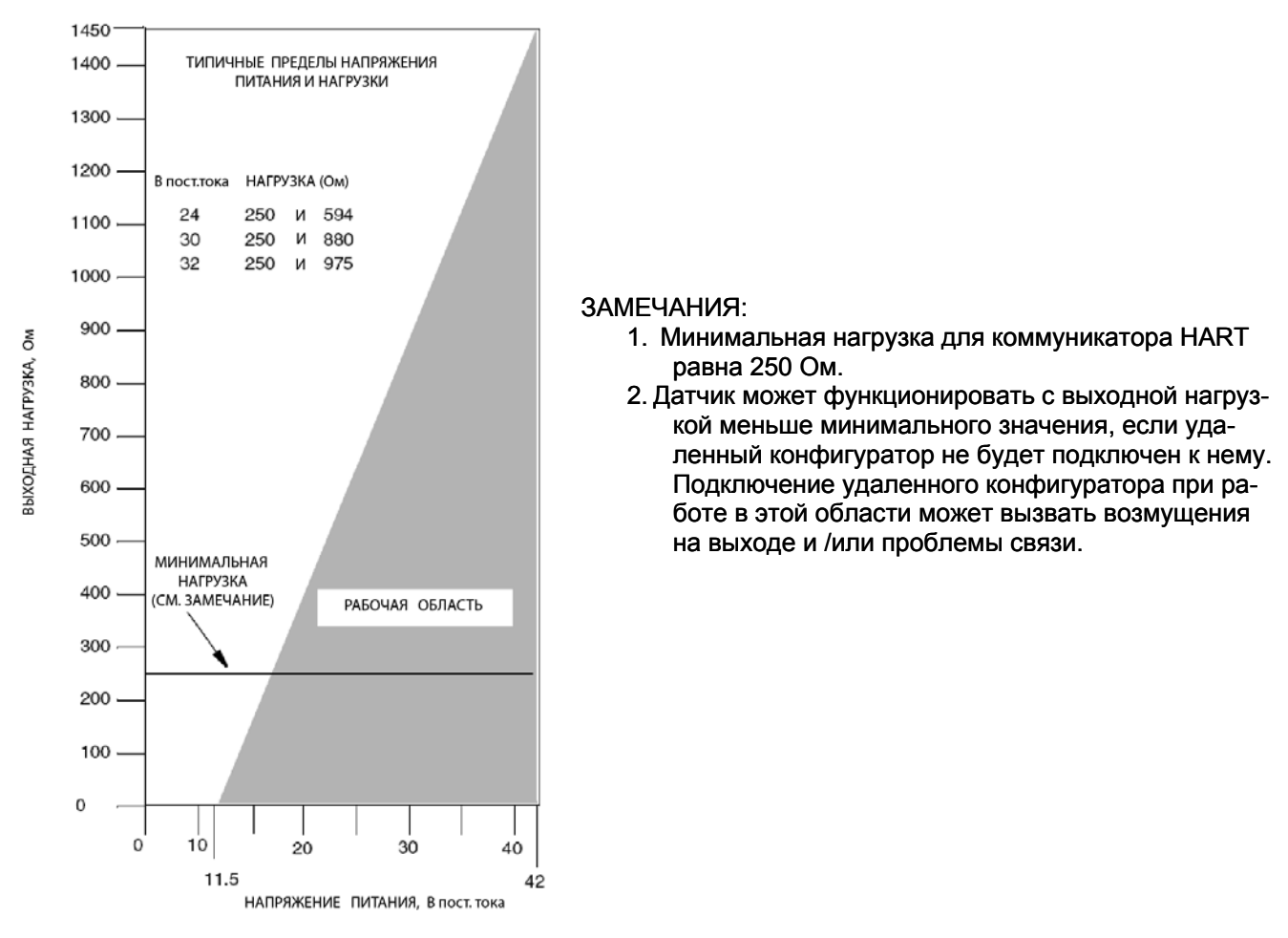

*Рисунок 25. Напряжение питания и сопротивление контура* 

## **Примеры:**

- 1. Для нагрузки контура управления равной 880 Ом, напряжение питание может иметь любое значение в диапазоне от 30 до 42 В постоянного тока.
- 2. Для напряжения питания 24 В постоянного тока, нагрузка контура управления может иметь любое зна-Вчение в диапазоне от 250 до 594 Ом (от 0 до 594 Ом без коммуникатора HART, подключенного к датчику).

Чтобы подключить один или несколько датчиков к блоку питания , выполните следующие шаги:

- 1. Снимите крышку отсека подключения полевых устройств к датчику.
- 2. Протяните сигнальные провода (0,50 мм<sup>2</sup> или 20 AWG, типичное значение) через одно из отверстий для кабелепровода. Используйте витую пару, чтобы защитить выход 4-20 мА и/или удаленную связь от электрических помех. Максимальная рекомендуемая длина сигнальных проводов составляет:
	- ♦ 3050 м для кабеля типа одна витая пара, и соблюдая требования реализации физического уровня параHART, указанные в документе HART Document HCF\_SPEC-53. При вычислении максимальных длин используйте CN=1.
	- 1525 м в многоотводном режиме (15 устройств максимум). Для некоторых применений может потребоваться экранированный кабель.

## **ЗАМЕЧАНИЕ**

Не протягивайте провода датчика в том же кабелепроводе, что и провода сетевого питания (переменного тока).

3. Если используется экранированный кабель, заземлите экран **только** со стороны блока питания. Не заземляйте экран со стороны преобразователя.

- <span id="page-32-0"></span>4. Закройте поставляемой металлической заглушкой ½ NPT, PG 13.5 или М20 (или эквивалентной) неиспользуемое отверстие для подключения кабелепровода. Чтобы сохранить заданную взрывозащищенность и пыленепроницаемость, заглушка должна быть закручена, как **минимум**, на пять полных ниток резьбы.
- 5. Подсоедините заземляющий провод к клемме заземления в соответствии с местными нормами и правилами проведения электромонтажных работ.

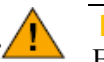

## **ВНИМАНИЕ**

Если сигнальную цепь необходимо заземлить, предпочтительно это сделать около отрицательной клеммы блока питания постоянного тока. Чтобы избежать погрешностей, вызываемых контурами заземления, или исключить возможность короткого замыкания групп приборов в контуре управления, должна быть только одна "земля" в контуре управления.

- 6. Подключите провода блока питания и контура управления приемника к клеммам "+" и "-".
- 7. Подключите приёмники (такие как контроллеры, регистраторы, индикаторы) последовательно с блоком питания и датчиком, как показано на рис. 26.
- 8. Вновь установите крышку на корпус, повернув ее по часовой стрелки, пока уплотнительное кольцо не коснется корпуса. Затем продолжите вручную затягивать крышку, пока не будет обеспечен контакт металлических поверхностей. Если есть стопоры крышки, заблокируйте крышку в соответствии с процедурой, описанной в разделе "Стопоры крышек" на стр.23.
- 9. При подключении дополнительных датчиков к тому же источнику питания, повторите шаги с 1 по 8 для каждого дополнительного датчика. На рис. 27 показано подключение нескольких датчиков к одному источнику питания.
- 10. Коммуникатор HART или конфигуратор на базе ПК можно подключить к контуру между датчиком и блоком питания, как показано на рис.26 и 27. Обратите внимание, что минимальная нагрузка 250 Ом должна разделать блок питания от коммуникатора HART или конфигуратора на базе ПК.

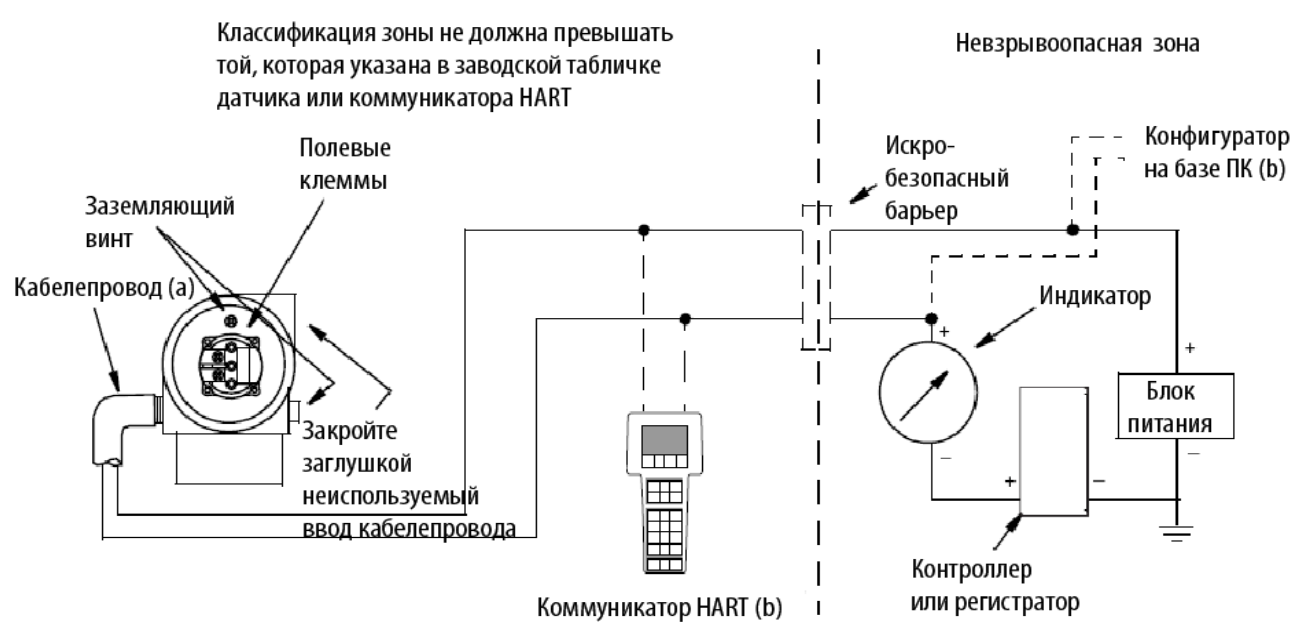

a) НАПРАВЬТЕ КАБЕЛЕПРОВОД ВНИЗ, ЧТОБЫ ИЗБЕЖАТЬ ОБРАЗОВАНИЕ ВЛАГИ В КЛЕММНОМ ОТСЕКЕ

b) МЕЖДУ КОММУНИКАТОРОМ HART ИЛИ КОНФИГУРАТОРОМ НА БАЗЕ ПК И БЛОКОМ ПИТАНИЯ ДОЛЖНО БЫТЬ ОБЩЕЕ СОПРОТИВ-ЛЕНИЕ, ПО КРАЙНЕЙ МЕРЕ, 250 ОМ.

*Рисунок 26. Подключение датчиков к контуру* 

<span id="page-33-0"></span>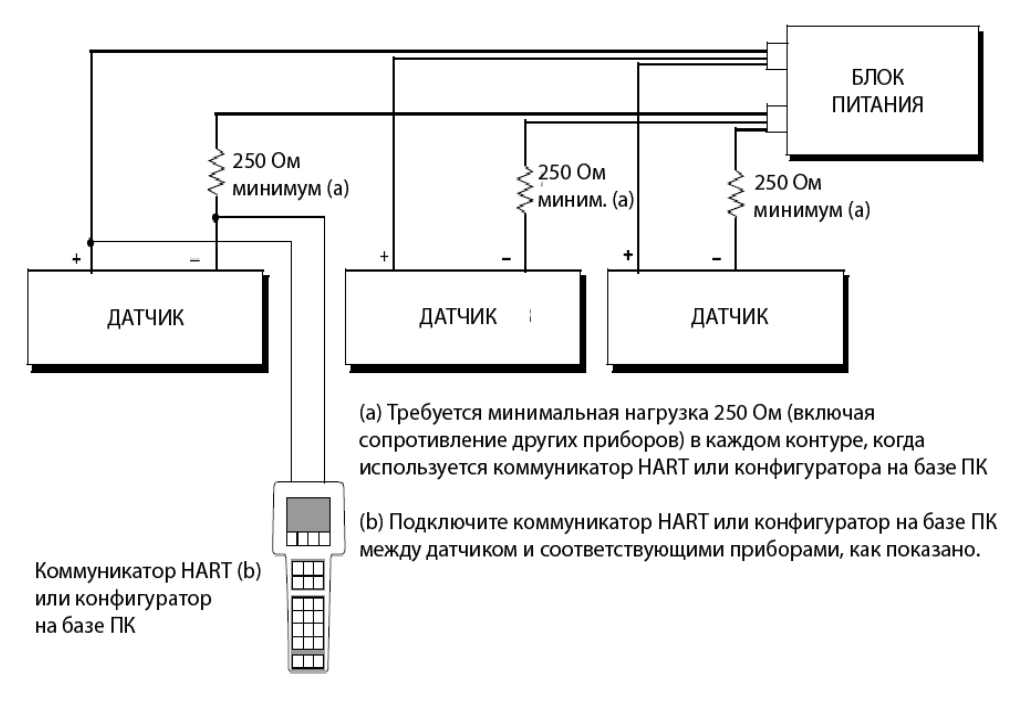

*Рисунок 27. Подключение нескольких датчиков к одному источнику питания*

## *Многоотводная связь*

Многоотводная (многоточечная) связь относится к подключению нескольких датчиков к одной линии связи. Связь между хост-компьютером и датчиками осуществляется цифровая, при этом аналоговый выход датчик отключен. В случае протокола связи HART, до 15 датчиков можно подключить, используя одну витую пару проводов или выделенные телефонные линии.

Применение многоотводной конфигурации связи требует рассмотрения частоты обновления, необходимой от каждого датчика, комбинации моделей датчиков и длины линии передачи. Многоотводные конфигурации связи не рекомендуется использовать, когда требуется искробезопасность. Связь с датчиками может выполняться с помощью любого HART-совместимого модема и хоста, реализующего протокол связи HART. Каждый датчик идентифицируется уникальным адресом (1-15) и отвечает на команды, заданные в протоколе HART.

На рис.28 показана типичная многоотводная сеть. Не используйте данный рисунок в качестве монтажный схемы. За конкретной информацией о многоотводных конфигурациях связи обращайтесь к HART Commnucations Foundation, (512) 794-0369.

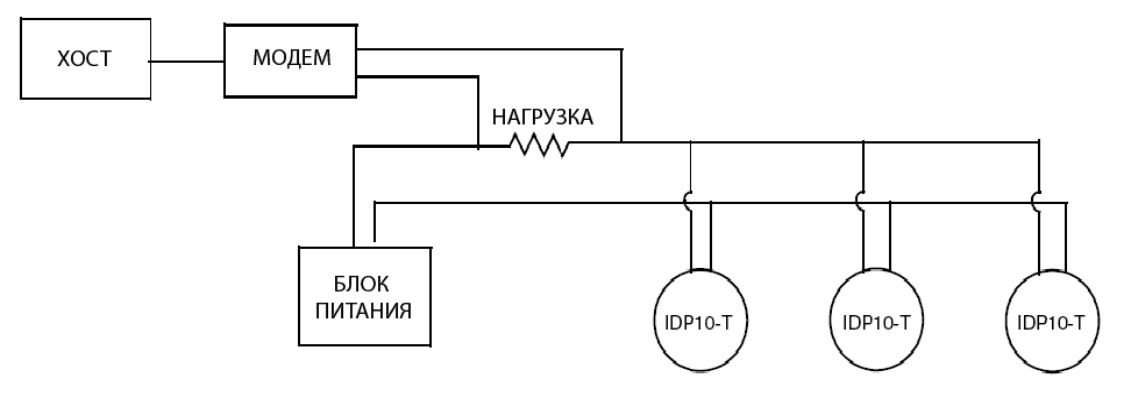

*Рисунок 28. Типичная многоотводная сеть*

Коммуникатор HART может работать, конфигурировать и калибровать датчики IASPTс протоколом связи HART точно так же, как и в случае со стандартными двухточечными соединениями.

## <span id="page-34-0"></span>**ЗАМЕЧАНИЕ**

Датчики IASPT с протоколом связи HART установлены на заводе на адрес опроса 0 (**POLLADR 0**), позволяя им работать стандартным образом (как и в случае двухтотечных соединений) с выходным сигналом 4- 20 мА. Чтобы активизировать многоотводную (многоточечную) связь, необходимо изменить адрес датчика на любое число в диапазоне от 1 до 15. Каждому датчику необходимо присвоить уникальный номер в каждой многоотводной сети. Данное изменение отключает аналоговый выход 4-20 мА.

## *Подключение датчика к системе I/A Series*

Датчик также передавать свои измерения в систему I/A Series в виде цифрового сигнала через модуль FBM214/215. Подключение датчика осуществляется точно так же, как описывалось выше. Более подробную информацию о подключении к системе можно найти в инструкциях по монтажу, поставляемых вместе с системой I/A Series.

## **Ввод датчика разности давлений в эксплуатацию**

В следующей процедуре описывается порядок работы с клапанами в вашей трубопроводной системе измерения расхода или в факультативном байпасном манифольде для обеспечения того, чтобы ваш датчик не выходил за пределы диапазона, и чтобы жидкость гидравлического затвора не была потеряна. См. рисунки 19 и 20.

## **ЗАМЕЧАНИЕ**

Данная процедура подразумевает, что отсечные клапаны технологического процесса открыты.

- **1.** Убедитесь, что оба клапана манифольда, расположенные вверх и вниз по потоку, закрыты.
- **2.** Убедитесь, что байпасный клапан открыт.
- **3.** Медленно откройте клапан манифольда, расположенный вверх по потоку.
- **4.** Закройте клапан манифольда.
- **5.** Медленно откройте клапан манифольда, расположенный вниз по потоку.

## **Вывод датчика разности давлений из эксплуатации**

В следующей процедуре описывается порядок работы с клапанами в вашей трубопроводной системе измерения расхода или в факультативном байпасном манифольде для обеспечения того, чтобы ваш датчик не выходил за пределы диапазона, и чтобы жидкость гидравлического затвора не была потеряна. См. рисунки 19 и 20.

#### **ЗАМЕЧАНИЕ**

Данная процедура подразумевает, что отсечные клапаны технологического процесса открыты.

- **1.** Закройте клапан манифольда, расположенный вниз по потоку.
- **2.** Закройте клапан манифольда, расположенный вверх по потоку.
- **3.** Откройте байпасный клапан.
- **4.** Аккуратно откройте воздухоотводный винт, чтобы выпустить любое остаточное давление, прежде чем отсоединять линии.

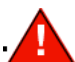

#### **ПРЕДУПРЕЖДЕНИЕ**

При спуске давления из датчика, оденьте соответствующую одежду и используйте необходимые средства защиты, чтобы предотвратить возможные травмы в результате воздействия технологического материала, температуры или давления.

# <span id="page-36-0"></span>*3. Работа с помощью локального дисплея*

Локальный дисплей, как показано на рис.29, имеет две строки. Верхняя строка представляет собой 5 значный цифровой дисплей (4-значный, когда требуется знак минус); нижняя строка представляет собой 7 разрядный буквенно-цифровой дисплей. Дисплей обеспечивает локальную индикацию измерения. Обычно отображается первичное измерение (М1). Для просмотра вторичного измерения (М2), нажмите кнопку **Enter**, находясь в нормальном режиме работы. Нажмите кнопку **Next** или **Enter**, чтобы вернуться к первичному измерению. Если вы остаетесь в дисплее М2, сообщение М2 мигает в нижнем правом углу дисплея. Если питание датчика будет прервано, дисплей возвращается в режим отображения М1.

Дисплей также предназначен для выполнения калибровки и конфигурирования, просмотра базы данных и тестирования дисплея с помощью двух кнопок. Вы можете получить доступ к этим операциям с помощью системы многоуровневого меню. Вход в меню Mode Select (Выбор режима) выполняется (из нормального рабочего режима) путем нажатия кнопки **Next**. Вы можете выйти из этого меню, восстановить вашу прежнюю калибровку или конфигурацию, и вернуться в нормальный рабочий режим в любое время, перейдя в **Cancel** (Отмена) и нажав кнопку **Enter**.

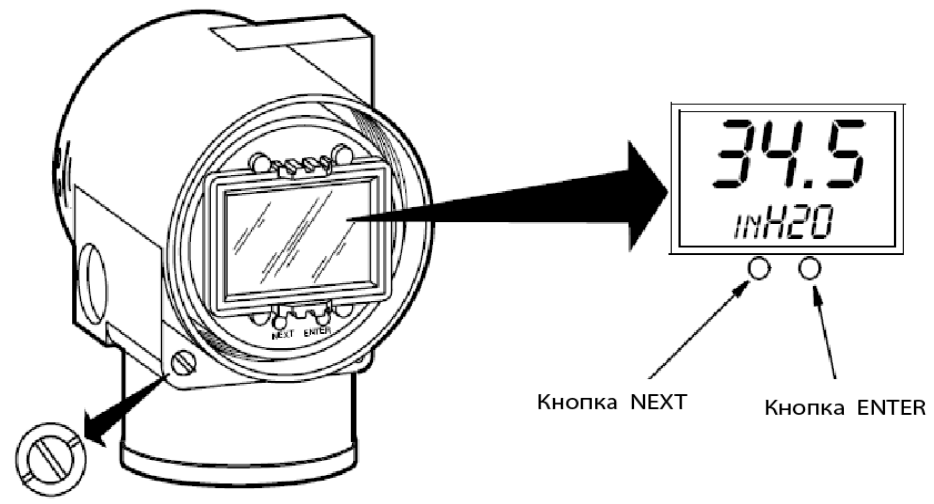

Внешняя кнопка установки нуля (Заблокированное [неактивное] положение)

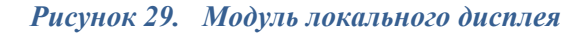

<span id="page-37-0"></span>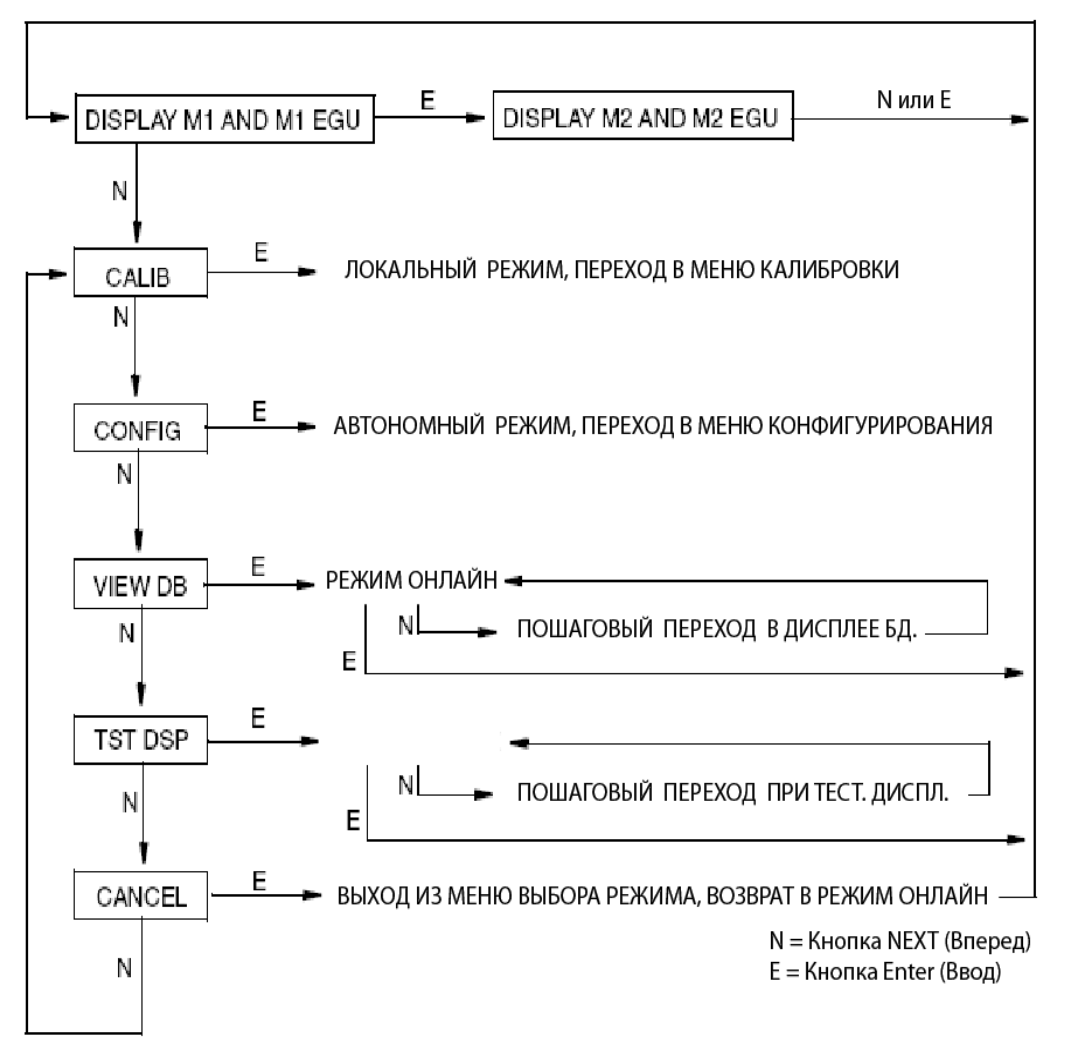

*Рисунок 30. Структурная схема верхнего уровня* 

## **Ввод цифровых значений**

Общая процедура для ввода цифровых значений в режиме калибровки и конфигурирования представлена ниже:

- 1. По соответствующей подсказке нажмите кнопку **Enter**. На дисплее будет отображаться последнее (или принимаемое по умолчанию) значение с мигающей первой цифрой.
- 2. Используйте кнопку **Next** для выбора требуемой первой цифры, затем нажмите кнопку **Enter.** Ваш выбор будет введен, и начнет мигать вторая цифра.
- 3. Повторите шаг 2, пока вы не создадите ваше новое значение. Если число имеет меньше пяти символов, используйте расположенные спереди или сзади нули для остальных разрядов. Когда вы сконфигурируете пятый разряд, дисплей подскажет вам установить десятичную точку (запятую).
- 4. Переместите десятичную точку с помощью кнопки **Next** в требуемое вам место и нажмите кнопку E**nter**.

## **ЗАМЕЧАНИЕ**

1. Десятичную точку нельзя устанавливать сразу же после первой цифры. Например, вы не можете ввести значение в виде 1.2300; вы должны ввести его как 01.230.

2. Положение десятичной точки идентифицируется с помощью мигания, за исключением положения после пятой цифры. В этом положении (представляющем целое число) предполагается расположение десятичной точки.

5. Дисплей перемещается к следующей позиции меню.

## <span id="page-38-0"></span>**Просмотр базы данных**

Вы можете войти в режим просмотра базы данных (View Database), используя описанную выше многоуровневую систему меню. Вход в меню выбора режима (Mode Select) из нормального рабочего режима выполняется путем нажатия кнопки **Next**. На дисплее отображается **CALIB** (Калибровка)**,** первый пункт меню. Нажмите кнопку **Next** два раза, чтобы перейти к третьему пункту меню, **VIEV DB** (Просмотр базы данных). Подтвердите ваш выбор данного пункта меню, нажав кнопку **Enter**. На дисплее отображается первый элемент базы данных. Вы можете перемещаться по дисплею базы данных, повторно нажимая кнопку **Next**. Вы можете прервать эту процедуру в любое время, нажав кнопку **Enter**.

## **Просмотр диапазона давлений**

Значения **M1LRV** (Нижнее значение диапазона) и **M1 URV (**Верхнее значение диапазона) можно просмотреть в **VIEW DB**, как описывалось выше. Их также можно просмотреть в функции **RERANGE** в режиме Calibration (Калибровка).

## **Тестирование дисплея**

Вы можете получить доступ к режиму Test Display (Тестирование дисплея) из того же многоуровневого меню, который использовался для входа в режимы Calibration, Configuration и View Database. Вход в меню Mode Select (Выбор режима) осуществляется из нормального рабочего режиме нажатием кнопку **Next**. На дисплее отображается **CALIB,** первый пункт в меню. Нажмите кнопку **Next** три раза, чтобы перейти к четвертому пункту в меню, **TST DSP**. Подтвердите ваш выбор этого пункта меню, нажав кнопку **Enter**. На дисплее отображается первая конфигурация тестирования сегментов. Вы можете перейти через пять конфигураций тестирования сегментов, повторно нажимая кнопку **Next**. Вы можете прервать тестирование в любое время, нажав кнопку **Enter**. Пять конфигурация тестирования сегментов показаны на рис.31.

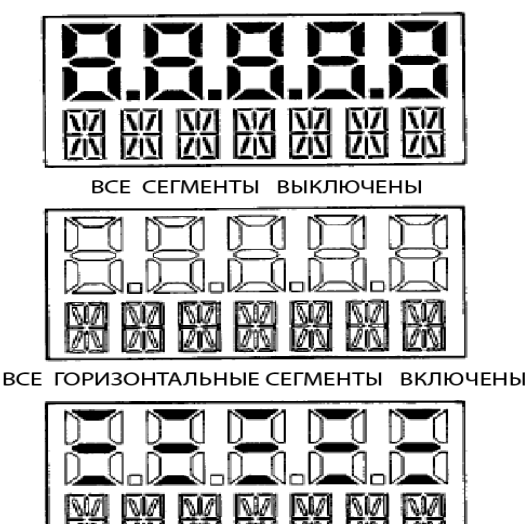

ВСЕ СЕГМЕНТЫ ВКЛЮЧЕНЫ

ВСЕ ВЕРТИКАЛЬНЫЕ СЕГМЕНТЫ ВКЛЮЧЕНЫ

| HXX 1 | توجد | - - | ∸ |  |
|-------|------|-----|---|--|

ВСЕ ДИАГОНАЛЬННЫЕ СЕГМЕНТЫ И ДЕСЯТИЧНЫЕ ТОЧКИ ВКЛЮЧЕНЫ

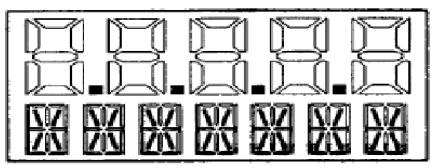

*Рисунок 31. Конфигурации тестирования сегментов дисплея*

# <span id="page-39-0"></span>**Сообщения об ошибках**

## *Таблица 4. Сообщения об ошибках*

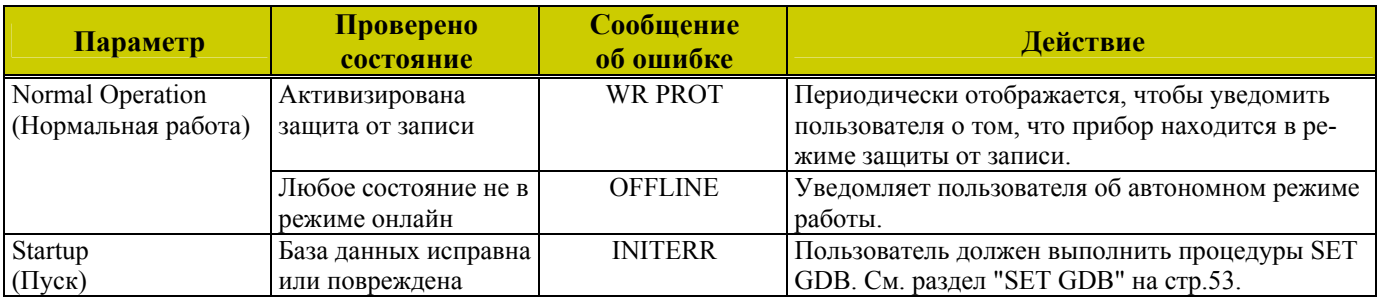

# <span id="page-40-0"></span>*4. Калибровка*

## **ЗАМЕЧАНИЕ**

- 1. Для получения наилучших результатов для применений, требующих высокой точности, повторно выполните установку нуля датчика, после того как он стабилизируется при окончательной рабочей температуре.
- 2. Сдвиги нуля, вызываемые влиянием положения датчика и/или статическим давлением, можно исключить путем повторной регулировки нуля датчика.
- 3. При проверке показания нуля датчика, работающего в среднеквадратическом режиме, возвратите выход в линейный режим. Это позволит исключить очевидную нестабильность выходного сигнала. Верните выход датчика в среднеквадратический режим после выполнения проверки нуля.
- 4. После калибровки датчиков, работающих с выходным сигналом 4- 20 мА (или 1-5 В постоянного тока), проверьте выходные значения выхода за нижний и верхний пределы диапазона, чтобы убедиться, что они выходят за пределы 4 и 20 мА (или 1 и 5 В постоянного тока) соответственно.

## **Общие замечания по калибровке**

- 1. Для каждого датчика снимаются характеристики на заводе во всем диапазоне номинальных давлений. Одним их преимуществ этого процесса является то, что каждый датчик может измерять любую подаваемую на него разность давлений в пределах своих пределов давлений вне зависимости от калиброванного диапазона. Подаваемая разность давлений измеряется и преобразуется во внутреннее цифровое значение разности давлений. Данное цифровое значение разности давлений всегда доступно, вне зависимости от того, откалиброван датчик или нет. Калибровка гарантирует, что номинальная точность датчика достигается для калиброванного диапазона.
- 2. Внутреннее цифровое значение разности давлений можно отображаться на факультативном локальном дисплее, передавать в цифровом виде или преобразовывать в аналоговый выходной сигнал 4-20 мА.
- 3. Каждый датчик калибруется на заводе в соответствии с заданным или принимаемым по умолчанию калиброванным диапазоном. Данная калибровка оптимизирует точность внутреннего цифрового значения разности давлений для этого диапазона. Если диапазон не будет указан, по умолчанию принимается диапазон с нулем для верхнего предела диапазона (URL).
- 4. База данных датчика имеет конфигурируемые значения как для нижнего значения диапазона (Low Range Value, LRV), так и для верхнего значения диапазона (Upper Range Value, URV). Эти значения используются для двух функций.

a) Определение калиброванного диапазона, когда используются локальные кнопки для калибровки:

- ♦ Когда с помощью локальных кнопок инициируется **CAL LRV** или **CAL URV**, датчик предполагает, что разность давлений, подаваемая в момент нажатия кнопки, равна значению LRV или URV, соответственно.
- ♦ Данная функция позволяет точно подстроить внутреннее цифровое значение разности давлений; то есть, она выполняет калибровку, основанную на примении точных значений разности давлений, равных значениям, введенным в базу данных датчика для LRV и URV.
- $\blacklozenge$  Данная функция также устанавливает выходные точки 4 и 20 мА; то есть, точки 4 и 20 мА соответствуют значениям LRV и URV в базе данных.
- Значение LRV может быть больше чем значение URV.
- b) Перенастройка диапазона без подачи давления:
	- Так как датчик непрерывно определяет внутреннее цифровое значение измеряемой разности давлений от нижнего предела диапазона (Lower Range Limit , LRL) до верхнего предела диапазона (Upper Range Limit, URL), выходные точки 4 и 20 мА можно задать любым значениям разности давлений (внутри предела измерений и пределов диапазона), не подавая давления на датчик.
	- ♦ Функция перенастройки диапазона выполняется путем ввода новых значений в базу данных для LRV и URV.
	- ♦ Перенастройка диапазона диапазона не влияет на калибровку датчика; то есть, оно не влияет на оптимизацию внутреннего цифрового значения разности давлений для конкретного калиброванного диапазона.
	- $\bullet$  Если измененные значения LRV и URV не будут внутри калиброванного диапазона, измеренные значения могут быть не такими точными, как в случае, когда они находятся внутри калиброванного диапазона.

### *MI IDP25-T/IDP50-T – июль 2008 года 4. Калибровка*

Если датчик находится в среднеквадратическом режиме измерения расхода, URV в базе данных отображается как URV расхода, когда используется функция просмотра базы данных (**VIEW DB**). Однако LRV и URV в единицах давления могут отображаться путем выбора функции регулировки диапазона (**RERANGE)**. LRV всегда равно нулю, когда датчик сконфигурирован для среднеквадратического режима.

5. Когда используется факультативный локальный дисплей (ЖК-индикатор), внутреннее цифровое значение разности давлений передается непосредственно на индикатор.

♦ На дисплее может отображаться любая измеренная разность давлений в выбранных единицах, вне зависимости от калиброванного диапазона и значений LRV и URV (внутри пределов датчика и дисплея). ♦ Если измеренная разность давлений выходит за пределы диапазона, установленного LRV и URV в базе данных, на дисплее отображается значение, но оно постоянно мигает, показывая, что это измерение находится за пределами диапазона. Миллиамперный токовый сигнал насыщается либо при нижнем, либо при верхнем пределе диапазона соответственно, но дисплей непрерывно показывает давление.

- 6. Если датчик сконфигурирован для выхода 4-20 мА, внутреннее цифровое значение разности давлений преобразуется в аналоговый токовый сигнал.
	- ♦ Датчик устанавливает выход 4мА для LRV и 20 мА для URV.
	- ♦ Существует независимая точная настройка для этапа цифро-аналогового преобразования. Данная точная настройка позволяет осуществлять незначительную регулировку выходов 4 и 20 мА. Это позволяет компенсировать любое незначительное различие, существующее между миллиамперным выходом датчика и внешним эталонным устройством, измеряющим ток.
	- ♦ Точная настройка миллиамперного выхода не влияет на калибровку или изменение диапазона датчика и не влияет на внутреннее цифровое значение разности давлений или на передачу или отображение измеренного давления.
	- ♦ Точная настройка миллиамперного выхода может выполняться как с подачей, так и без подачи давления на датчик.
- 7. Установка нуля из локального дисплея не влияет на предел измерений.

Когда выполняется установка нуля датчика, чтобы компенсировать влияние положения установки, на датчик может подаваться либо LRV разности давлений (**CAL LRV**), либо нулевое значение разности давлений (**CAL AT0**). Если используется диапазон с отсчетом от нуля, то любой из этих методов позволяет получить одинаковый результат. Однако, в случае диапазона с отсчетом не от нуля, рекомендуется иметь оба метода.

Например, рассмотрим датчик разности давлений с диапазоном от 50 до 100 psig (фунт/дюйм<sup>2</sup> избыт.). Нельзя соединить датчик с атмосферой для установки нуля (или для установки нуля использовать байпас для стороны высокого или низкого давления), установку нуля датчика можно выполнить, если LRV разности давлений равное 50 psi подать, используя функцию **CAL LRV**. С другой стороны, если датчик был установлен, но еще нет давления в технологической линии (или стороны высокого и низкого давления могут быть подсоединены с помощью байпасного клапана), установку нуля датчика можно выполнить, когда он соединен с атмосферой (или используется байпас), используя функцию **CAL AT0**. a) Установка нуля с подачей давления нижнего значения диапазона - LRV (**CAL LRV**):

- ♦ Прежде чем использовать данную функцию установки нуля, подайте на датчик значение разности давлений равное значению LRV, находящемуся в базе данных датчика.
- ♦ Когда вы выполняете установку нуля, внутреннее цифровое значение разности давлений точно настраивается равным значению LRV, находящемуся в базе данных, и миллиамперный выход устанавливается равным 4 мА.
- ♦ Если установка нуля выполняется, когда подаваемое значение разности давлений отличается от значения LRV в базе данных, внутреннее цифровое значение разности давлений смешается на разницу в значениях, но выходной сигнал по-прежнему установлен на 4 мА.
- ♦ Функцию **CAL LRV** и **CAL URV** следует использовать при калибровке датчика для конкретного диапазона с известными значениями прикладываемых давлений для LRV и URV.

b) Установка нуля с подачей нулевого давления (**CAL AT0**):

- Убедитесь, что значение подаваемой разности давлений равно нулю. Это означает соединение датчика с атмосферой или открытие байпасного клапана для подсоединения сторон высокого и низкого давления.
- ♦ Когда вы устанавливаете нуль датчика, внутреннее цифровое значение разности давлений точно настраивается равным нулю, а миллиамерный выход устанавливается равным соответствующе-

му значению, такому что миллиамперный выход равен номинальному значению 4 мА при последующей подаче давления нижнего значения диапазона (LRV).

## <span id="page-42-0"></span>**Процедуры калибровки**

В следующих разделах показаны процедуры полевой и стендовой калибровки. Используйте тестовое оборудование, которое, по крайней мере, в три раза точнее, чем требуемая точность датчика.

#### **ЗАМЕЧАНИЕ**

Необязательно устанавливать калибровочное оборудование для изменения диапазона измерения датчика. Точно изменить диапазон измерения датчика можно путем простого изменения нижнего значения диапазона и верхнего значения диапазона, которые хранятся в базе данных датчика.

## Вольтметр Блок питания  $-)(+)$  $^{+}$ Прецизионный резистор 250 Ом Резистор: 250 Ом+/- 0,01%, 1 Вт минимум (номер части E0309GY) Блок питания: См. рис. 25  $\Box$ Цифровой вольтметр: показания от 1000 до 5000 В пост. тока Конфигуратор на базе ПК или коммуникатор HART

## *Схема подключения электронного оборудования*

*Рисунок 32. Схема подключения электронного оборудования для калибровки выхода 4-20 мА*

## *Процедура полевой калибровки*

Полевая калибровка выполняется без отключения технологического трубопровода. Для этого вам необходимо иметь байпасный и отсечной клапаны между процессом и датчиком, и что-то одно из нижеуказанного:

- ♦ Доступ к технологическим соединениям с нетехнологической стороны датчика.
- ♦ Факультативный воздухоотводный клапан на боковой стороне технологических крышек.

Если датчик необходимо удалить из процесса для выполнения калибровки, см. раздел "Процедура стендовой калибровки".

Для полевой калибровки требуется регулируемая подача воздуха и прибор для измерения давления. Например, можно использовать грузопоршневой манометр или регулируемую подачу чистого воздуха и манометр. Источник давления может быть подключен к технологическому соединению датчика с помощью трубопроводной арматуры, или он может быть подключен к узлу воздухоотводного винта, используя калибровочный винт. Калибровочный винт имеет фитинг из Polyflo и может использоваться для давлений до 700 кПа (100 psi). Его можно приобрести у компании Invensys Process Systems (номер части F0101ES). Схема подключения оборудования показана на рис.32. Далее представлена процедура полевой калибровки.

1. Если датчик работает, выполните процедуру, описанную в разделе " Вывод датчика разности давлений из эксплуатации" на стр.29.

<span id="page-43-0"></span>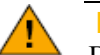

## **ВНИМАНИЕ**

В случае работы с жидкостью, слейте ее из обеих сторон датчика, чтобы избежать ошибок калибровки.

2. Если используется калибровочный винт, удалите воздухоотводный винт и вместо него установите калибровочный винт. Подключите источник давления к калибровочному винту, используя трубку 6 х 1 мм или 0,250 дюйма.

Если калибровочный винт **не** используется, удалите весь узел воздухоотводного винта или сливную заглушку (если применимо) со стороны высокого давления датчика. Подсоедините калибровочную трубку, используя герметик для резьбовых соединений.

- 3. Закройте байпасный клапан, открытый в шаге 1.
- 4. Закончите подключение, как показано на рис. 33.

#### **ЗАМЕЧАНИЕ**

Для вакуумных применений подключите источник калибровочного давления к стороне низкого давления датчика.

5. При калибровке выходного сигнала также подключите оборудование, как показано на рис. 32.

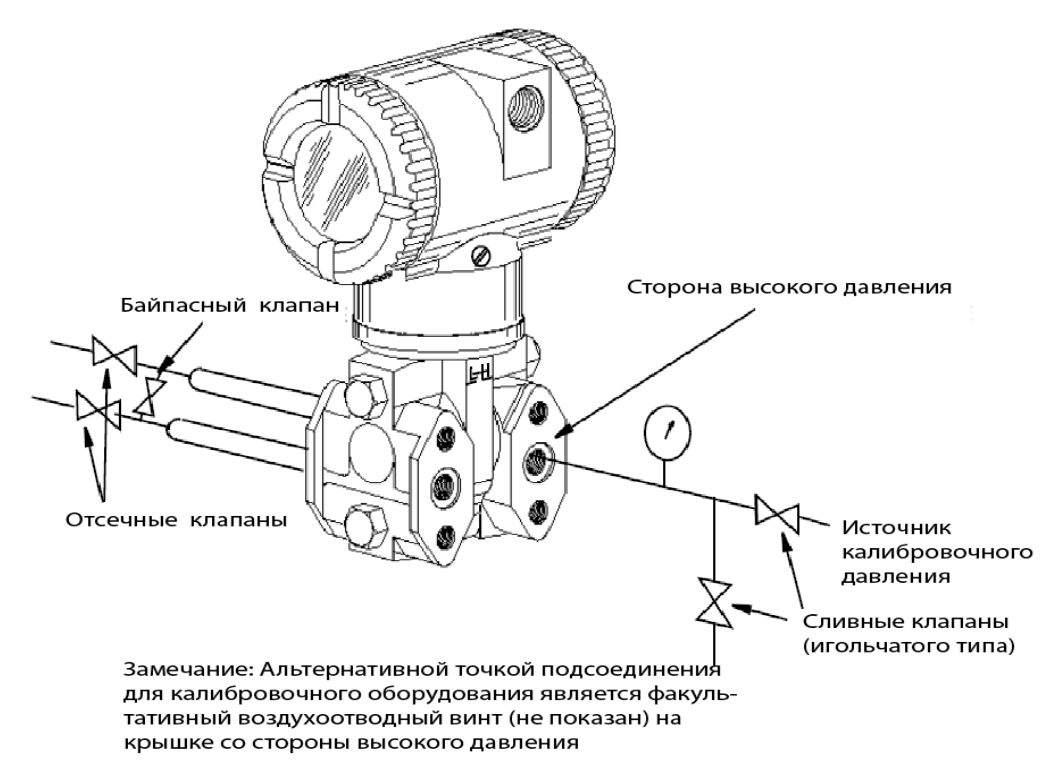

*Рисунок 33. Схема выполнения полевой калибровки* 

## *Процедура стендовой калибровки*

Для выполнения стендовой калибровки требуется отключить технологический трубопровод. Для выполнения калибровки без отключения от технологического трубопровода, см. раздел "Процедура полевой калибровки".

Схема выполнения стендовой калибровки показана на рис.34. Подключите входной трубопровод к стороне высокого давления датчика, как показано на рисунке. Соедините с атмосферой сторону низкого давления датчика.

## **ЗАМЕЧАНИЕ**

Для вакуумных применений подключите источник калибровочного давления к стороне низкого давления датчика.

<span id="page-44-0"></span>При калибровке выходного сигнала также подключите оборудование, как показано на рис. 32.

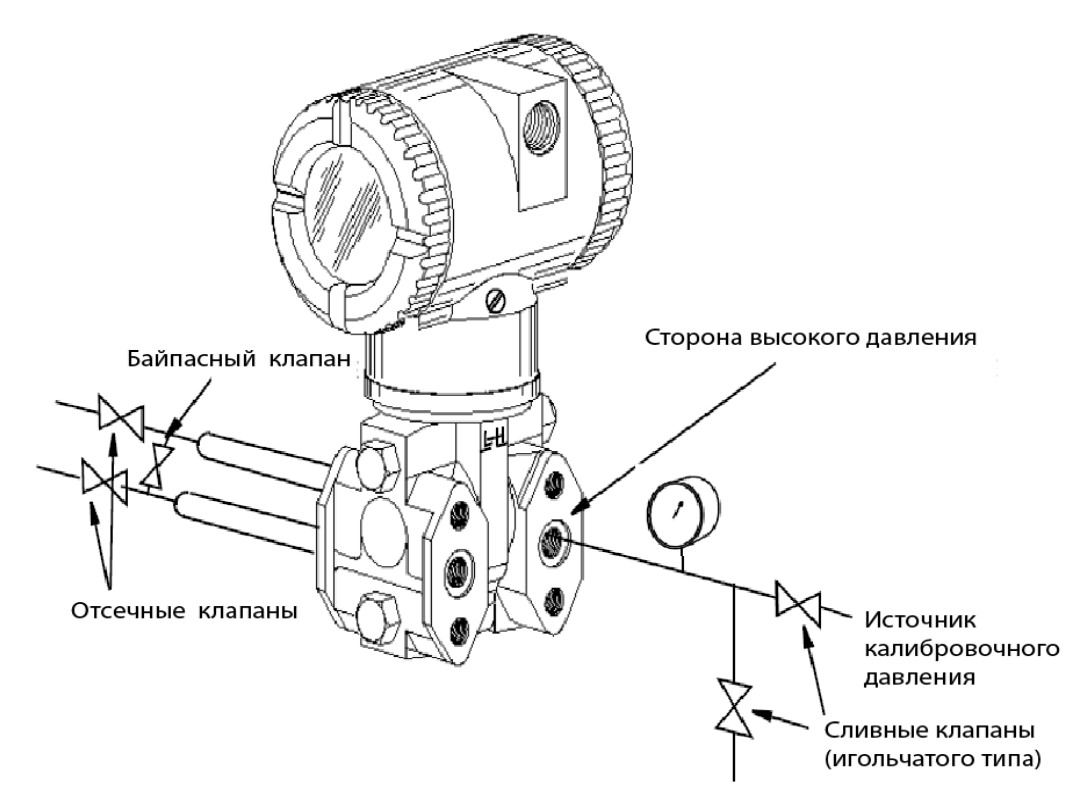

*Рисунок 34. Схема выполнения стендовой калибровки*

## **Калибровка с помощью РС20**

Чтобы выполнить калибровку датчика, используя конфигуратор РС20, см. процедуру в документе MI 020- 495.

## **Калибровка с помощью РС50**

Чтобы выполнить калибровку датчика, используя конфигуратор РС50, см. процедуру в документе MI 020- 501 и MI 020-505.

## **Калибровка с помощью коммуникатора HART**

Чтобы выполнить калибровку датчика, используя коммуникатор HART, см. процедуру в документе MI 020- 366.

## **Калибровка с помощью факультативного локального дисплея**

Чтобы войти в режим калибровки (из нормального рабочего режима), нажмите кнопку **Next.** На дисплее появится **CALIB,** первый пункт меню. Подтвердите ваш выбор, нажав кнопку **Enter**. На дисплее появится первый пункт меню калибровки.

## **ЗАМЕЧАНИЕ**

- 1. Во время калибровки одно изменение может повлиять на несколько параметров. По этой причине, если ввод будет сделан ошибочно, проверьте всю базу данных или используйте команду **Cancel** (Отмена), чтобы восстановить начальную конфигурацию датчика и начать снова.
- 2. Во время регулировки 4 и 20 мА в меню Calibration, миллиамперный выход не отражает действительные значения измерений.

#### *Таблица 5 Меню Calibration (Калибровка)*

<span id="page-45-0"></span>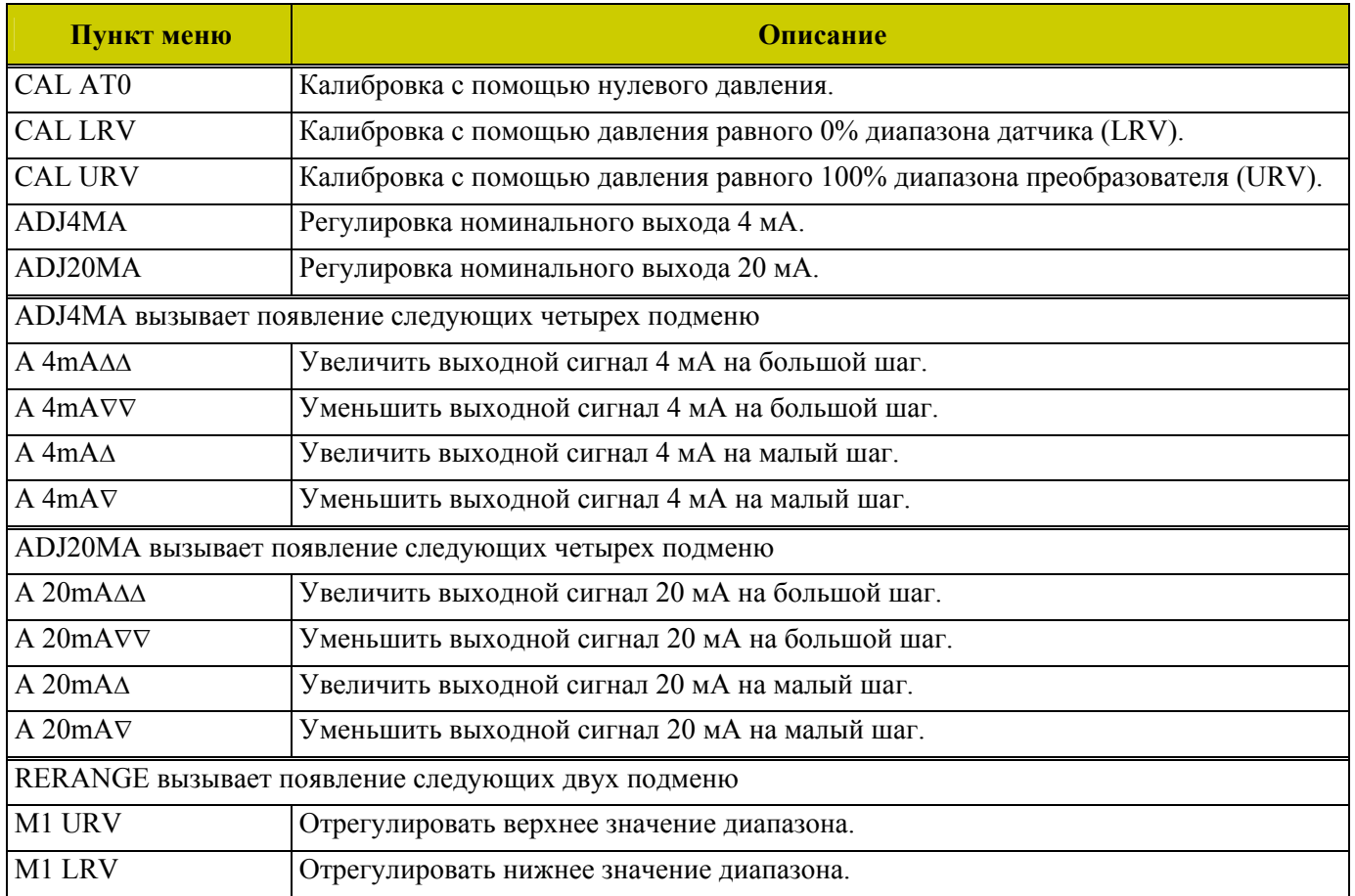

## **ЗАМЕЧАНИЕ**

Необязательно использовать пункты меню **ADJ4mA** и **ADJ20mA,** если только нет требования завода сделать верхнее и нижнее значения калибровки равными показаниям на определенном заводском калибровочном оборудовании и выполнение операций **ZERO** и **SPAN** приводит к небольшому, но неприемлемому различию между миллиамперным выходным сигналом датчика и значениями показаний тестового оборудования.

Приступите к калибровке вашего датчика, используя кнопку **Next** для выбора пункта меню и кнопку **Enter** для задания вашего выбора в соответствии с рисунками 35 и 36.. В любой момент калибровки вы можете выбрать **Cancel**, чтобы восстановить вашу предыдущую калибровку и вернуться в режим онлайн, или использовать **Save,** чтобы сохранить вашу новую калибровку.

<span id="page-46-0"></span>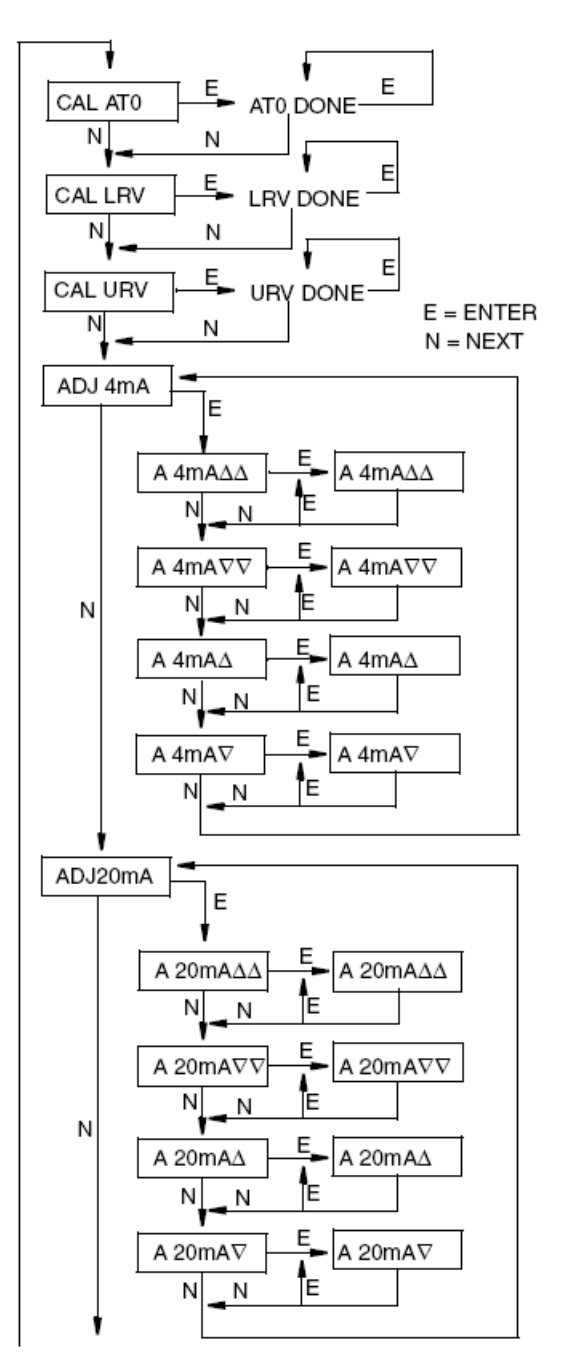

 RERANGE (продолжение на следующей странице)

**CAL AT0:** Чтобы установить или переустановить точку нуля при нулевом давлении, подайте нулевое значение разности давлений на датчик и, при появлении **CAL AT0,** нажмите **Enter**. Это можно сделать вне зависимости от того, равно LRV нулю или нет. Завершение процедуры индицируется появлением сообщения **AT0 DONE**.

**CAL LRV:** Чтобы установить или переустановить 0% входа диапазона, подайте значение разности давлений на датчик равное нижнему пределу диапазона (LRV в базе данных датчика, и при появлении **CAL LRV** нажмите **Enter**. Завершение процедуры индицируется появлением сообщения **LRV DONE**.

да диапазона, подайте значение разности давлений на датчи<mark>к</mark> **CAL URV:** Чтобы установить или переустановить 100% вхоравное верхнему пределу диапазона (URV) в базе данных датчика, и при появлении **CAL URV** нажмите **Enter**. Завершение процедуры индицируется появлением сообщения **URV DONE**.

**ADJ4mA:** Если вы сконфигурировали рабочий режим датчика как 4-20 мА, вы можете отрегулировать выход 4мА, перейдя в **ADJ4mA,** используя кнопку **Next** и нажав **Enter**. Данный пункт меню пропускается, если вы сконфигурировали рабочий режим датчика как цифровой.

Чтобы увеличить выходной сигнал 4 мА на величину большого шага (0,025 мА), нажмите **Enter** при появлении **A 4mA**∇∇. Чтобы уменьшить его на величину большего шага, перейдите в дисплей **A 4mA**∇∇, нажав кнопку **NEXT**, а затем **Enter**. Чтобы увеличить его на величину небольшого шага (0,001 мА), перейдите в дисплей **A 4mA**∇ с помощью кнопки **Next**, а затем нажмите **Enter**. Чтобы уменьшить его на величину небольшого шага, перейдите в дисплей **A 4mA**∇ с помощью кнопки **Next,** а затем нажмите **Enter**.

**ADJ20mA:** Аналогично **ADJ4mA**.

*Рисунок 35. Структурная схема калибровки* 

<span id="page-47-0"></span>*MI IDP25-T/IDP50-T – июль 2008 года 4. Калибровка* 

(ПРОДОЛЖЕНИЕ ПРЕДЫДУЩЕЙ СТРАНИЦЫ)

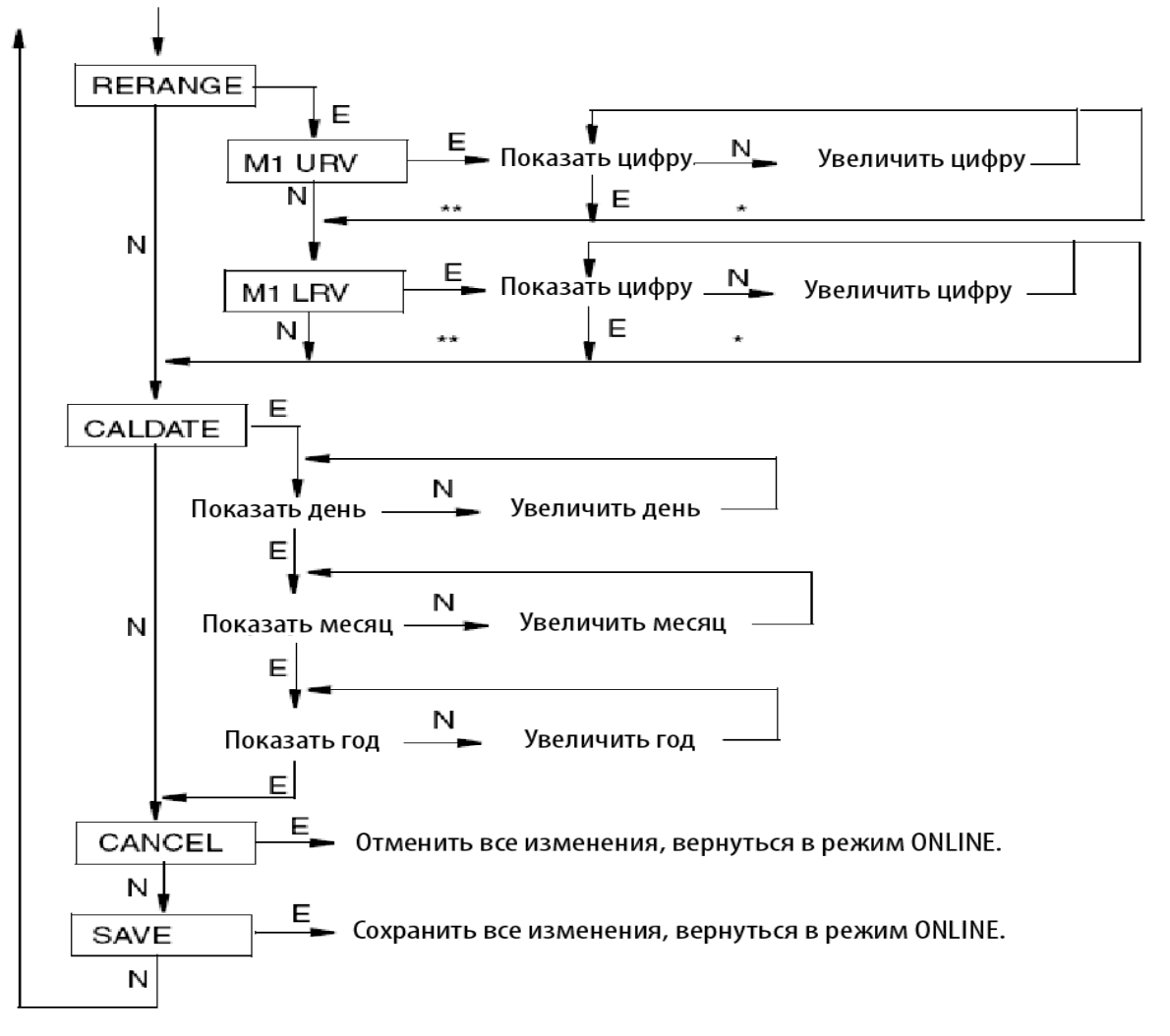

\*Если символ не является последней позицией в строке отображения, переход к следующему символу.

\*\* Если символ является последней позицией в строке отображения, переход к следующему пункту меню.

ЗАМЕЧАНИЕ: Комментарий к данной схеме представлен ниже.

*Рисунок 36. Структурная схема калибровки (продолжение)* 

## **Комментарий к рисунку 36**

**RERANGE** (Перенастройка диапазона)**:** 

Чтобы изменить значения 100% и 0% диапазона, перейдите в **Rerange** с помощью кнопки **Next** и нажмите **Enter**. Затем вы можете отрегулировать **M1 URV** и **M1 LRV** в следующих двух подменю.

#### **ЗАМЕЧАНИЕ**

Если М1 находится в среднеквадратическом режиме, вне зависимости от выбранных технических единиц измерений, функцию **RERANGE** необходимо выполнять в принимаемых по умолчанию единицах измерения давления. По умолчанию принимаются следующие единицы измерения давления:

- **inH2O** (дюймы водяного столба), если М2 имеет среднеквадратический тип.
- **M2 EGU,** если М2 имеет линейный тип.

На нижней строке дисплея отображаются принимаемые по умолчанию единицы измерения давления во время **RERANGE**. После **RERANGE** дисплей автоматически переключается назад в сконфигурированные технические единицы.

#### <span id="page-48-0"></span>**M1 URV:**

Чтобы отредактировать верхнее значение диапазона, нажмите **Enter** по подсказке **M1 URV.** 

### **M1 LRV:**

Аналогично указанному выше **M1 URV.** 

## **ЗАМЕЧАНИЕ**

**M1 LRV** пропускается, если **M1 MODE** сконфигурирован как среднеквадратический режим, так как **M1 LRV** должен быть равен нулю.

#### **CALDATE** (Дата калибровки):

Это необязательный пункт меню, но может использоваться для ведения учёта или для целей технического обслуживания установки. Чтобы отредактировать дату калибровки, перейдите в **CALDATE** с помощью кнопки **Next** и нажмите **Enter**. Затем вы можете изменить день, месяц и год. На дисплее отображается последняя дата с мигающим днем. Используйте кнопку **Next**, чтобы перейти через меню цифр, чтобы выбрать требуемый день, затем нажмите **Enter**. Повторите данную процедуру для месяца и года.

## *Регулировка нуля, используя кнопку внешней установки нуля*

Механизм внешней установки нуля в корпусе электроники позволяет выполнить повторную установку нуля выхода датчика в локальном режиме, не снимая крышки отсека электронного модуля. Данный механизм электромагнитным способом активизируется через стенку корпуса, чтобы предотвратить попадание влаги в корпус. Повторная установка нуля выполняется при нажатии внешней кнопки установки нуля. Чтобы использовать эту функцию:

- 1. Разблокируйте кнопку внешней установки нуля, повернув ее на 90<sup>0</sup> против часовой стрелки, так чтобы шлиц под отвертку выровнялся с двумя отверстиями на лицевой поверхности соседней части, при этом не нажимайте кнопку с помощью отвертки.
- 2. Когда подаваемое значение разности давления технологического процесса (LRV) достигнет нужного значения, нажмите кнопку. Выход нуля для 4 мА устанавливается для этого давления. Если датчик содержит факультативный ЖК-индикатор, на нем отображается **ZEROED**. Другими возможными сообщениями могут быть: **DISABLD** (Отключен), если **EX ZERO** сконфигурирован как **EXZ DIS**, **WAIT20S** (Подождать 20 секунд), если только что было подано питание на датчик или повторная установка нуля была только что выполнена, и **IGNORED** (Игнорировать), если датчик не находится в режиме онлайн.

## **ЗАМЕЧАНИЕ**

Чтобы факультативное отображение на ЖК-индикаторе и передаваемое цифровым образом измерение были корректными, подаваемое давление должно равняться значению, хранимому в базе данных для LRV. См. параграф "Общие замечания по калибровке" на стр.35.

- 3. Если требуется дополнительная повторная установка нуля после выполнения шагов 1 и 2, подождите 20 секунд и повторите шаг 2.
- 4. Вновь заблокируйте кнопку внешней установки нуля, повернув ее на 90<sup>0</sup> по часовой стрелке, чтобы предотвратить случайное нажатие кнопки, при этом **не** нажимайте кнопку с помощью отвертки.

# <span id="page-49-0"></span>**Сообщения об ошибках**

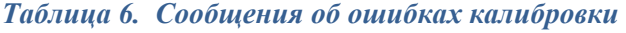

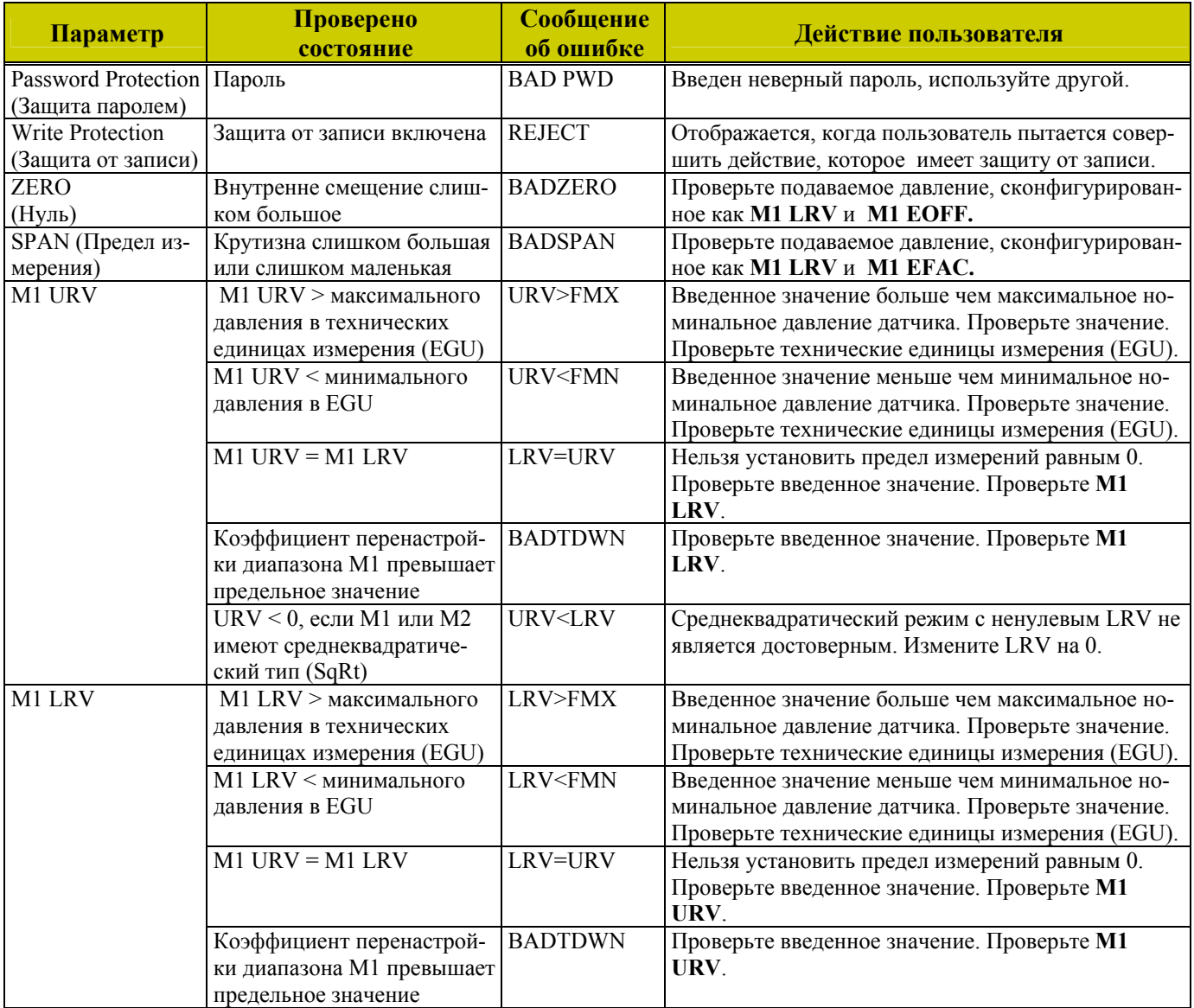

# <span id="page-50-0"></span>*5. Конфигурирование*

## **Конфигурируемые параметры**

В таблице 7 перечислены все конфигурируемые параметры и заводские принимаемые по умолчанию значения для датчиков IDP25-T и IDP50-T. Заводские значения учитывают требования заказчика, если датчик был заказан с опцией –С2. В таблице показано, какие параметры конфигурируются с помощью встроенных или удаленных конфигураторов.

| Параметр                                                                                  | Возможность                                                                                                    | Заводское значе-<br>ние по умолча-<br>нию  | Конфигурируется<br>с помощью     |                                    |                          |  |  |  |  |
|-------------------------------------------------------------------------------------------|----------------------------------------------------------------------------------------------------|--------------------------------------------|----------------------------------|------------------------------------|--------------------------|--|--|--|--|
|                                                                                           |                                                                                                    |                                            | Встроенного<br>ЖК-<br>индикатора | <b>Удаленного</b><br>конфигуратора | Требование<br>применения |  |  |  |  |
| Дескрипторы                                                                               |                                                                                                    |                                            |                                  |                                    |                          |  |  |  |  |
| Tag number (Номер тега)                                                                   | 8 символов макс.                                                                                                    | Номер тега                                 | Нет                              | Да                                 |                          |  |  |  |  |
| Descriptor (Дескриптор)                                                                   | 16 символов макс.                                                                                                    | Имя тега                                   | Нет                              | Да                                 |                          |  |  |  |  |
| Message (Сообщение)                                                                       | 32 символа макс.                                                                                                    | Мгнов. распол.                             | Нет                              | Да                                 |                          |  |  |  |  |
| Вход                                                                                      |                                                                                                    |                                            |                                  |                                    |                          |  |  |  |  |
| Calibrated Range (Калиб-<br>рованный диапазон)<br>Выход                                   | От LRV до URV в единицах,<br>перечисленных ниже (а)                                                                                            | См. (b) ниже,<br>когда не указано          | Да                               | Да                                 |                          |  |  |  |  |
| Measurement #1 Output<br>(PV)<br>(Выход измерения 1)<br>(Технологическая пере-<br>менная) | 4-20 мА или фиксирован-<br>ный ток. Укажите адрес<br>опроса (1-15) для фиксиро-<br>ванного тока.                                               | $4-20$ MA                                  | Да                               | Да                                 |                          |  |  |  |  |
| Measurement #1 Mode<br>(Режим измерения 1)                                                | Линейный или среднеквад-<br>ратический тип в (d) ниже                                                                                          | Линейный                                   | Да                               | Да                                 |                          |  |  |  |  |
| Measurement #1 EGUs<br>(Технические единицы<br>режима измерения 1)                        | Если линейный режим,<br>выберите из перечислен-<br>ных единиц в (а); если<br>среднеквадрат., выберите<br>из перечисленных ниже<br>единиц в (с) | Единицы калиб-<br>рованного диапа-<br>зона | Да                               | Да                                 |                          |  |  |  |  |
| Measurement #2 Mode<br>(Режим измерения 2)                                                | Линейный или среднеквад-<br>ратический тип в (d) ниже                                                                                          | Линейный                                   | Да                               | Да                                 |                          |  |  |  |  |
| Measurement #2 EGUs<br>(Технические единицы<br>режима измерения 2)                        | Если линейный режим,<br>выберите из перечислен-<br>ных единиц в (а); если<br>среднеквадрат., выберите<br>из перечисленных ниже<br>единиц в (с) | Елиницы калиб-<br>рованного диапа-<br>зона | Да                               | Да                                 |                          |  |  |  |  |
| Стратегия отказа темпера-<br>турного сенсора                                              | Нормальная работа или<br>отказоустойчив.                                                                                                    | Отказоустойчивый Да                        |                                  |                                    |                          |  |  |  |  |
| Отказоустойчивый                                                                          | Верхнее или нижнее знач.                                                                                                    | Верхнее значение                           | Да                               | Да                                 |                          |  |  |  |  |
| Внешний нуль                                                                              | Включен или отключен                                                                                                    | Включен                                    | Да                               | $\overline{a}$                     |                          |  |  |  |  |
| Затухание                                                                                 | от 0 до 32 секунд                                                                                                    | Нет                                        | Да                               | Да                                 |                          |  |  |  |  |
| Адрес опроса                                                                              | $0 - 15$                                                                                                    | 0                                          | Да                               | Да                                 |                          |  |  |  |  |
| ЖК-индикатор (e)                                                                          | Measurement #1 EGU или<br>% Lin                                                                                                    | Measurement #1<br><b>EGU</b>               | Да                               | Нет                                |                          |  |  |  |  |

*Таблица 7. Конфигурируемые параметры* 

a) psi (фунт/дюйм2), inHg (дюймов ртутного столба), ftH2O (футов водяного столба), inH2O (дюймов водяного столба), atm (атм), bar (бар), mbar (мбар), MPa (МПа), kPa (кПа), Pa (Па), kg/cm2 (кг/см2), g/cm2 (г/см2), mmHg (мм ртутного столба), torr (торр), mmH2O (мм водяного столба). b) Код диапазона "В": от 0 до 200 дюймов водяного столба; Код диапазона С: от 0 до 1000 дюймов водяного столба.

c) gal/s (галлон/сек), gal/m (галлон/мин), gal/h (галлон/час), gal/d (галлон/день), Mgal/d (Мгал/день), ft3/s (фут3/сек), ft3/m (фут3/мин), ft3/h (фут3/час), ft3/d (фут3/день), Igal/s (англ.гал/сек), Igal/m (англ.гал/мин), Igal/h (англ.гал/час), Igal/d (англ.гал/день), l/s (л/сек), l/m (л/мин), l/h (л/час), Ml/d (Мл/день), m3/s (м3/сек), m3/m (м3/мин), m3/h (м3/час), m3/d (м3/день), bbl/s (баррель/сек), bbl/m (баррель/мин), bbl/h (баррель/час), bbl/d (баррель/день), %flow (%расход)

#### <span id="page-51-0"></span>*MI IDP25-T/IDP50-T – июль 2008 года 5. Конфигурирование*

- d) Среднеквадратическое значение с отсечкой ниже 1% калиброванного диапазона давления или с линейным значением ниже 4% калиброванного диапазона давления.
- e) Измерение #2 можно показать в любое время, нажав кнопку **Enter**, вне зависимости от конфигурации локального дисплея. Оно переключается на измерение #1 или %Lin (в зависимости от конфигурации), если отключить, а затем вновь включить питание.

## **Конфигурирование с помощью РС20**

Чтобы сконфигурировать датчик, используя конфигуратор РС20, см. процедуру в документе MI 020-495.

## **Конфигурирование с помощью РС50**

Чтобы сконфигурировать датчик, используя конфигуратор РС50, см. процедуру в документе MI 020-501 и MI 020-505.

## **Конфигурирование с помощью коммуникатора HART**

Чтобы сконфигурировать датчик, используя коммуникатор HART, см. процедуру в документе MI 020-366.

## **Конфигурирование с помощью факультативного локального дисплея**

Вы можете получить доступ к режиму Configuration (Конфигурирование) с помощью той же системы многоуровневого меню, которая использовалась для входа в режим Calibration (Калибровка). Вход в меню Mode Select осуществляется (из нормального рабочего режима) нажатием кнопки **Next**. На дисплее появится **CALIB,** первый пункт меню. Снова нажмите кнопку **Next**, чтобы перейти ко второму пункту меню - **Config**. Подтвердите ваш выбор, нажав кнопку **Enter**. На дисплее появится первый пункт меню Configuration. Затем вы сможете сконфигурировать пункты меню, показанные в таблице 8. Стандартная заводская принимаемая по умолчанию конфигурация также показана в этой таблице.

Стандартная заводская принимаемая по умолчанию конфигурация не используется, если была выбрана опция заказной конфигурации –С2. Опция –С2 является полностью заводской заказной конфигурацией в соответствии с параметрами, заданными пользователем.

#### **ЗАМЕЧАНИЕ**

- 1. Вы можете конфигурировать большинство параметров, используя локальный дисплей (ЖК-индикатор). Однако для возможности более полного конфигурирования используйте коммуникатор HART или конфигуратор на базе ПК.
- 2. Во время конфигурирования одно изменение может повлиять на несколько параметров. По этой причине, если ввод будет сделан ошибочно, проверьте всю базу данных или используйте команду **Cancel**  (Отмена), чтобы восстановить начальную конфигурацию датчика и начать снова.

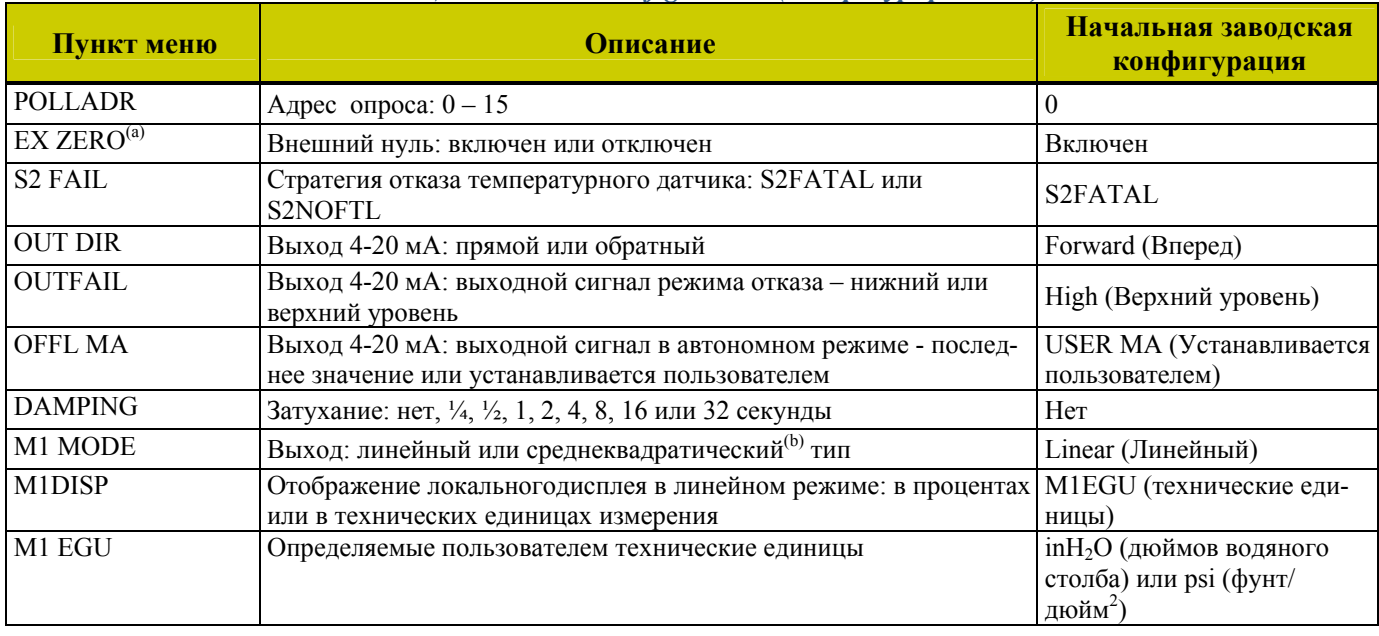

#### *Таблица 8. Меню Configuration (Конфигурирование)*

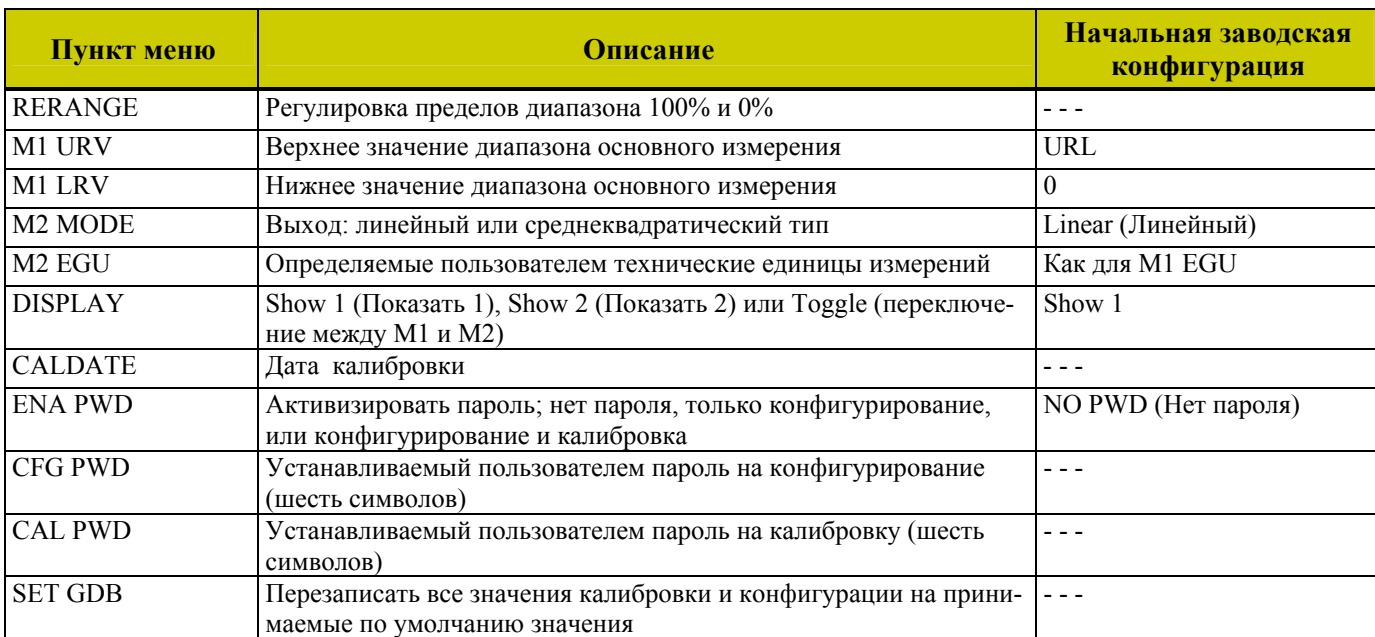

(a) Применимо, если только датчик содержит опцию внешнего нуля.

(b) Среднеквадратический тип не применим к абсолютному давлению, избыточному давлению или измерению уровня.

Приступите к конфигурированию вашего датчика, используя кнопку **Next** для выбора пункта меню и кнопку **Enter** для задания вашего выбора в соответствии со следующими рисунками. В любой момент конфигурирования вы можете нажать кнопку **Cancel**, чтобы отменить ваши изменения и вернуться в режим онлайн, или сохранить ваши изменения, выбрав кнопку **Save**.

<span id="page-53-0"></span>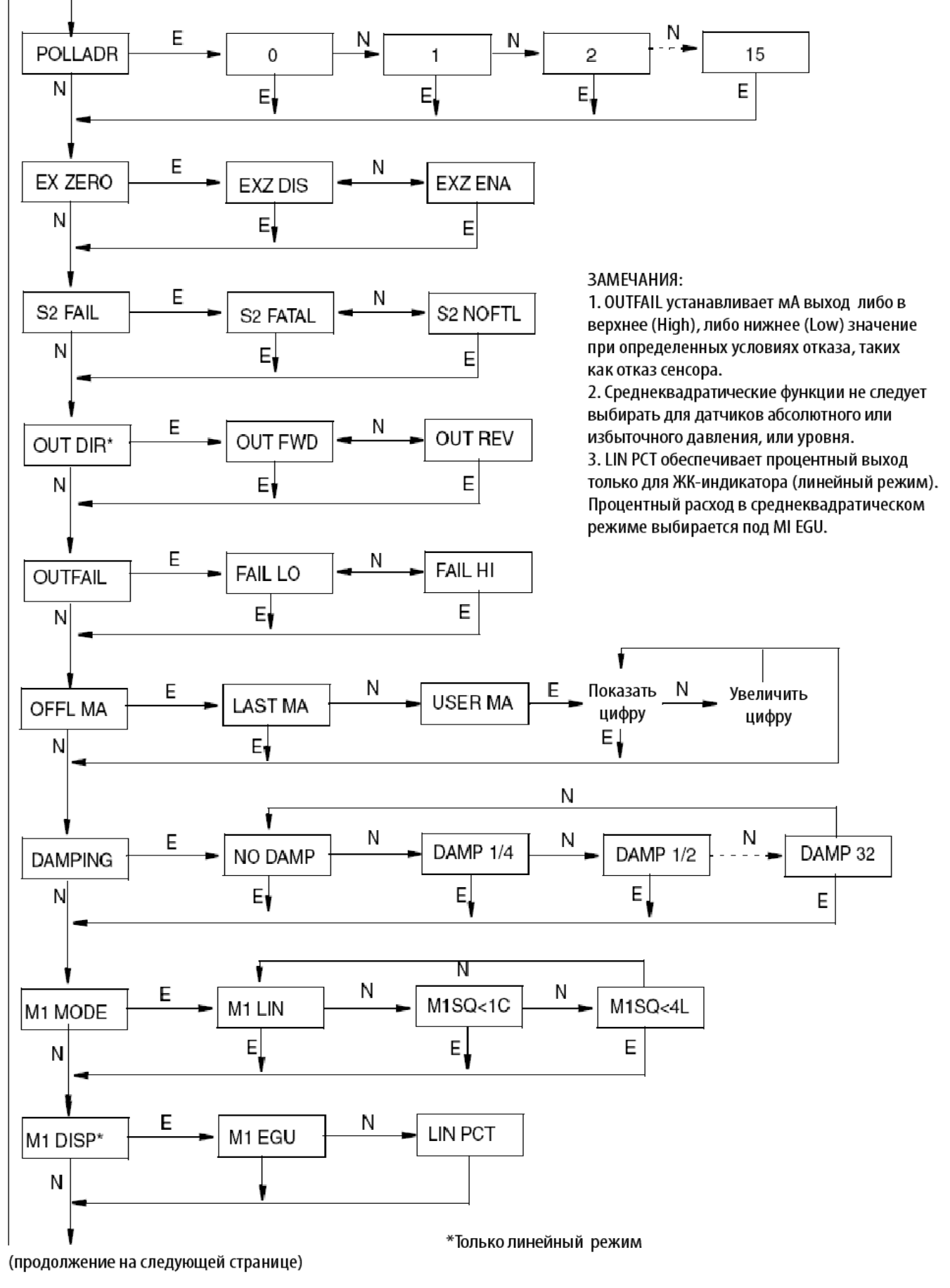

*Рисунок 37. Структурная схема конфигурирования* 

### <span id="page-54-0"></span>(продолжение предыдущей страницы)

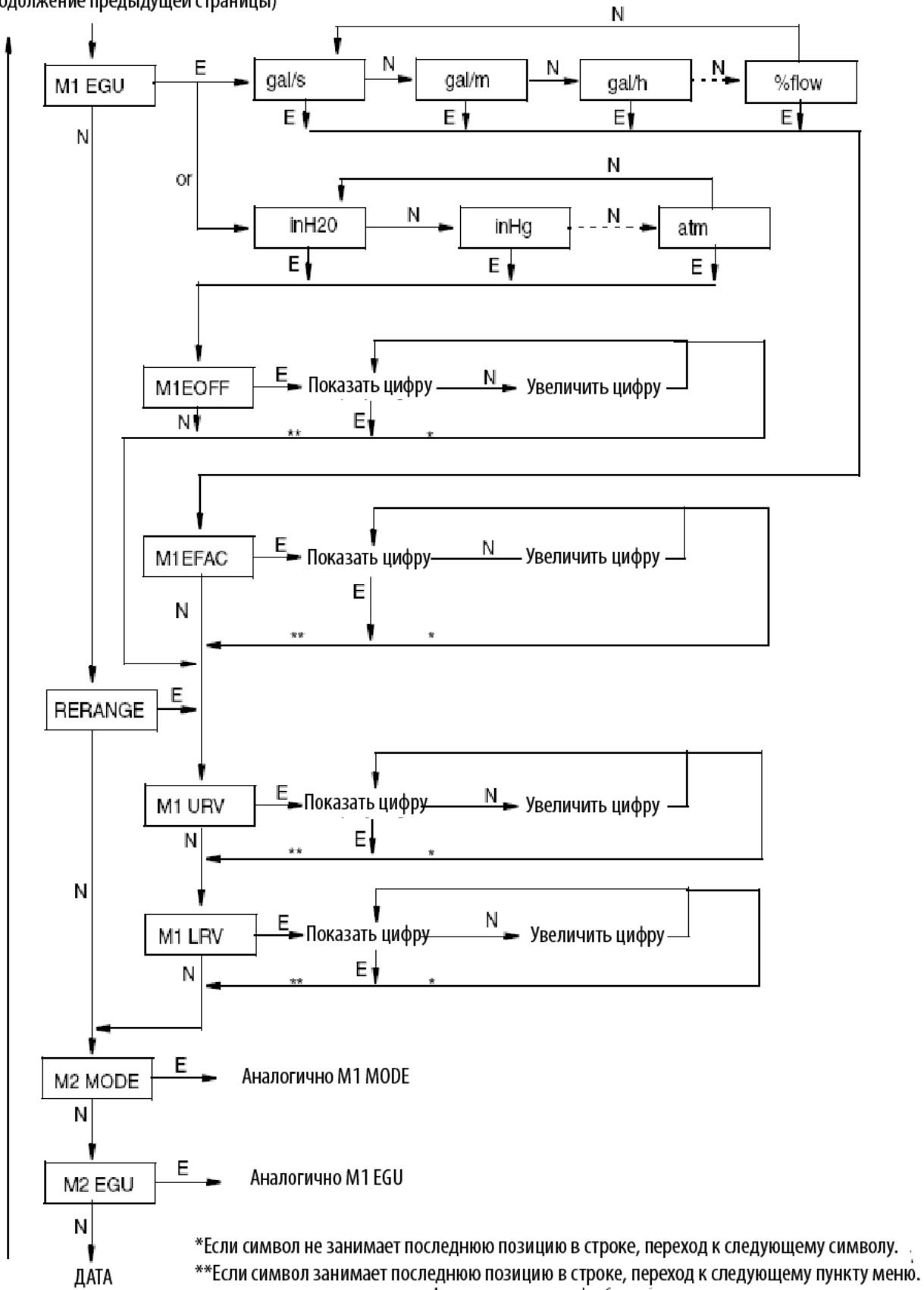

(продолжение на следующем рисунке)

#### *Рисунок 38. Структурная схема конфигурирования (продолжение)*

#### <span id="page-55-0"></span>*MI IDP25-T/IDP50-T – июль 2008 года 5. Конфигурирование*

(продолжение предыдущего рисунка) (continued from previous figure)

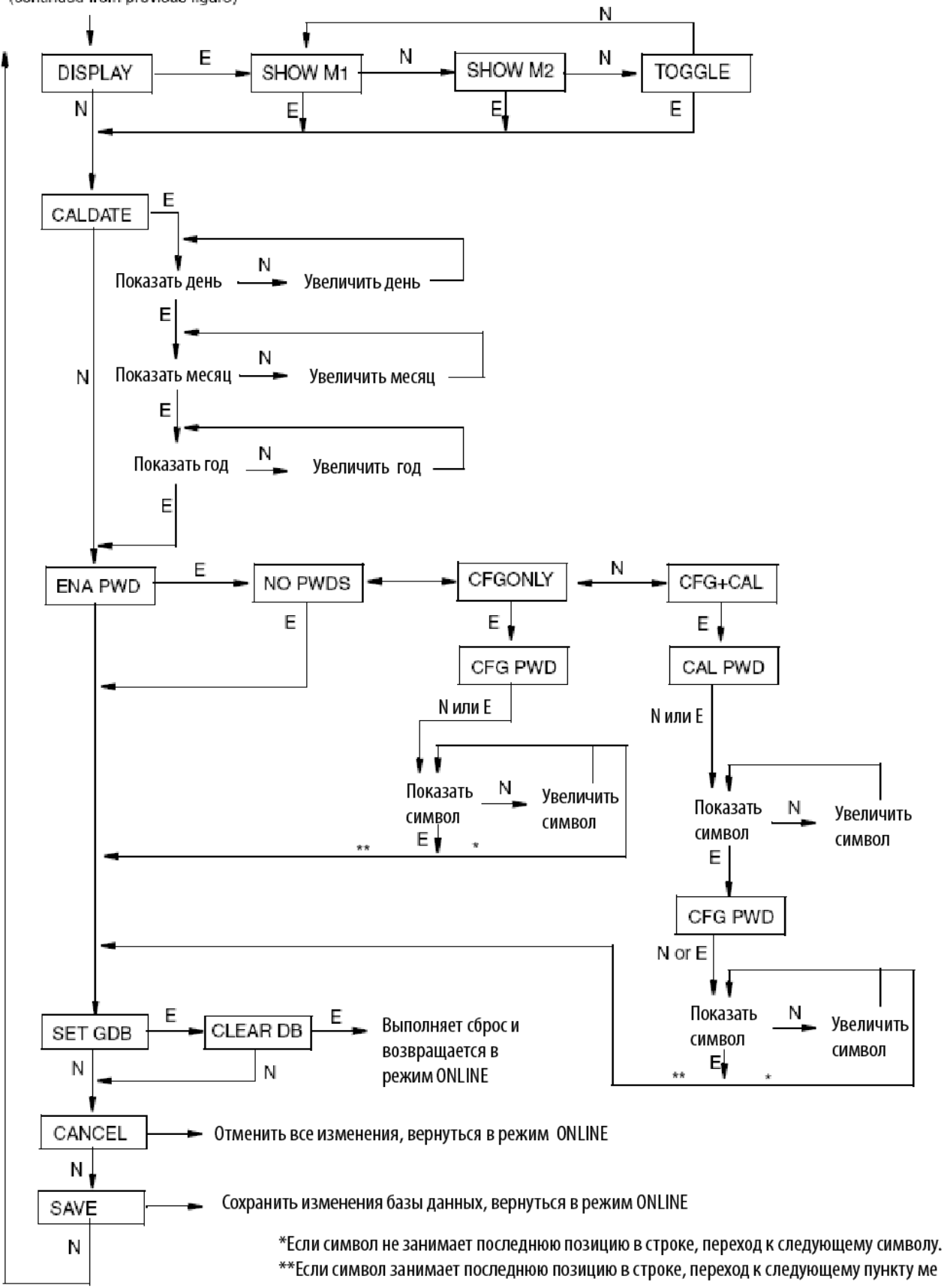

*Рисунок 39. Структурная схема конфигурирования (продолжение)* 

### **Комментарий к структурной схеме конфигурирования**

В общем случае, используйте кнопку **Next,** чтобы выбрать пункт меню, и выберите кнопку **Enter**, чтобы задать ваш выбор.

### **POLLADR:**

Чтобы сконфигурировать адрес опроса датчика, нажмите **Enter**. Используйте кнопку **Next** для выбора адреса с **0** по **15**, затем нажмите **Enter**.

#### **EX ZERO:**

Функция внешней установки нуля (External Zero) позволяет для обеспечения дополнительной безопасности отключить факультативную кнопку внешней установки нуля. Чтобы сконфигурировать эту функцию, перейдите в **EX ZERO** с помощью кнопки **Next** и нажмите **Enter**. Используйте кнопку **Next** для выбора **EXZ DIS** или **EXZ ENA** и нажмите **Enter**.

### **S2 FAIL:**

Чтобы сконфигурировать стратегию отказа температурного сенсора, перейдите в **S2 FAIL** с помощью кнопки **Next** и нажмите **Enter**. Используйте кнопку **Next** для выбора **S2 FATAL** (чтобы выход принял значение, сконфигурированное в **OUTFAIL**) или **S2 NOFTL** (чтобы продолжать работу при отказе температурного сенсора). Данный параметр не оказывает никакого влияния, если **POLLADR** сконфигурирован в любое число от **1** до **15,** и он пропускается, если **M1 MODE** или **M2 MODE** сконфигурирован как среднеквадратический тип.

#### **OUT DIR:**

Чтобы сконфигурировать направление выхода, перейдите в **OUT DIR** с помощью кнопки **Next** и нажмите **Enter**. Используйте кнопку **Next** для выбора **OUT FWD** (4 - 20 мА) или **OUT REV** (20 - 4 мА) и нажмите **Enter**. Данный параметр не оказывает никакого влияния, если **POLLADR** сконфигурирован в любое число от **1** до **15,** и он пропускается, если **M1 MODE** или **M2 MODE** сконфигурирован как среднеквадратический тип.

## **OUTFAIL:**

Функция неисправности выхода (Outfail) выдает выходной сигнал верхнего или нижнего уровня для определенных типов неисправностей. Чтобы сконфигурировать выходной сигнал для режима неисправности, перейдите в **OUTFAIL** с помощью кнопки **Next** и нажмите **Enter**. Используйте кнопку **Next** для выбора **FAIL LO** или **FAIL HI** и нажмите **Enter**. Данный параметр не оказывает никакого влияния, если параметр **POLLADR** сконфигурирован в любое число от **1** до **15.**

#### **OFFL MA:**

Функция Off-line mA позволяет установить выходной сигнал равным заданному значению или последнему значению, если датчик переходит в автономный режим. Чтобы сконфигурировать выходной сигнал в случае перехода в автономный режим, перейдите в **OFFL MA** с помощью кнопки **Next** и нажмите **Enter**. Используйте кнопку **Next** для выбора **LAST MA** или **USER MA** и нажмите **Enter**. Если вы выбрали **USER MA**, снова нажмите **Enter** при появлении цифр. Затем используйте кнопку **Next** для перехода через библиотеку цифр, чтобы выбрать требуемую первую цифру, затем нажмите **Enter**. Ваш выбор введен, и начинает мигать второй символ. Повторите эту процедуру до тех пор, пока вы не введете последнюю цифру. Затем используйте кнопку **Next** для перемещения десятичной точки в требуемое место и нажмите **Enter**. На дисплее появится следующий пункт меню.

## **DAMPING:**

Чтообы сконфигурировать дополнительное затухание, перейдите к **DAMPING** с помощью кнопки **Next** и нажмите **Enter**. Используйте кнопку **NEXT** для выбора **NO DAMP**, **DAMP 1/4**, **DAMP 1/2**, **DAMP 1**, **DAMP 2**, **DAMP 4**, **DAMP 8**, **DAMP 16** или **DAMP 32,** и нажмите **Enter**. **M1 MODE:** 

Чтобы сконфигурировать режим основного выхода, перейдите в **M1 MODE** с помощью кнопки **Next** и нажмите **Enter**. Используйте кнопку **Next** для выбора **M1 LIN** (линейный), **M1SQ<1C** (среднеквадратический с отсечкой ниже 1% калиброванного диапазона давления) или **M1SQ<4L** (среднеквадратический с линейным режимом ниже 4% калиброванного диапазона давления) и нажмите **Enter**. Вы не сможете сконфигурировать этот параметр как среднеквадратический, если **OUT DIR** был сконфигурирован как **OUT REV**.

## **M1 DISP:**

Чтобы сконфигурировать факультативный локальный индикатор в процентах для линейного режима, перейдите в **M1 DISP** с помощью кнопки **Next** и нажмите **Enter**. Используйте кнопку **Next** для выбора **M1 EGU** или **LIN PCT** и нажмите **Enter**. **LIN PCT** предоставляет только показания в процентах на локальном дисплее. **M1EGU** используется для дистанционной передачи данных Measurement #1 (Измерение 1), если

даже выбирается **LIN PCT**. Данный параметр не оказывает никакого влияния, если **POLLADR** сконфигурирован в любое число от **1** до **15.** 

## **M1 EGU:**

Чтобы сконфигурировать единицы измерения давления или расхода для отображения и передачи, перейдите в **M1 EGU** с помощью кнопки **Next** и нажмите **Enter**. Если **M1 MODE** сконфигурирован как **M1 LIN**, вам будет предложено указать одну из следующих единиц измерения: **psi**, **bar**, **mbar**, **g/cm2**, **kg/cm2**, **Pa**, **kPa**, **MPa**, **torr**, **atm**, **inH2O**, **inHg**, **ftH2O**, **mmH2O** или **mmHg**. Затем ваш датчик автоматически отрегулирует **M1EFAC** (инжиниринговый фактор), **M1 URV** (верхнее значение диапазона), и **M1LRV** (нижнее значение диапазона). **M1EOFF** устанавливается в нуль.

Если **M1 MODE** сконфигурирован как **M1 SQ<1C** или **M1SQ<4L**, вам будет предложено задать одну из следующих единиц измерения: **gal/s**, **gal/m**, **gal/h**, **gal/d**, **Mgal/d**, **ft3/s**, **ft3/m**, **ft3/h**, **ft3/d**, **Igal/s**,**Igal/m**, **Igal/h**, **Igal/d**, **l/s**, **l/m**, **l/h**, **Ml/d**, **m3/s**, **m3/m**, **m3/h**, **m3/d**, **bbl/s**, **bbl/m**, **bbl/h**,**bbl/d** или **%flow**. Если вы сконфигурировали единицы измерения расхода ранее, ваш датчик автоматически отрегулирует **M1EFAC** (инжиниринговый фактор). Если вы этого еще не сделали, вы должны вручную отрегулировать **M1EFAC** следующим образом:

## **M1EFAC:**

Данный параметр используется для ввода численной зависимости между измеренным пределом измерений в единицах давления и отображаемым (и передаваемым) пределом измерений в единицах расхода. Он отображается как URV в единицах расхода (что также представляет собой предел измерений в единицах расхода, так как диапазоны расходов должны быть с отсчётом от нуля).

## **Пример:**

Для датчика 200 inH2O с диапазон измерений от 0 до 100 inH2O (дюймов водяного столба) и отображаемым диапазоном от 0 до 500 галлон/мин, **M1EFAC** = 500. Чтобы отредактировать предел измерений в ваших сконфигурированных единицах расхода, нажмите **Enter** по подсказке **M1EFAC**. Используйте процедуру "Ввод цифровых значений" на стр.32, чтобы отредактировать данный параметр.

## **RERANGE:**

Чтобы отрегулировать пределы диапазона 100% и 0%, перейдите в **RERANGE** с помощью кнопки **Next** и нажмите **Enter**.

Затем вы можете отрегулировать **M1 URV** и/или **M1 LRV** в следующих двух подменю.

## **ЗАМЕЧАНИЕ**

Если **M1 MODE** является среднеквадратическим режимом, вне зависимости от выбранных технических единиц, **RERANGE** (Перенастройка диапазона) автоматически выполняется для следующих единиц давления по умолчанию:

• **inH2O,** если **M2 MODE –**имеет среднеквадратический тип.

• **M2 ENG** единицы, если **M2 MODE –** имеет линейный тип.

На нижней строке дисплея отображаются принимаемые по умолчанию единицы во время **RERANGE**. После **RERANGE** дисплей автоматически переходит назад в сконфигурированные технические единицы.

## **M1 URV:**

Чтобы отредактировать верхнее значение диапазона, нажмите **Enter** по подсказке **M1 URV**. Используйте процедуру "Ввод численных значений" на стр.32, чтобы отредактировать этот параметр. **M1 LRV:** 

Аналогично вышеприведенному параметру **M1URV**.

**M1 LRV** пропускается, если **M1 MODE** сконфигурирован как среднеквадратический, так как **M1 LRV**  должен равняться нулю.

## **M2 MODE:**

M2 – это вторичное измерение, которое считывается коммуникатором HART модели 275, и может отображаться на факультативном дисплее. Вы должны использовать эту функцию для отображения М1 в единицах расхода и М2 в сравнимых единицах давления. Чтобы сконфигурировать данный параметр, перейдите в режим **M2 MODE** с помощью кнопки **Next** и нажмите **Enter**. Используйте кнопку **Next** для выбора **M2 LIN**  (линейный), **M2SQ<1C** (среднеквадратический с отсечкой ниже 1% калиброванного диапазона давления), **M2SQ<4L** (среднеквадратический с линейным режимом ниже 4% калиброванного диапазона давления) и нажмите **Enter**.

## **M2 EGU:**

Аналогично параметру **M1 EGU.**

## **DISPLAY:**

Чтобы показать M1, M2 или переключиться между M1 и M2, перейдите в **DISPLAY** с помощью кнопки **Next** и нажмите **Enter**. Используйте кнопку **Next** для выбора **SHOW M1**, **SHOW M2** или **TOGGLE** и нажмите **Enter**.

## **CALDATE:**

Это необязательный пункт меню, но может использоваться для ведения учёта или для целей технического обслуживания установки. Чтобы отредактировать дату калибровки, перейдите в **CALDATE** с помощью кнопки **Next** и нажмите **Enter**. Затем вы можете изменить день, месяц и год. На дисплее отображается последняя дата с мигающим днем. Используйте кнопку **Next**, чтобы перейти через меню цифр, чтобы выбрать требуемый день, затем нажмите **Enter**. Повторите данную процедуру для месяца и года.

#### **ENA PWD:**

Чтобы активизировать или отключить функцию пароля, перейдите в **ENA PWD** с помощью кнопки **Next** и нажмите **Enter**. Используйте кнопку **Next** для выбора **NO PWDS** (пароль не требуется ни для калибровки, ни для конфигурирования), **CFGONLY** (пароль требуется для конфигурирования, но не для калибровки), или **CFG+CAL** (пароль требуется как для конфигурирования, так и для калибровки) и нажмите **Enter**. Если вы выбрали **CFG ONLY**, дисплей изменится на **CFG PWD**. Нажмите либо кнопку **Next,** либо **Enter**. Используйте кнопку **Next**, чтобы перейти через меню цифр, чтобы выбрать требуемый первый символ, затем нажмите **Enter**.Ваш выбор введен, и начнет мигать второй символ. Повторите эту процедуру для создания вашего пароля. Если пароль содержит меньше шести символов, используйте пробелы для оставшихся символов. Когда вы сконфигурируете шестой пробел, дисплей перейдет к следующему пункту меню.

Если вы выбрали **CFG+CAL**, дисплей изменится на **CAL PWD**. Чтобы создать пароль для калибровки, нажмите либо кнопку **Next,** либо **Enter**. Используйте кнопку **Next**, чтобы пройти через библиотеку символов для выбора требуемого первого символа, затем нажмите **Enter**. Ваш выбор введен, и начнет мигать второй символ. Повторите эту процедуру несколько раз, пока не будет создан ваш пароль. Если пароль содержит меньше шести символов, используйте пробелы для оставшихся символов. Когда вы сконфигурируете шестой пробел, дисплей перейдет в **CFG PWD**. Используйте ту же процедуру для создания пароля для конфигурирования.

## **ЗАМЕЧАНИЕ**

При нормальной работе, CAL PWD позволит доступ только к режиму калибровки. CFG PWD позволяет получить доступ как к конфигурированию, так и к калибровке.

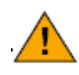

## **ВНИМАНИЕ**

Запишите ваш новый пароль, прежде чем сохранять изменения в базе данных.

## **SET GDB:**

Если база данных вашего датчика будет повреждена и при пуске вы получите сообщение **INITERR,** данная функция позволит вам перезаписать все калибровочные и конфигурационные значения на принимаемые по умолчанию значения.

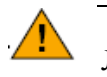

## **ВНИМАНИЕ**

Любые калибровочные и конфигурационные значения, которые вы ввели, будут потеряны. Поэтому **SET GDB** не следует выбирать, если датчик функционирует нормально.

## <span id="page-59-0"></span>**Списки символов**

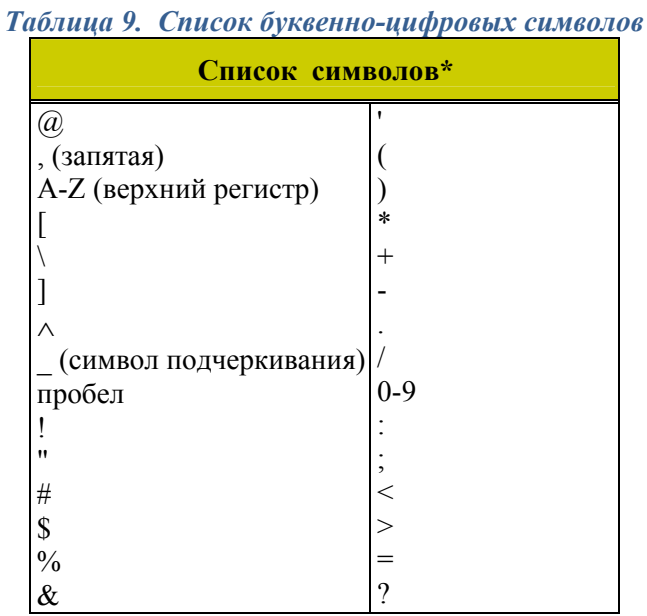

 **\***Данный список применим только к коммуникатору HART, а не к факультативному локальному дисплею.

## *Таблица 10. Список цифровых знаков*

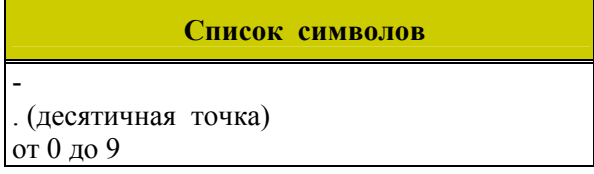

# <span id="page-60-0"></span>**Сообщения об ошибках**

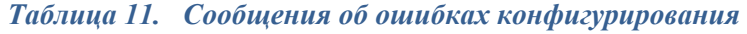

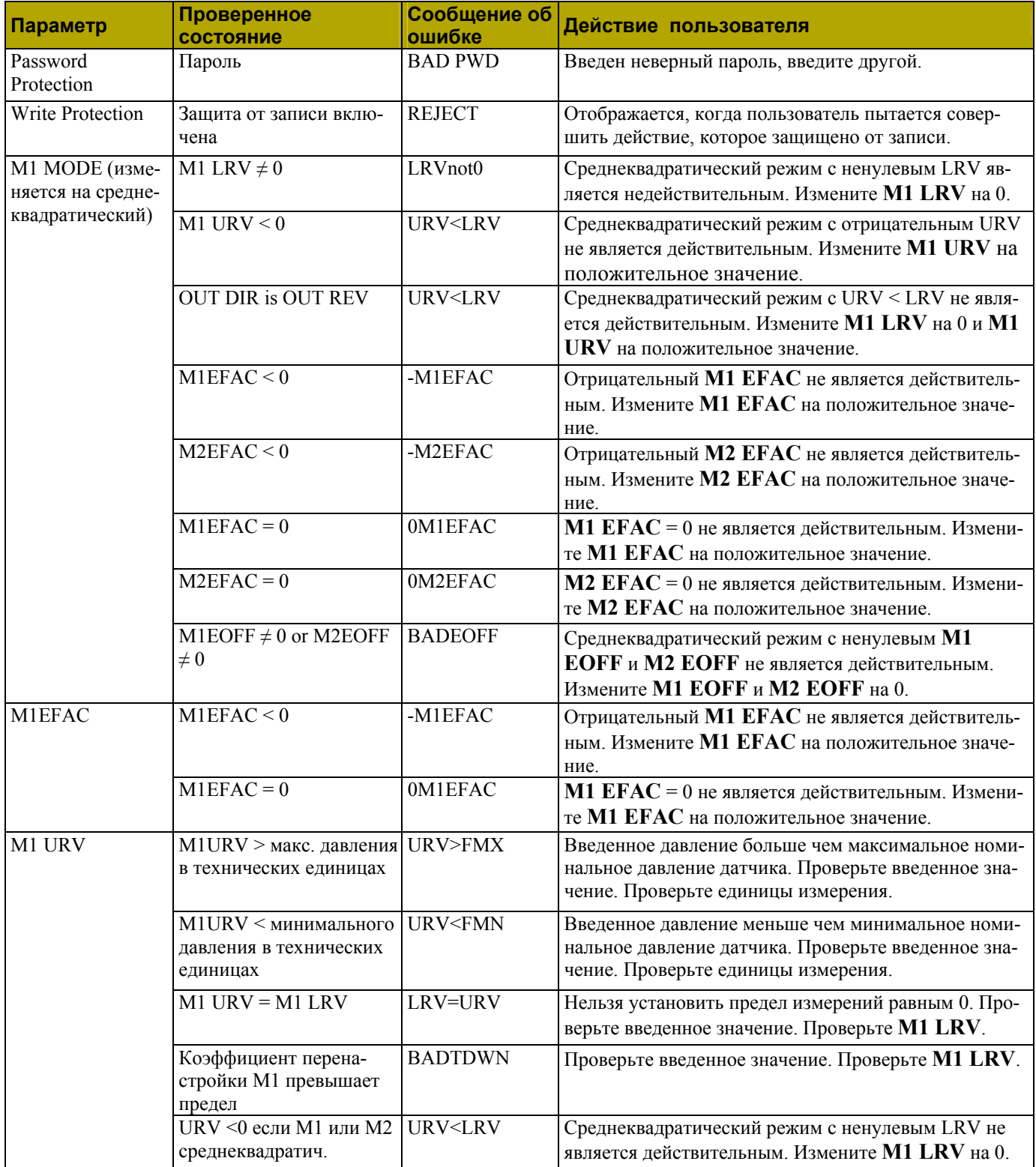

## *Таблица 11 . Сообщения об ошибках конфигурирования (продолжение)*

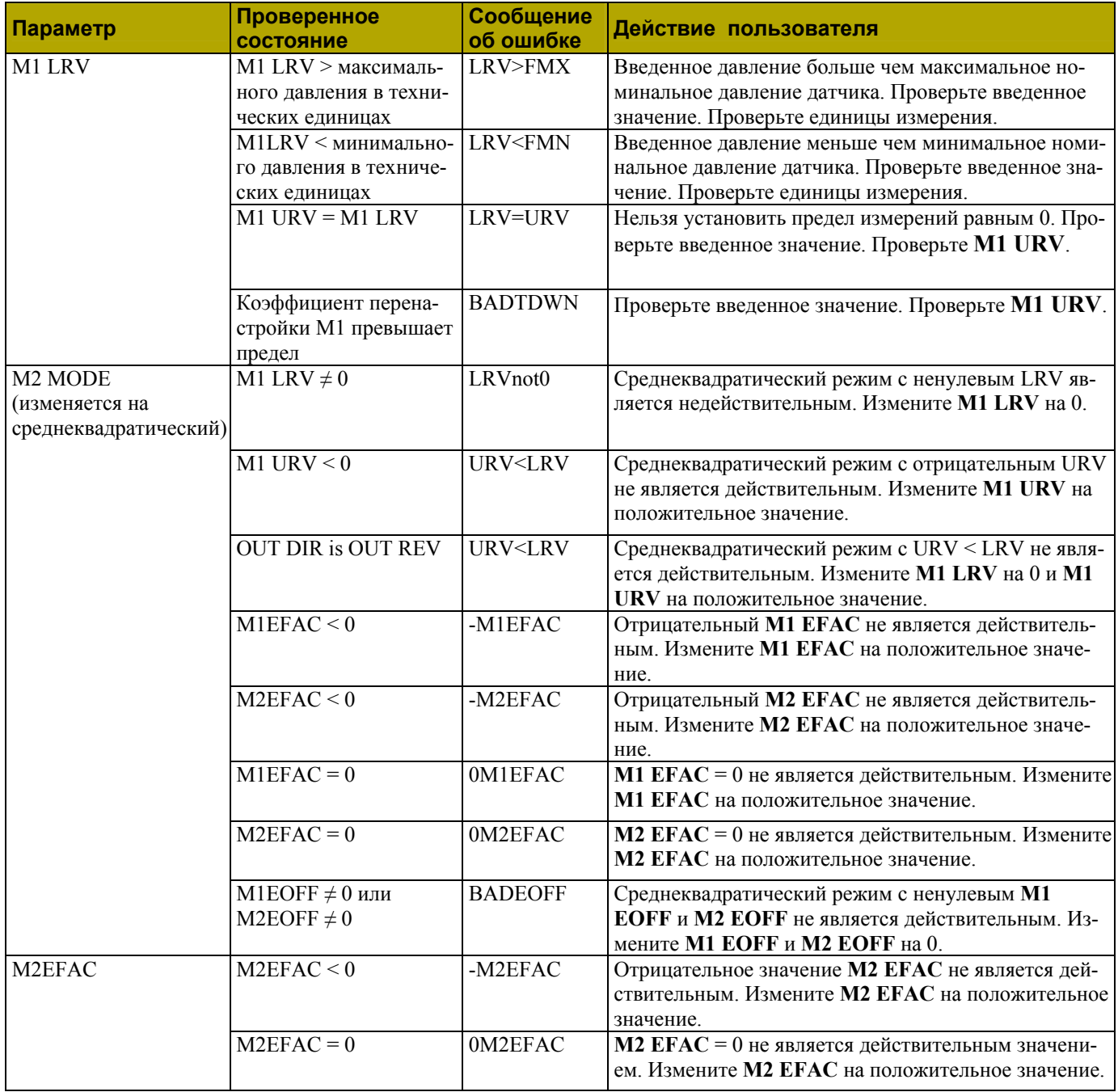

# <span id="page-62-0"></span>*6. Техническое обслуживание*

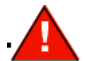

#### **ПРЕДУПРЕЖДЕНИЕ**

Для неискробезопасных установок, чтобы исключить потенциальную опасность взрыва во взрывоопасной зоне степени 1, отключите питание датчиков, прежде чем вы будете снимать резьбовые крышки корпуса. Невыполнение данной рекомендации может привести к взрыву с серьезными повреждениями или даже к летальному исходу.

## **Сообщения об ошибках**

Сообщения об ошибках, отображаемые на коммуникаторе HART, см. в документе MI 020-366.

## **Замена частей**

Замена частей обычно ограничивается заменой электронного модуля, корпуса, узла сенсора, клеммной колодки, уплотнительных колец и факультативного дисплея. Номера частей, касающиеся датчика и его опций, представлены в следующих списках частей:

Датчик разности давлений IDP25: PL 009-013 Датчик разности давлений IDP50: PL 009-014

## *Замена клеммной колодки*

- 1. Отключите источник питания от датчика.
- 2. Снимите крышки отсека подключения полевых устройств и электроники, повернув их против часовой стрелки. Завинтите стопор крышки (если присутствует).
- 3. Снимите цифровой дисплей (если применимо) следующим образом: захватите два ушка на дисплее и поверните его на  $10^0$  против часовой стрелки.
- 4. Выньте электронный модуль из корпуса, ослабив два винта, крепящих его к корпусу. Затем настолько вытяните модуль из корпуса так, чтобы получить доступ к кабельным разъемам, расположенным сзади модуля.
- 5. Открутите четыре винта с головками под торцевой ключ, крепящие клеммную колодку.
- 6. Отсоедините разъем кабеля клеммной колодки от электронного модуля.
- 7. Снимите клеммную колодку и прокладку под ней.
- 8. Подсоедините разъем кабеля новой клеммной колодки к электронному модулю.
- 9. Установите новую клеммную колодку и новую прокладку, и вновь установите четыре винта с моментом затяжки 0,67 Н⋅м несколькими равными приращениями.
- 10. Вновь установите электронный модуль (и цифровой дисплей, если применимо).
- 11. Вновь установите крышки на корпус, повернув их по часовой стрелке, пока уплотнительное кольцо не коснется корпуса; затем продолжите вручную затягивать каждую крышку до контакта металлических поверхностей каждой крышки и корпуса. Если присутствуют стопоры крышки, заблокируйте крышку в соответствии с процедурой, описанной в разделе "Стопоры крышки" на стр.23.
- 12. Включите источник питания датчика.

## *Замена узла электронного модуля*

Чтобы заменить узел электронного модуля, см. рис. 40 и выполните следующие действия:

- 1. Отключите источник питания датчика.
- 2. Снимите крышку отсека электроники, повернув её против часовой стрелки. Завинтите стопор крышки (если присутствует).
- 3. Снимите цифровой дисплей (если применимо) следующим образом: захватите два ушка на дисплее и поверните его на  $10^0$  против часовой стрелки. Выньте дисплей и отсоедините его кабель.

4. Выньте электронный модуль из корпуса, ослабив два винта, крепящих его к корпусу. Затем настолько вытяните модуль из корпуса так, чтобы получить доступ к кабельным разъемам, расположенным сзади модуля.

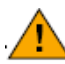

#### **ВНИМАНИЕ**

Электронный модуль представляет собой "один сборочный узел" в данный момент и электрически и механически соединен с верхней частью корпуса с помощью плоского сигнального кабеля, 2-проводного кабеля питания и, в некоторых случаях, кабеля для кнопки внешней установки нуля. При вынимании собранного модуля не натягивайте чрезмерно эти кабели.

- 5. Отсоедините все кабельные разъемы сзади электронного модуля, и положите модуль на чистую поверхность.
- 6. Заранее определите ориентацию разъемов, затем вставьте кабельные разъемы в модуль замены. Установите новый модуль в корпус, обращая внимание на то, чтобы не зажать кабели между модулем и корпусом. Затяните два винта для крепления его к корпусу.
- 7. Подсоедините кабель между цифровым дисплеем и электронным модулем. Убедитесь, что уплотнительное кольцо полностью село в корпусе дисплея. Затем, держа цифровой дисплей за ушки, расположенные по бокам дисплея, вставьте его в корпус. Закрепите дисплей к корпусу, выровняв ушки по бокам узла и повернув его на  $10^0$  по часовой стрелке.
- 8. Вновь установите крышку на корпус, повернув ее по часовой стрелке, пока уплотнительное кольцо не коснется корпуса; затем продолжите вручную затягивать каждую крышку до контакта металлических поверхностей крышки и корпуса. Если присутствуют стопоры крышки, заблокируйте крышку в соответствии с процедурой, описанной в разделе "Стопоры крышки" на стр.23.
- 9. Включите питание датчика.

Процедура замены модуля выполнена.

<span id="page-64-0"></span>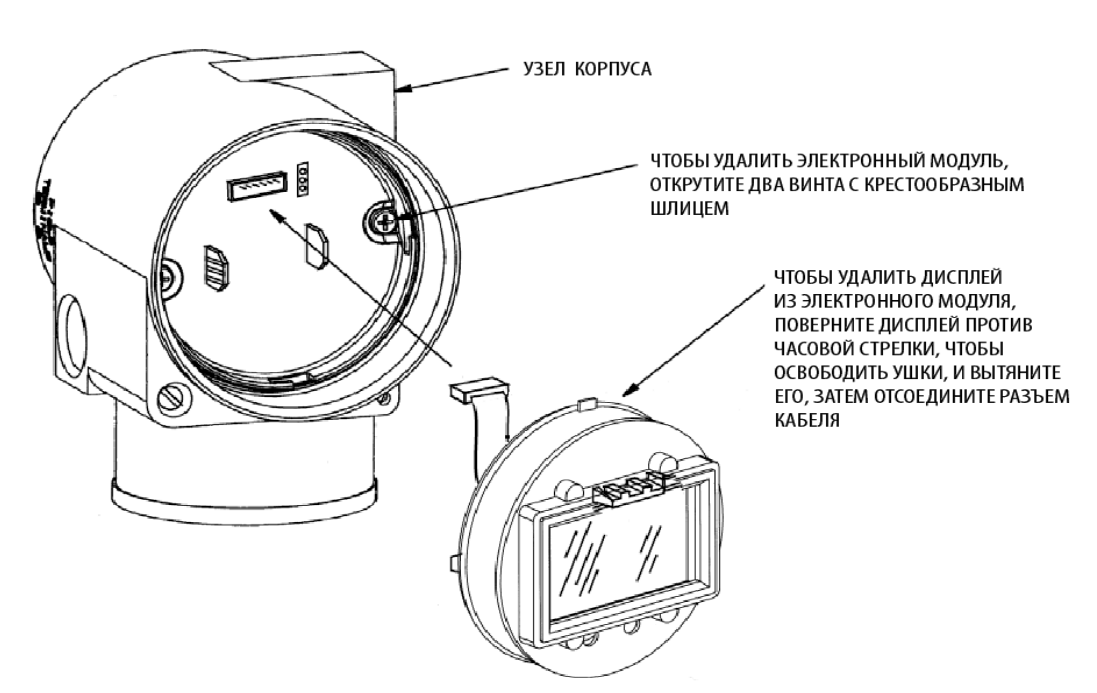

*Рисунок 40. Замена узла электронного модуля и дисплея* 

## *Снятие и повторная установка корпуса*

Чтобы снять и вновь установить корпус, см. рис.40 и выполните следующие действия:

- 1. Выньте электронный модуль в соответствии с шагами 1 -5 предыдущей процедуры.
- 2. Выньте корпус, аккуратно повернув его против часовой стрелки (если смотреть сверху), чтобы не повредить плоские кабели.
- 3. Проверьте уплотнительное кольцо сенсора и смажьте его, если необходимо, силиконовой смазкой (номер части 0048130 или эквивалентной).
- 4. Вновь установите корпус, выполнив шаг 2 в обратном порядке.
- 5. Вновь установите электронный модуль в соответствии с шагами 6-9 предыдущей процедуры.

## *Установка факультативного дисплея*

Чтобы установить факультативный дисплей, см. рис.40 и выполните следующие действия:

- 1. Отключите источник питания датчика.
- 2. Снимите крышку отсека электроники, повернув её против часовой стрелки. Завинтите стопор крышки (если присутствует).
- 3. Вставьте дисплей в гнездо в верхней части узла электроники.
- 4. Убедитесь, что уплотнительное кольцо сидит в канавке корпуса дисплея. Затем вставьте дисплей в отсек электроники, захватив два ушка на дисплее и повернув его на  $10^0$  по часовой стрелке.
- 5. Установите новую крышку (с окном) в корпус, поворачивая ее по часовой стрелке, пока уплотнительное кольцо не коснется корпуса; затем продолжите вручную затягивать крышку до контакта металлических поверхностей крышки и корпуса. Если присутствуют стопоры крышки, заблокируйте крышку в соответствии с процедурой, описанной в разделе "Стопоры крышки" на стр.23.
- 6. Включите питание датчика.

## <span id="page-65-0"></span>*Замена узла сенсора*

Чтобы заменить узел сенсора, см. рисунки 41 и 42, и выполните следующие действия:

- 1. Выньте электронный модуль, как описывалось выше.
- 2. Выньте корпус, как описывалось выше.
- 3. Выньте технологические крышки из сенсора, сняв два болта с шестигранными головками.
- 4. Замените прокладки в технологических крышках.
- 5. Установите технологические крышки и корпус на новый сенсор. Затяните болты крышки моментом 100 Н⋅м несколькими одинаковыми приращениями. Для болтов из нержавеющей стали 316ss значение момента затяжки равно 68 Н⋅м; для болтов из В7М – 75 Н⋅м.
- 6. Вновь установите электронный модуль.
- 7. Испытайте давлением узел сенсора и технологических крышек, подав гидростатическое давление равное 150% максимального статического давления на обе стороны узла технологической крышки/сенсора одновременно через технологические соединения. Подавайте давление в течение одной минуты. Не должно быть утечек тестовой жидкости через прокладки. Если появится утечка, вновь затяните болты крышки в соответствии с шагом 5 (или замените прокладки) и повторите тест.

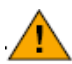

## **ВНИМАНИЕ**

Выполните гидростатический тест с жидкостью, выполняя надлежащим образом процедуры проведения гидростатического теста.

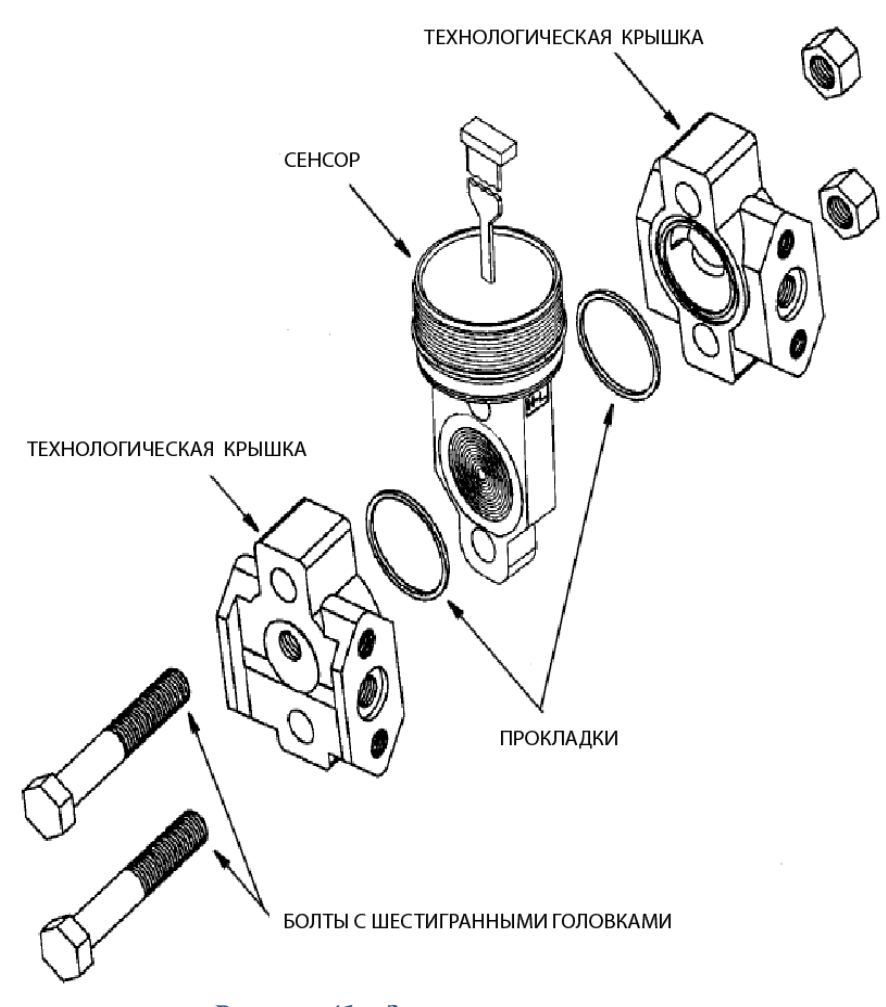

*Рисунок 41. Замена узла сенсора* 

<span id="page-66-0"></span>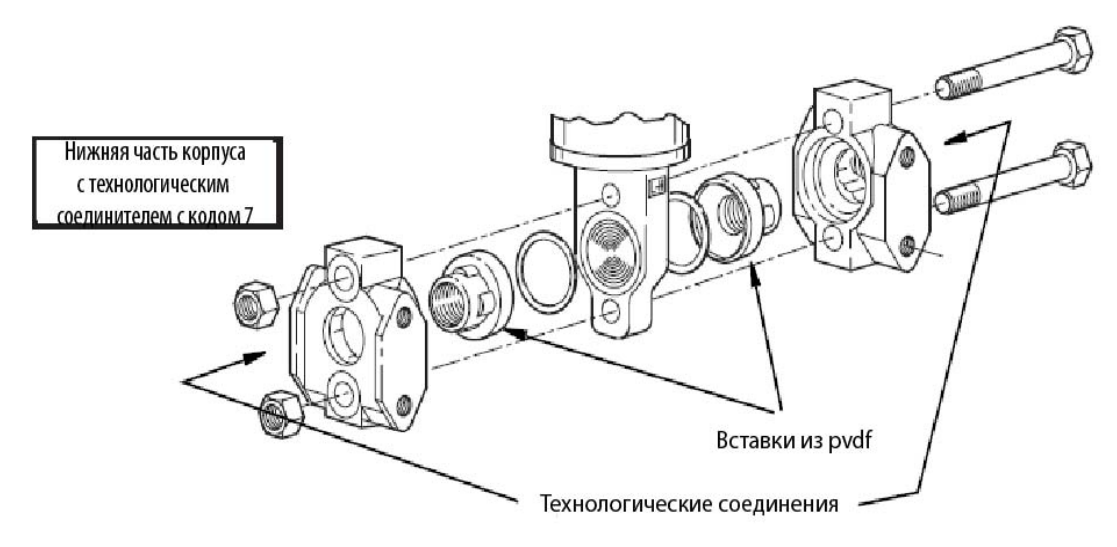

*Рисунок 42. Замена узла сенсора (вставки из pvdf)* 

## **Поворот технологических крышек для вентиляции**

Ваш датчик IASPT обеспечивает дренаж камеры сенсора без необходимости в боковых дренажных соединениях, вне зависимости от того, установлен ли датчик вертикально или горизонтально. Вентиляция камеры сенсора обеспечивается путем монтажа датчика горизонтально или с помощью факультативного воздухоотводного винта (-V). Однако если вы не указали эту опцию, вы по-прежнему можете достичь воздухоотвода (вместо дренажа) для вертикального монтажа, повернув технологические крышки. См. рис.43.

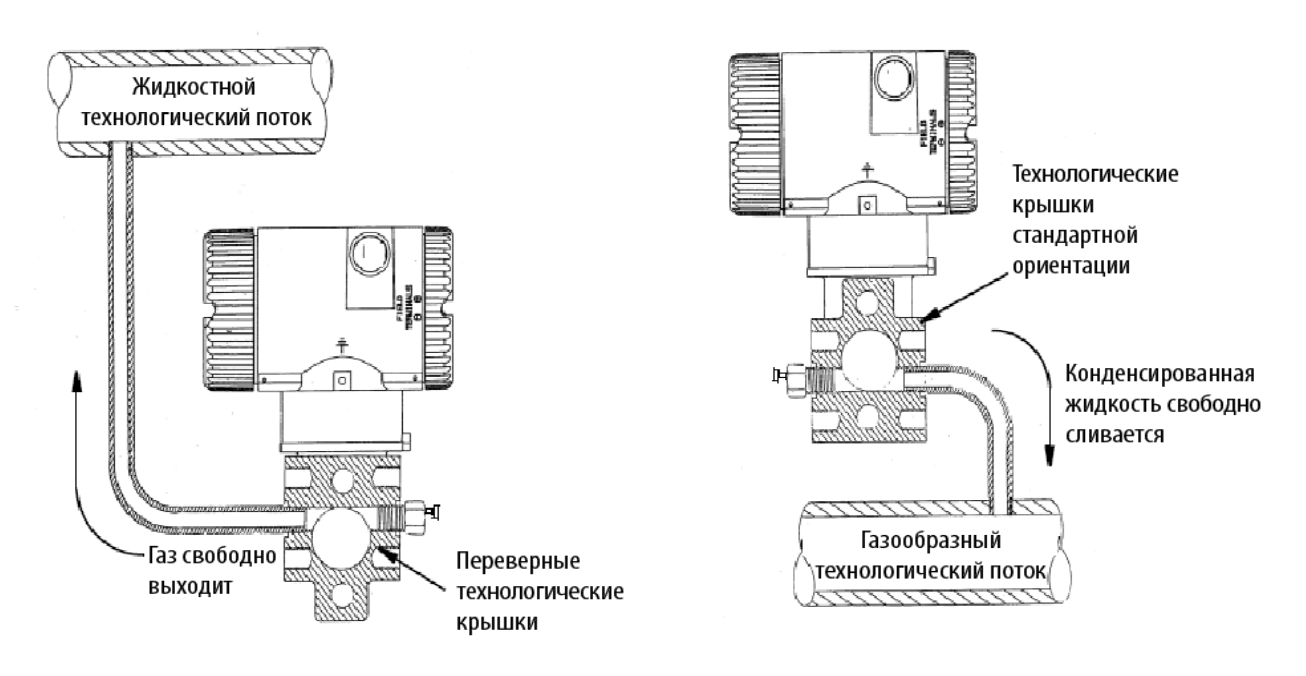

#### *Рисунок 43. Вентиляция и дренаж камеры сенсора*

Чтобы повернуть технологические крышки, см. рис.41 и выполните следующие действия:

- 1. Отключите источник питания от датчика и удалите датчик из процесса.
- 2. Снимите технологические крышки с сенсора, открутив два болта с шестигранными головками.
- 3. Замените прокладки в технологических крышках.
- 4. Поверните технологические крышки так, чтобы более длинное ушко было снизу.
- 5. Вновь установите технологические крышки и болты. Затяните болты крышки моментом 100 Н⋅м несколькими одинаковыми приращениями. Для болтов из нержавеющей стали 316ss значение момента затяжки равно 68 Н⋅м; для болтов из В7М – 75 Н⋅м.

#### *MI IDP25-T/IDP50-T – июль 2008 года 6. Техническое обслуживание*

6. Испытайте давлением узел сенсора и технологических крышек, подав гидростатическое давление равное 150% максимального статического давления и давления выхода за пределы диапазона (см. раздел "Стандартные технические характеристики" на стр.4) на обе стороны узла технологической крышки/сенсора одновременно через технологические соединения. Удерживайте давление в течение одной минуты. Не должно быть утечек тестовой жидкости через прокладки. Если появится утечка, вновь затяните болты крышки в соответствии с шагом 4 (или замените прокладки) и повторите тест.

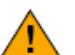

## **ВНИМАНИЕ**

Выполните гидростатический тест с жидкостью, выполняя надлежащим образом процедуры проведения гидростатического теста.

# <span id="page-68-0"></span>*Алфавитный указатель*

## **Ж**

Жидкость гидравлического затвора, заполнение, 22 ЖК-индикатор, установка в требуемое положение, 23

## **И**

Идентификация, 2

## **К**

```
Калибровка, 35 
     замечание, 35 
     использование коммуникатора HART, 39 
     использование локального дисплея, 39 
     использование РС20, 39 
     использование РС50, 39 
     установка, 37 
Конфигурирование, 45 
     использование коммуникатора HART, 46 
     использование РС50, 46 
     использование локального дисплея, 46 
     использование РС20, 46 
Конфигурируемые параметры, 45 
Корпус, установка в требуемое положение, 23
```
## **П**

Перемычка защиты от записи, установка, 23

## **С**

Сообщения об ошибках калибровки, 44 конфигурирования, 55 работы, 34

Списки символов, 54 Ссылки на документы, 1 Стопоры крышек, 23

**Т**

Технические характеристики безопасности продукта, 9 стандартные, 4

## **У**

Установка нуля с помощью кнопки внешней установки нуля, 43 Установка трубопроводов для измерения расхода, 20 Установка, 13

**Э** Электромонтаж, 24

#### ДАТЫ ВЫПУСКОВ:

декабрь 2001 года октябрь 2003 года апрель 2004 года февраль 2005 года июнь 2005 года февраль 2006 года июнь 2007 года июль 2008 года

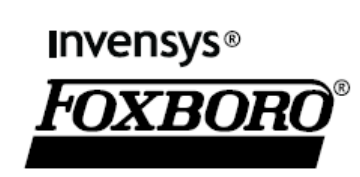

33 Commercial Street Foxboro, MA 02035-2099 США www.foxboro.com Внутри США: 1-866-746-6477 За пределами США: 1-508-549-2424 или обращайтесь к местному представителю компании Invensys. Факс.: 1-508-549-4999

Invensys, Foxboro и I/A Series являются торговыми марками Invensys plc, ее филиалов и подразделений. Все другие имена брендов могут быть торговыми марками соответствующих владельцев.

Copyright 2001-2008 Invensys Systems, Inc. Все права защищены.